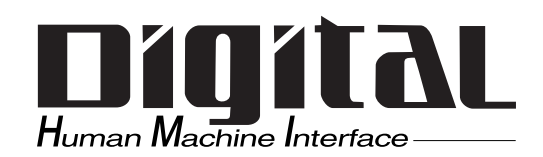

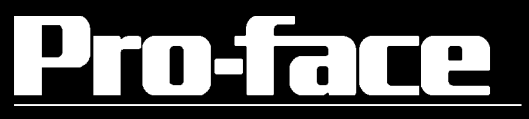

# BOX FA **PL-B910**

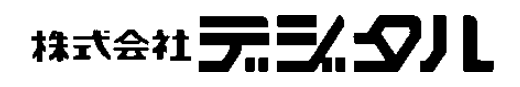

<span id="page-1-0"></span> $\begin{array}{ccccccc} ( & ) & & & \text{BOK} & \text{FA} & & & \text{PL-B910} & & \text{PL} \\ & & & \text{BOK} & \text{FA} & & & \text{PL-B910} & & \text{PL} \\ & & & & \text{PL} & & \text{PL} & & \text{PL} \\ \end{array}$  $PL$  $FA$ 

 $PL$ 

Г  $(1)$  $\begin{array}{c} | \\ | \end{array}$  $\overline{\phantom{a}}$  $(2)$  $\overline{\phantom{a}}$  $\overline{\phantom{a}}$  $(3)$  $\overline{1}$  $\overline{\phantom{a}}$  $(4)$  $\overline{\phantom{a}}$  $\overline{\phantom{a}}$  $\blacksquare$ 

© Copyright 2001 Digital Electronics Corporation. All rights reserved.

<span id="page-2-0"></span>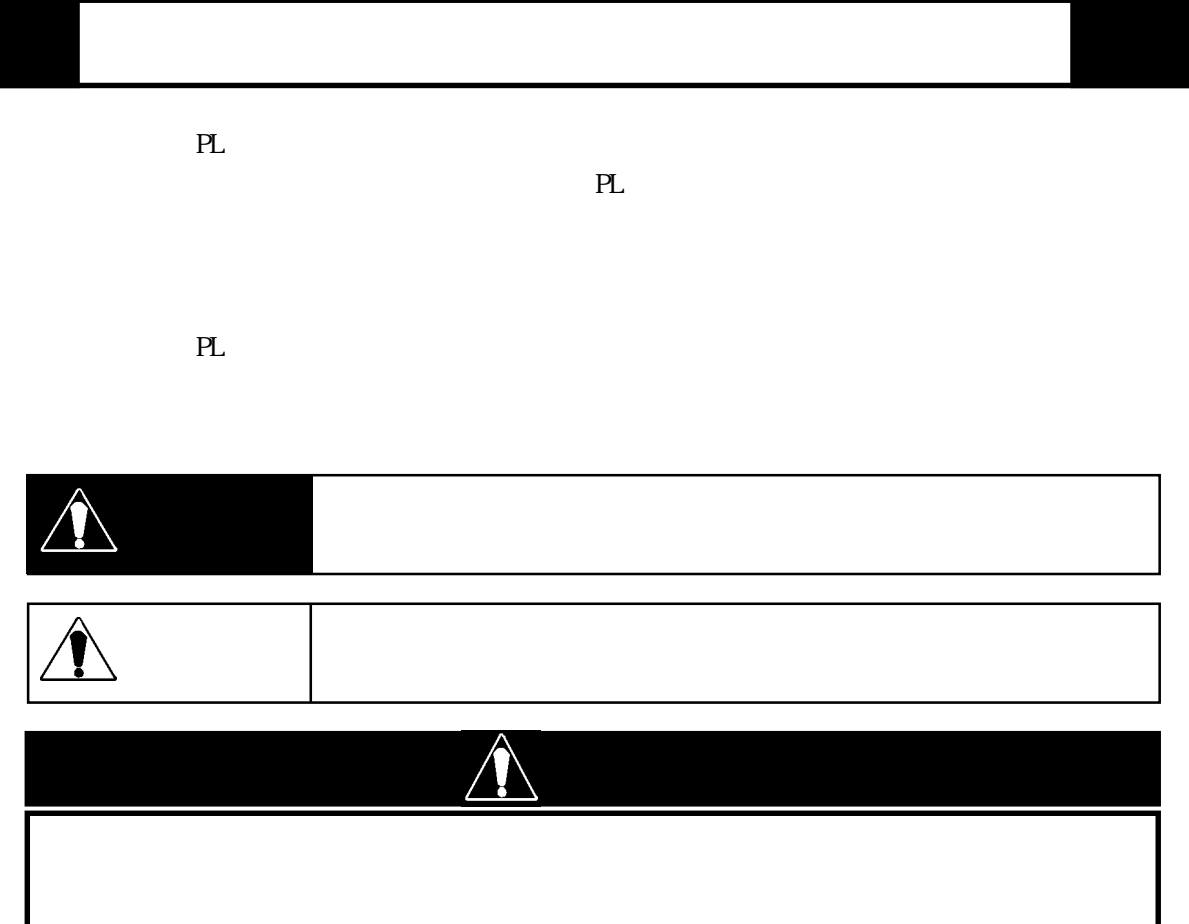

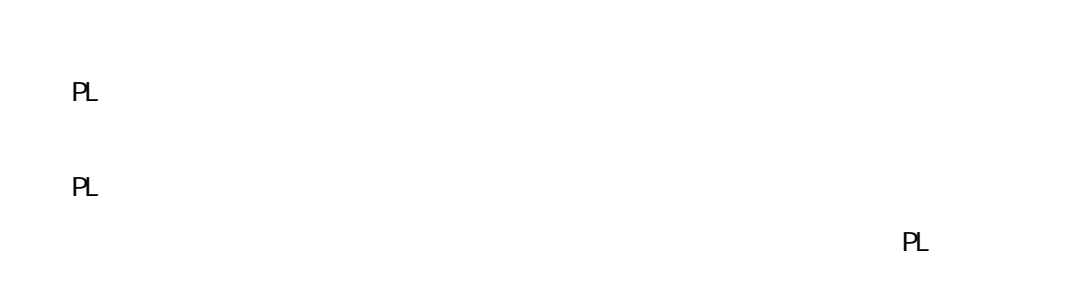

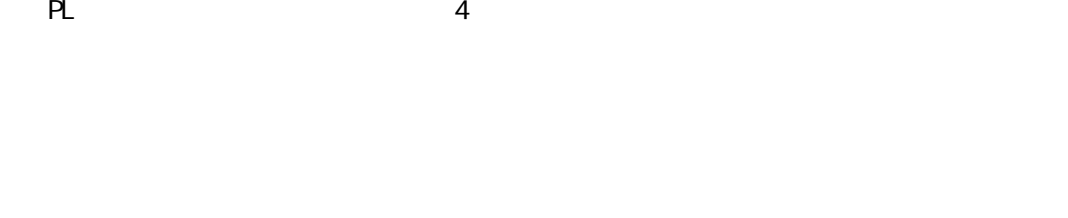

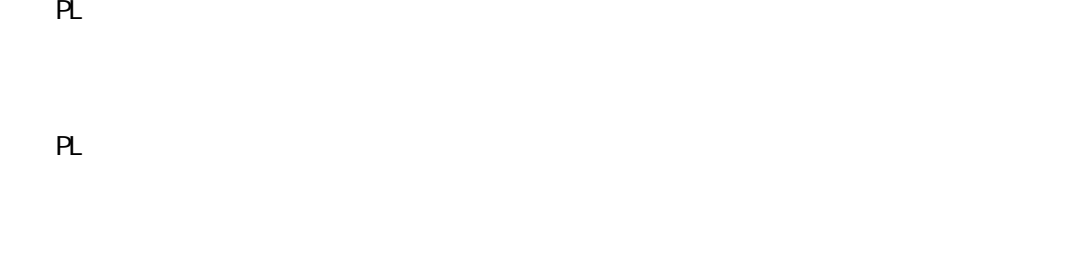

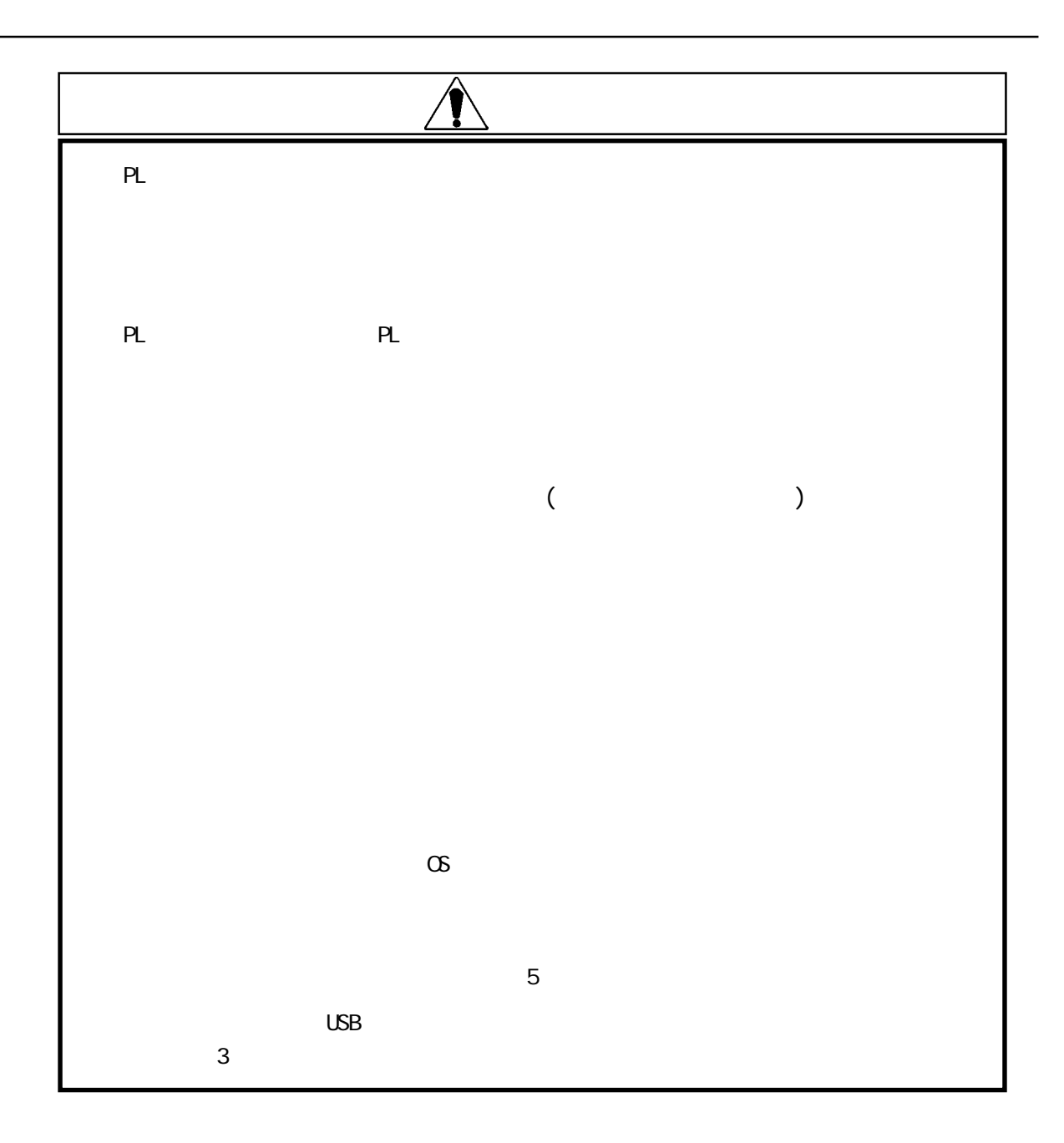

#### $UL/c$ - $UL$  CSA Œ

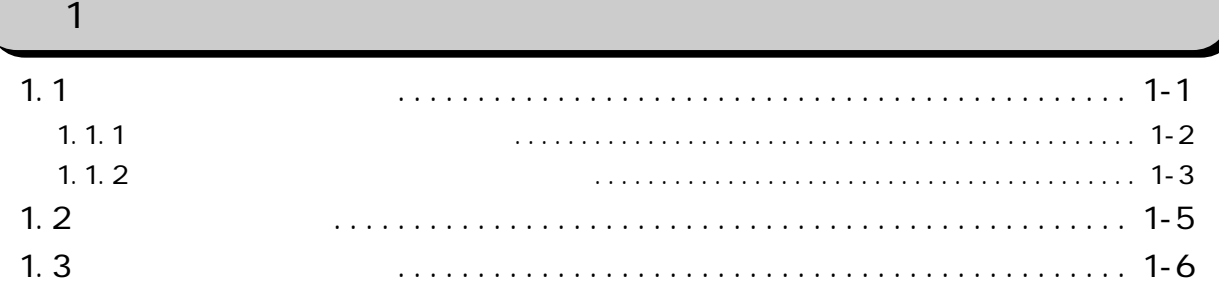

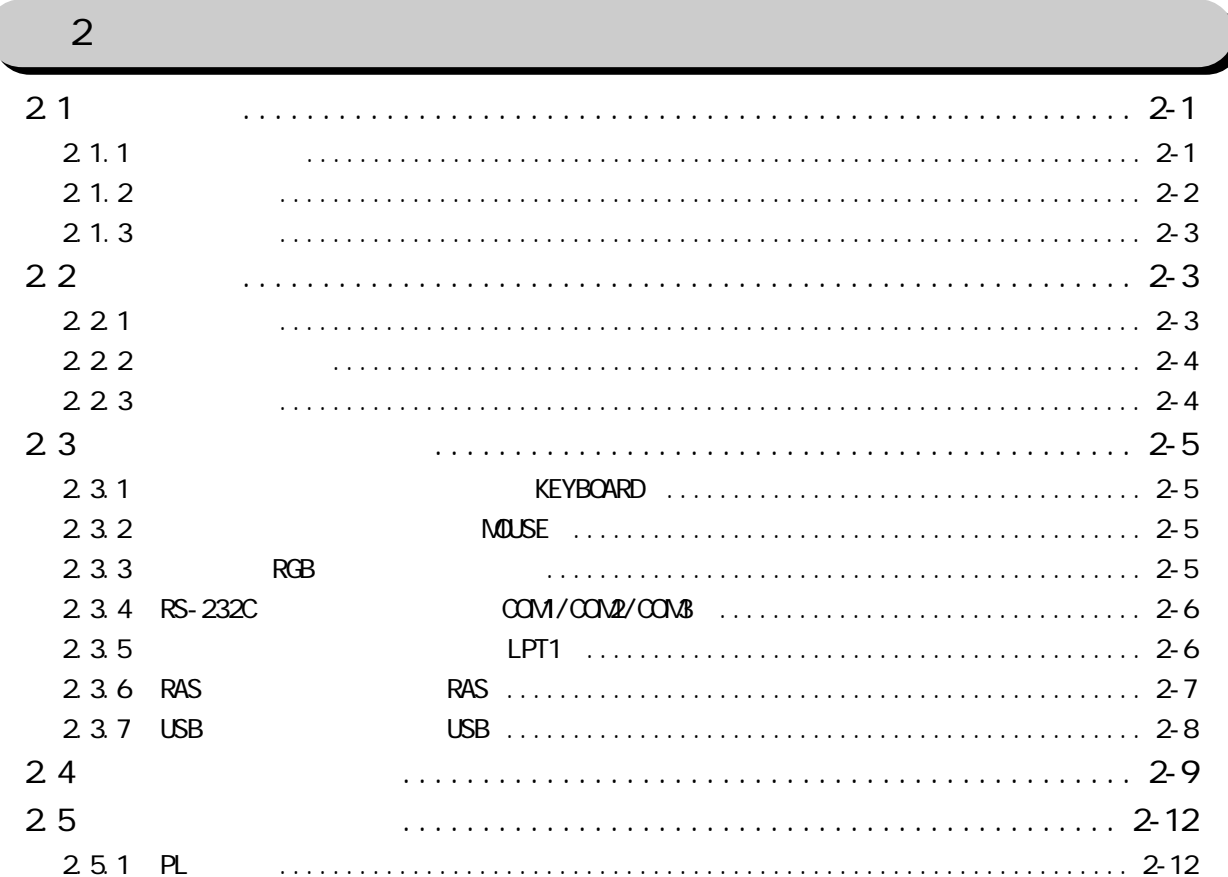

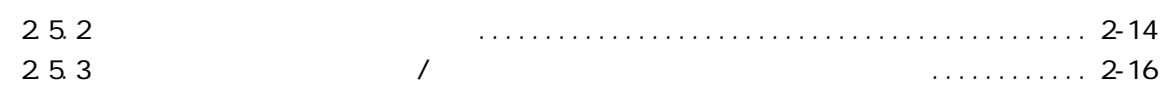

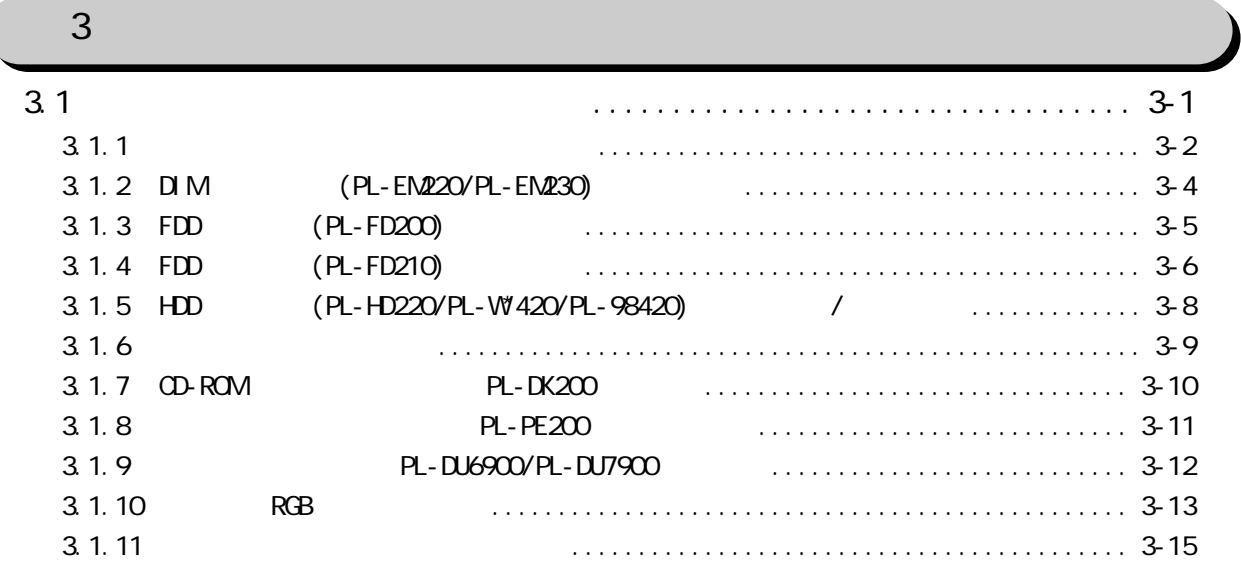

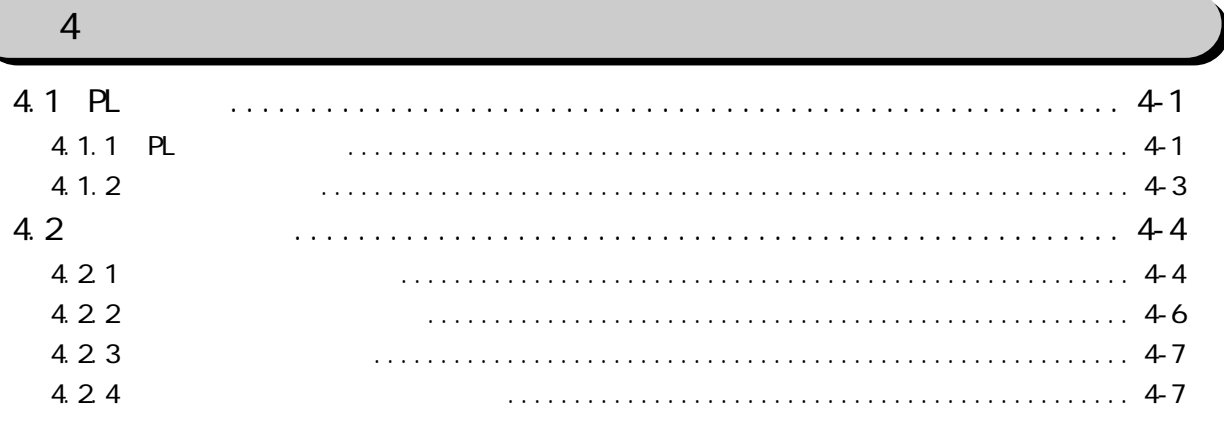

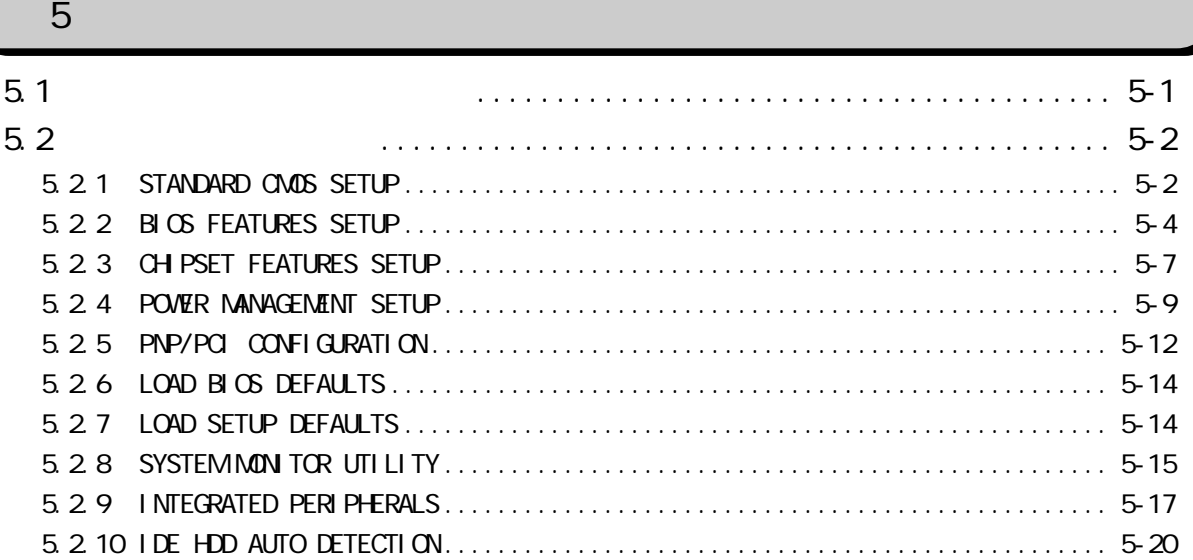

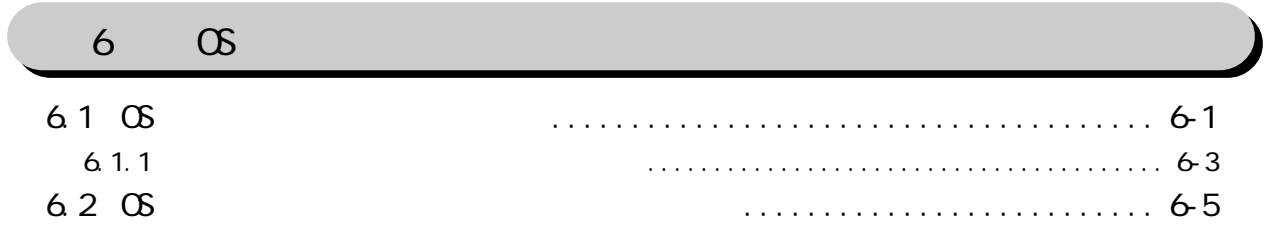

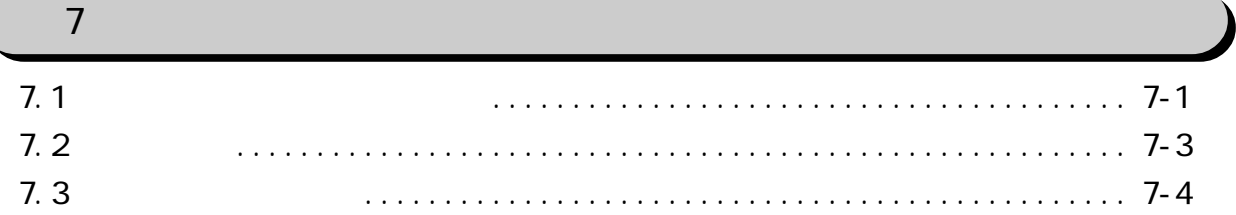

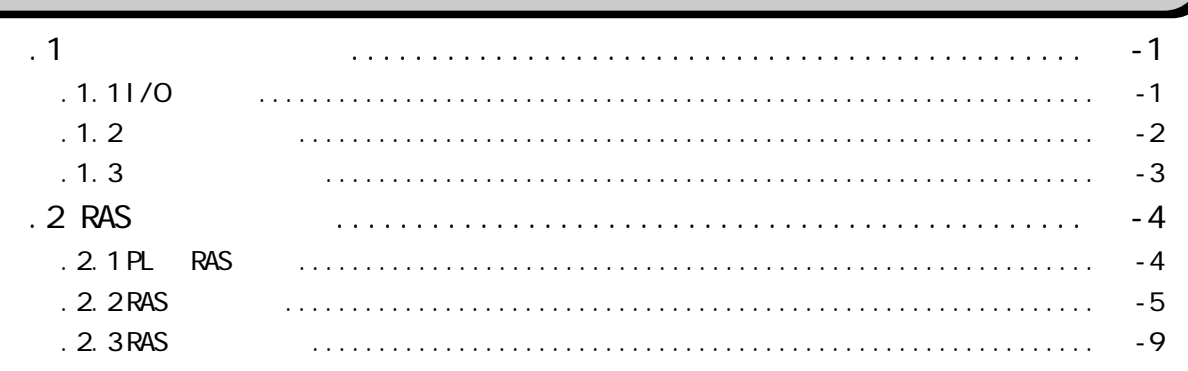

 $\overline{\phantom{a}}$ 

<span id="page-7-0"></span>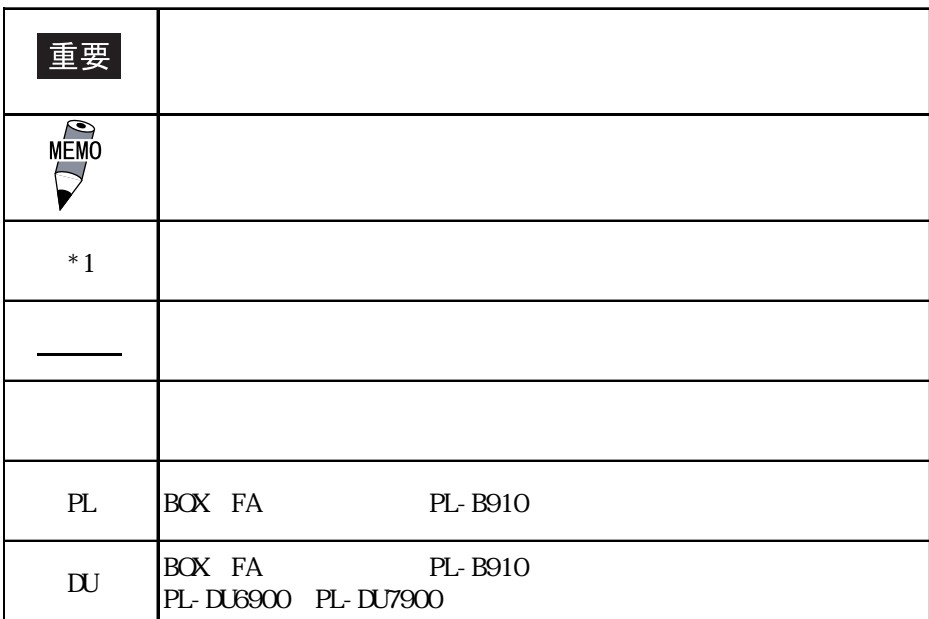

#### PL マスクライン アイディング にっぽん かいしょう

#### <u>PL</u> - <u>B91 \*</u> - 4<u>\*</u> A BCDE FG

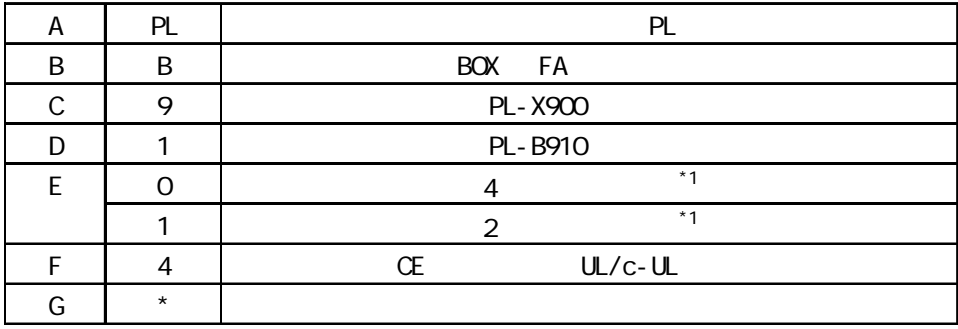

<span id="page-8-0"></span>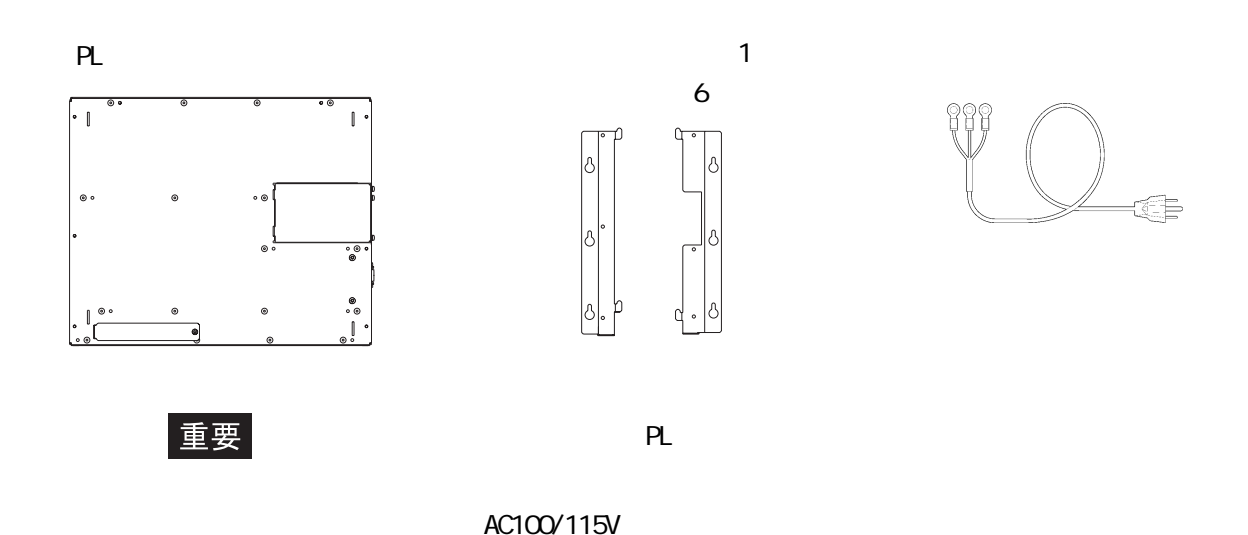

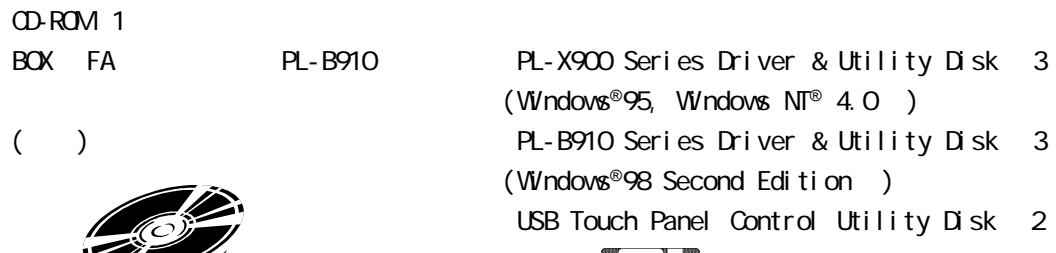

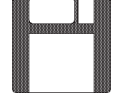

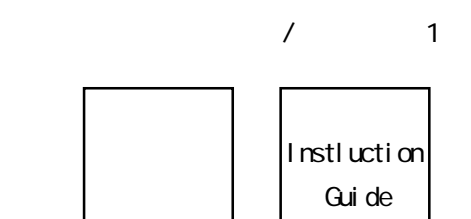

<span id="page-9-0"></span>PL  $\overline{P}$ 

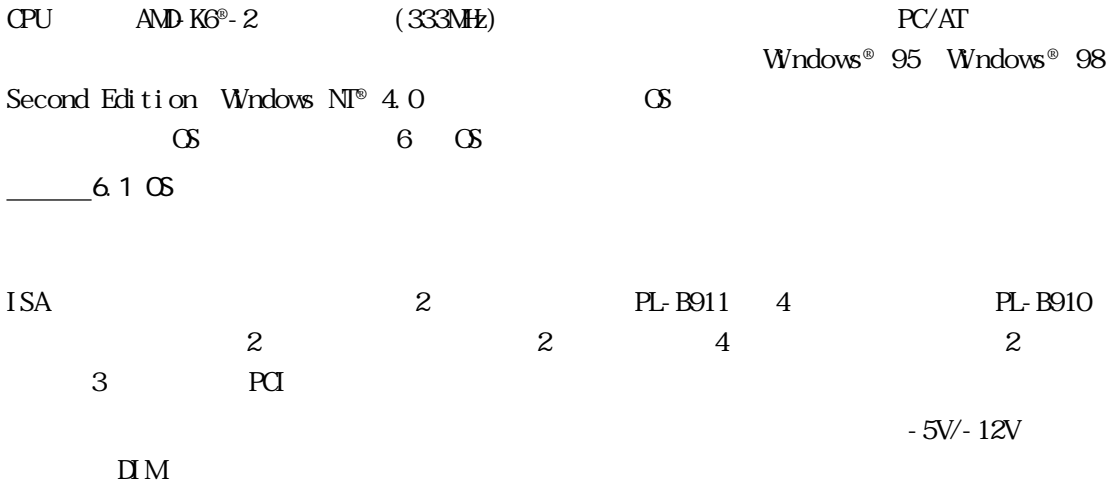

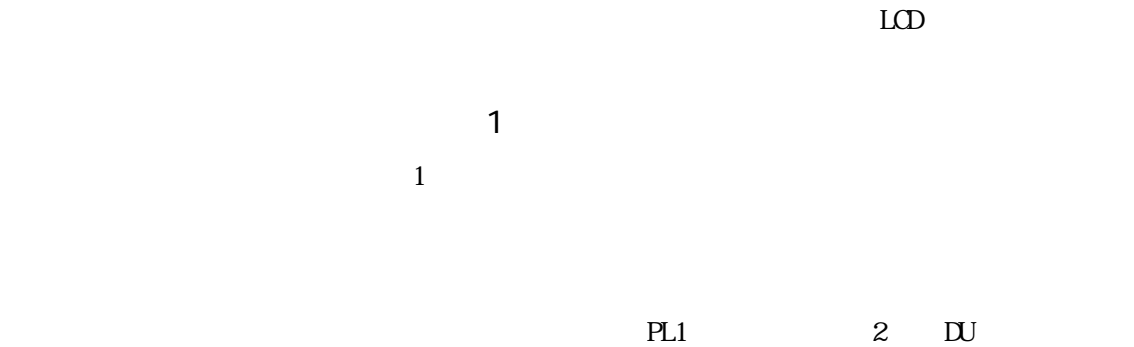

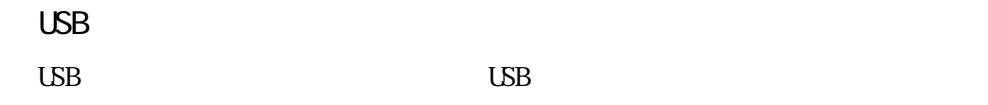

9

<span id="page-10-0"></span>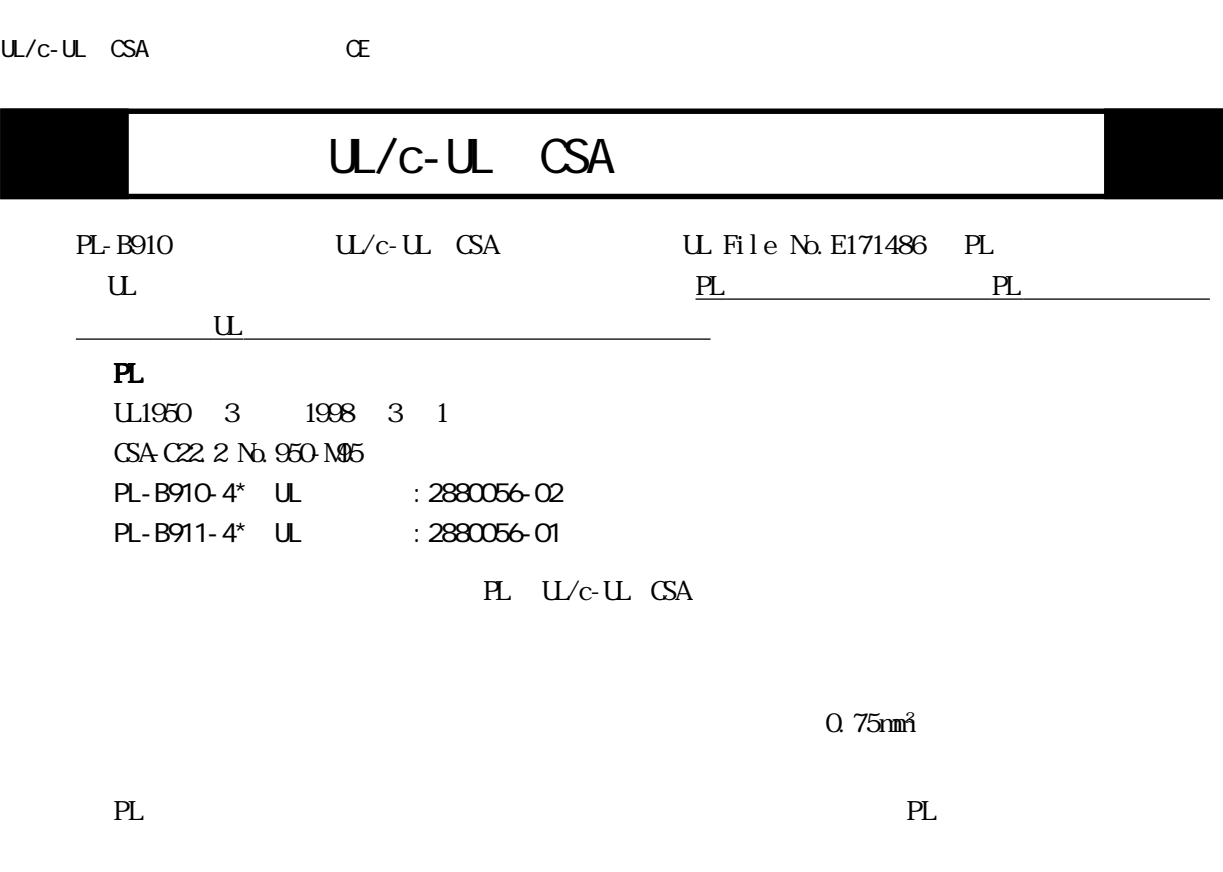

PL U/c-UL(CSA)

PL-B910  $\mathbb{E} \mathbf{M}$   $\mathbb{C}$ Safety EN60950 ・EMI<EN50081-2>  $E\rightarrow 5011$   $1$ (ClassA) ・EMS<EN50082-2>  $EB1000-42$   $EB1000-43$   $EB1000-44$   $EB1000-46$   $EB1000-48$   $EN50204$ PL EN60950 CE マーキングについて

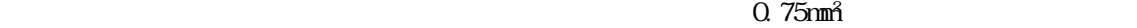

eL electric entry and the planet of the PL electric entry and planet of the PL electric entry and planet of the PL electric entry and the PL electric entry and planet of the PL electric entry and the PL electric entry an

PL EN60950

# <span id="page-11-0"></span>第 1章 概要 1.  $\blacksquare$  $2\overline{z}$  $3.$

PL PL

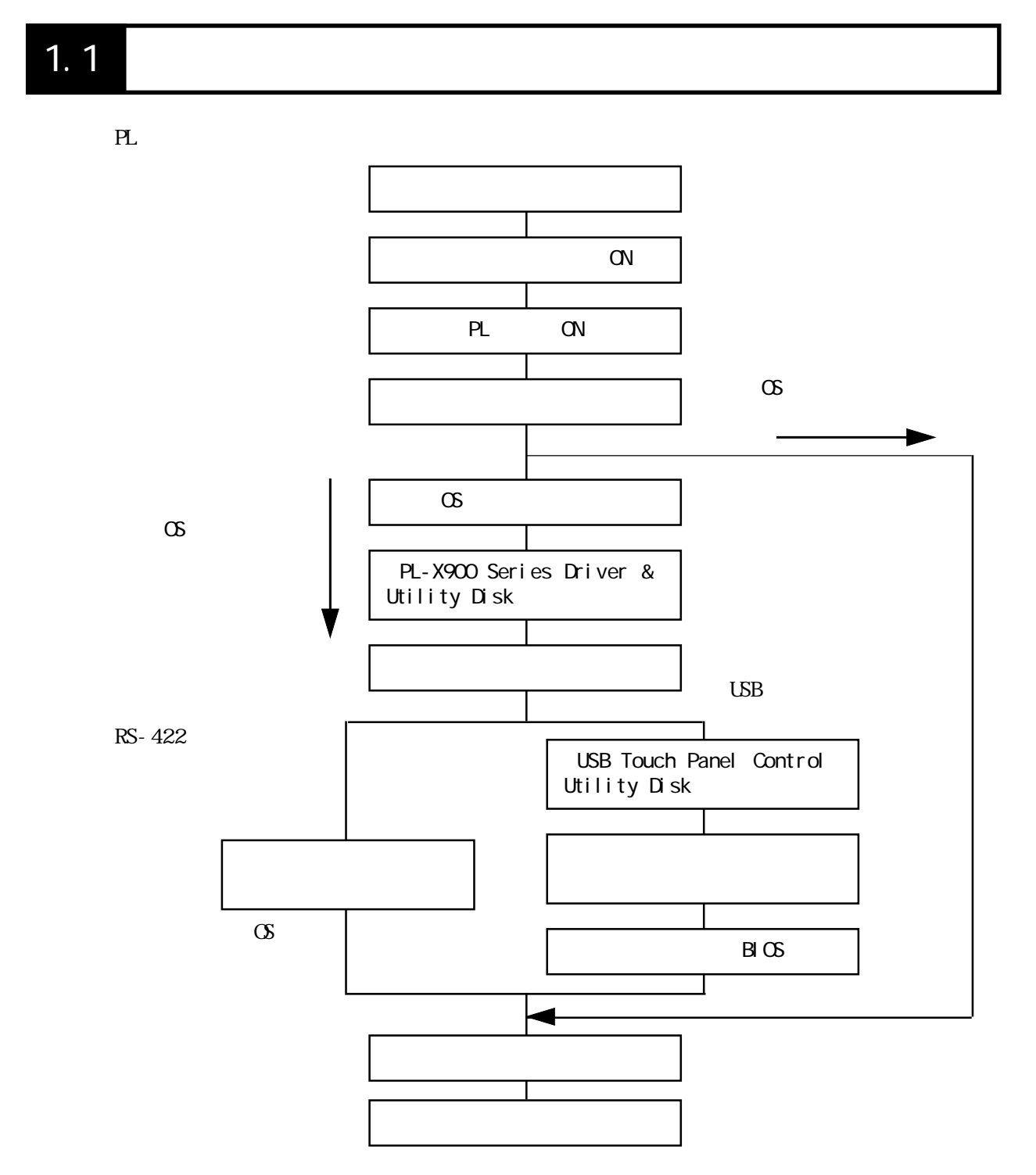

<span id="page-12-0"></span>(NS-DOS® Windows®)  $($   $)$   $($   $)$ PL PL PL 5  $1.1.1$ RS-422 USB 2 RS-422 USB CS DU タッチパネルの接続 対応OS ディスプレイの接続  $RS-422$  Windows  $\overline{N}^{\circ}$  4.0 シングルディスプレイ接続 LSB Windows<sup>®</sup> 98 Second Edition 重要 usbes du Du  $3$  $\infty$  and  $\infty$  $RS-422$  $\frac{1}{\sqrt{25}}$  5  $PL$  DU RS-422  $RS-422$  (Windows® 95 Windows NT® 4.0)  $PL$ SWN<sub>D</sub>. 1 2 3 4 ON OFF ON OFF  $D$ SWNb. |  $1$  |  $2$  |  $3$  |  $4$  |  $5$  |  $6$  |  $7$  |  $8$ 

状態 ON OFF ON OFF OFF OFF OFF ON

<span id="page-13-0"></span>USB (Windows® 98 Second Edition)

PL

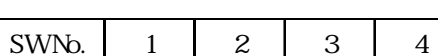

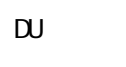

MEMO

SWN<sub>D</sub>. 1 2 3 4  $GF \mid \mathcal{N}$   $GF \mid \mathcal{N}$ SWNo. |  $1$  |  $2$  |  $3$  |  $4$  |  $5$  |  $6$  |  $7$  |  $8$ 状態 OFF ON OFF ON 号機番号 OFF  $\mathbb{D}$ U PL-X900 PL-X900 PL-

DU6900/PL-DU7900

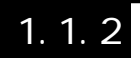

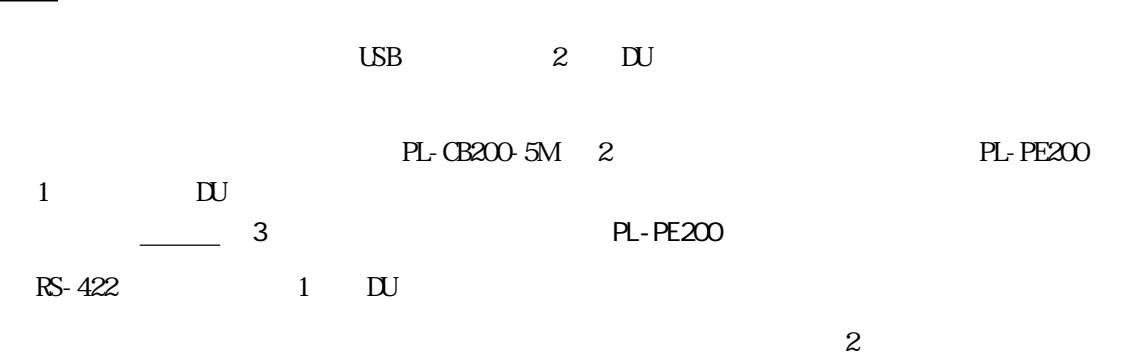

重要

PL PL 2 DU

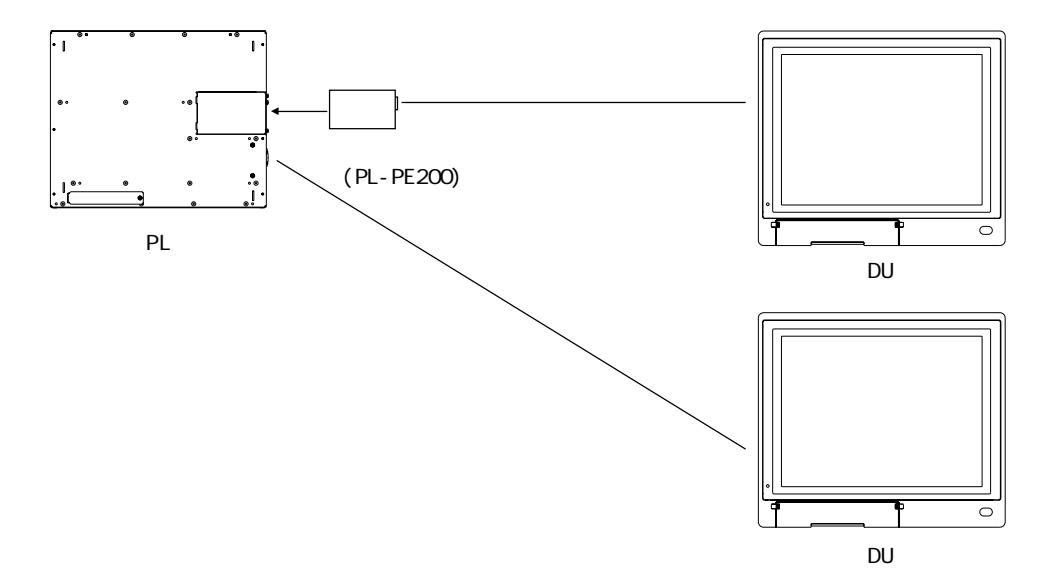

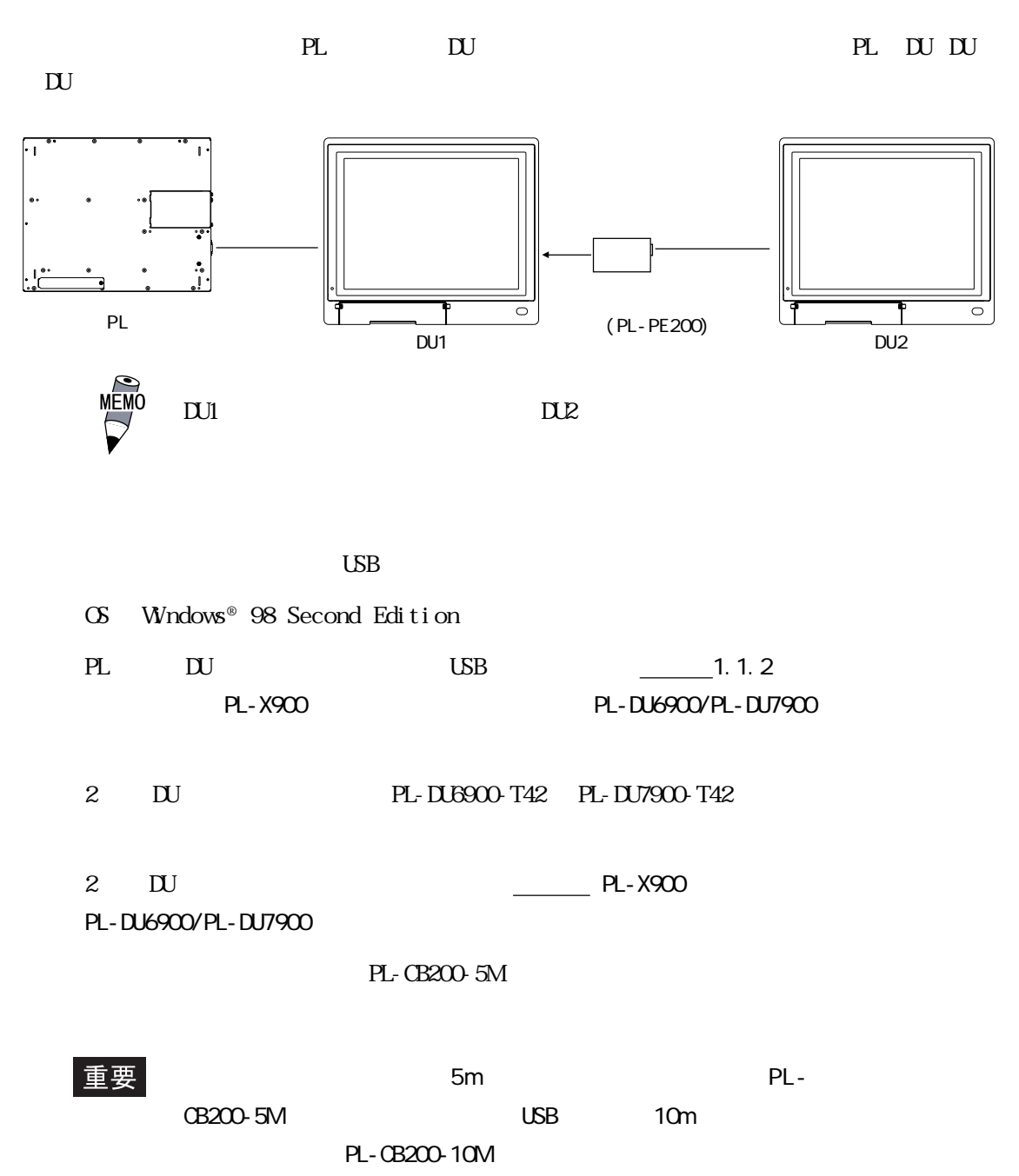

PL1 3 DU

 $\frac{1}{\sqrt{2}}$   $\frac{6}{\sqrt{2}}$   $\frac{6}{\sqrt{2}}$   $\frac{6}{\sqrt{2}}$ 

### <span id="page-15-0"></span> $\overline{1.2}$

PL extensive product that the set of the set of the set of the set of the set of the set of the set of the set of the set of the set of the set of the set of the set of the set of the set of the set of the set of the set o

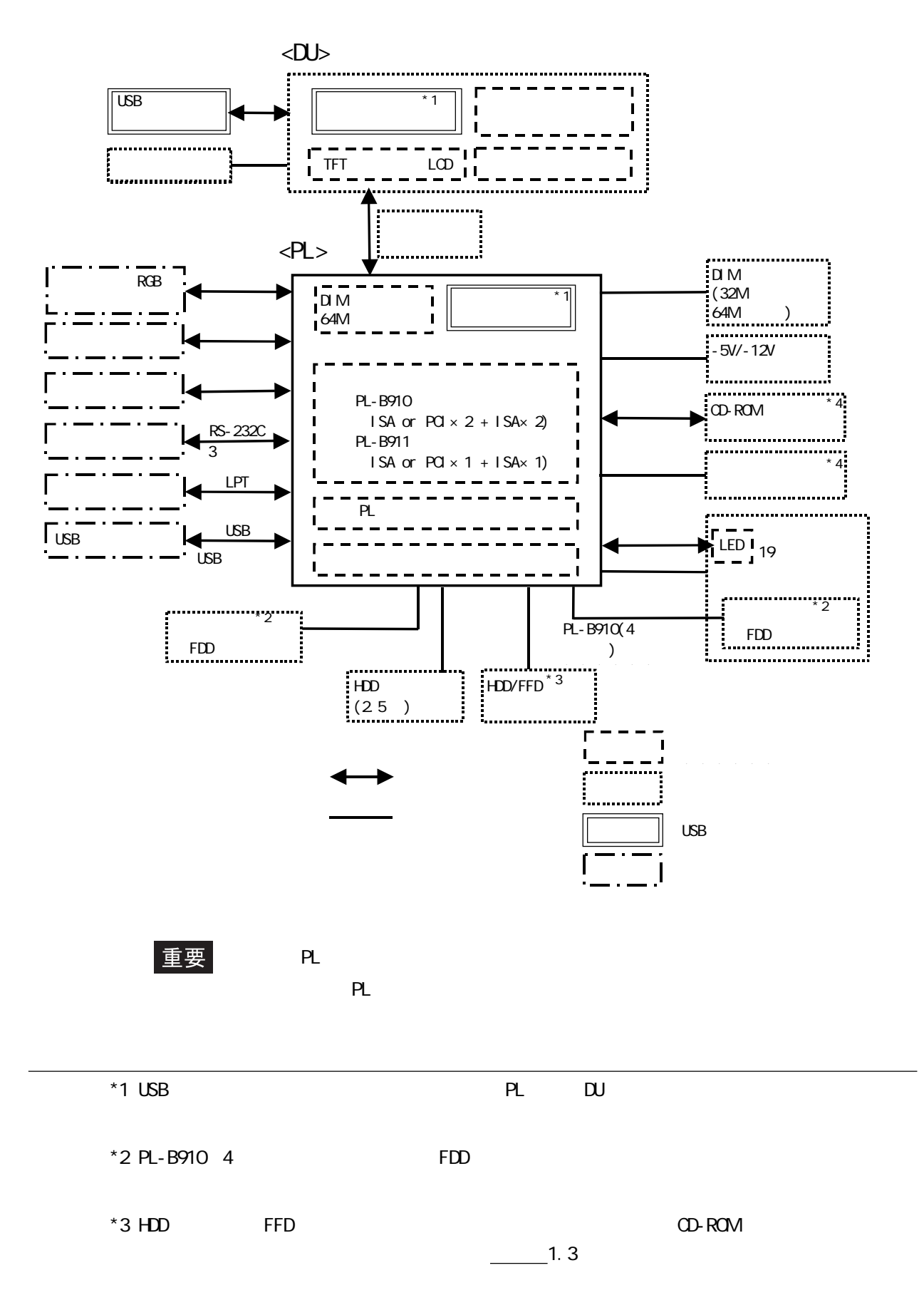

<span id="page-16-0"></span>PL  $\overline{P}$ 

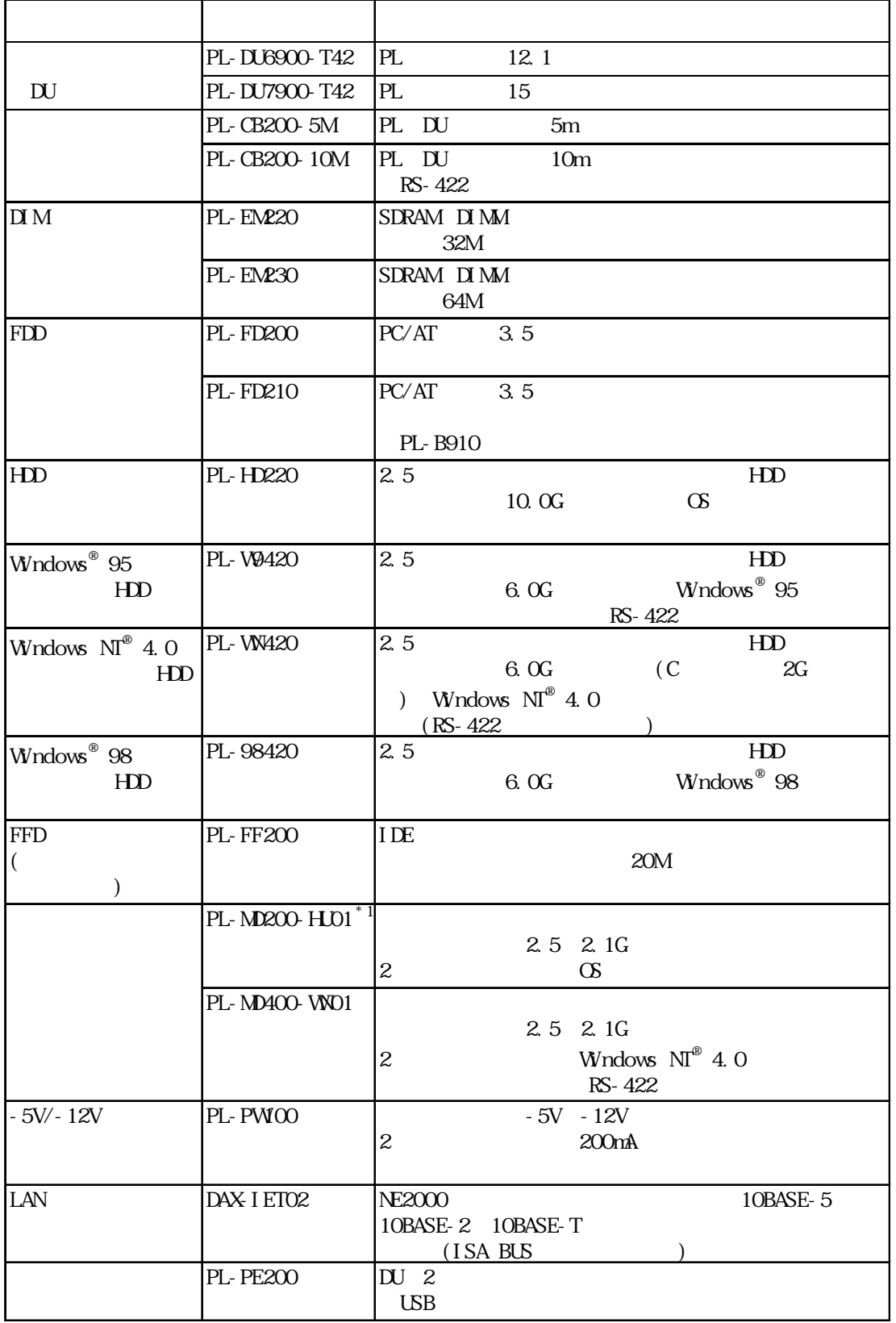

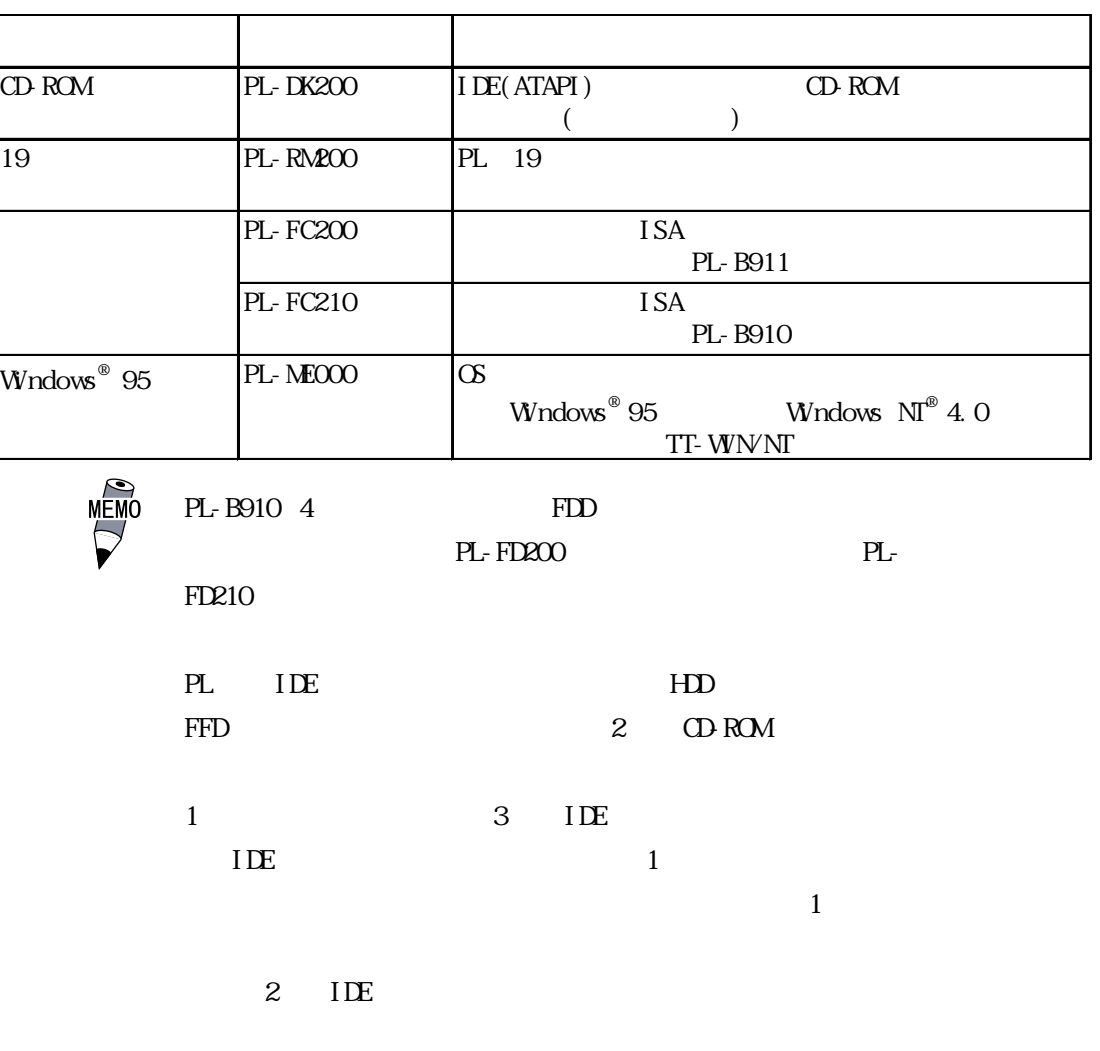

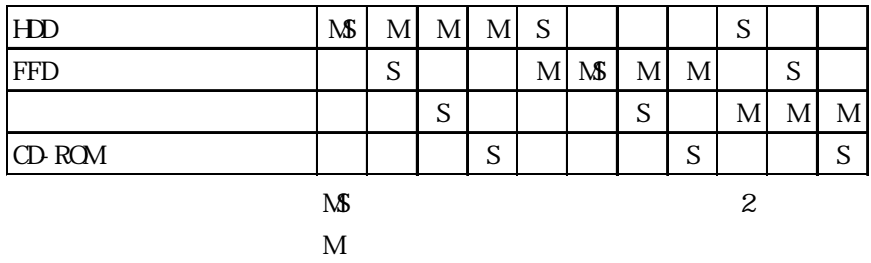

S: 2020 and 2020 and 2020 and 2020 and 2020 and 2020 and 2020 and 2020 and 2020 and 2020 and 2020 and 2020 and 2020 and 2020 and 2020 and 2020 and 2020 and 2020 and 2020 and 2020 and 2020 and 2020 and 2020 and 2020 and 202

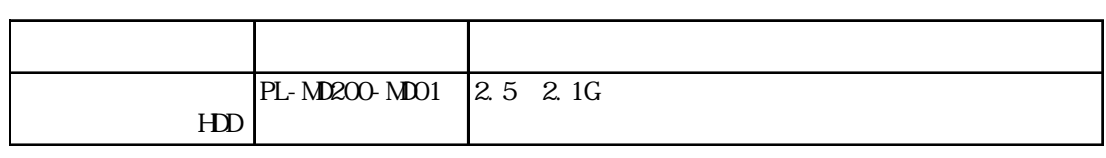

重要

 $HD$ 

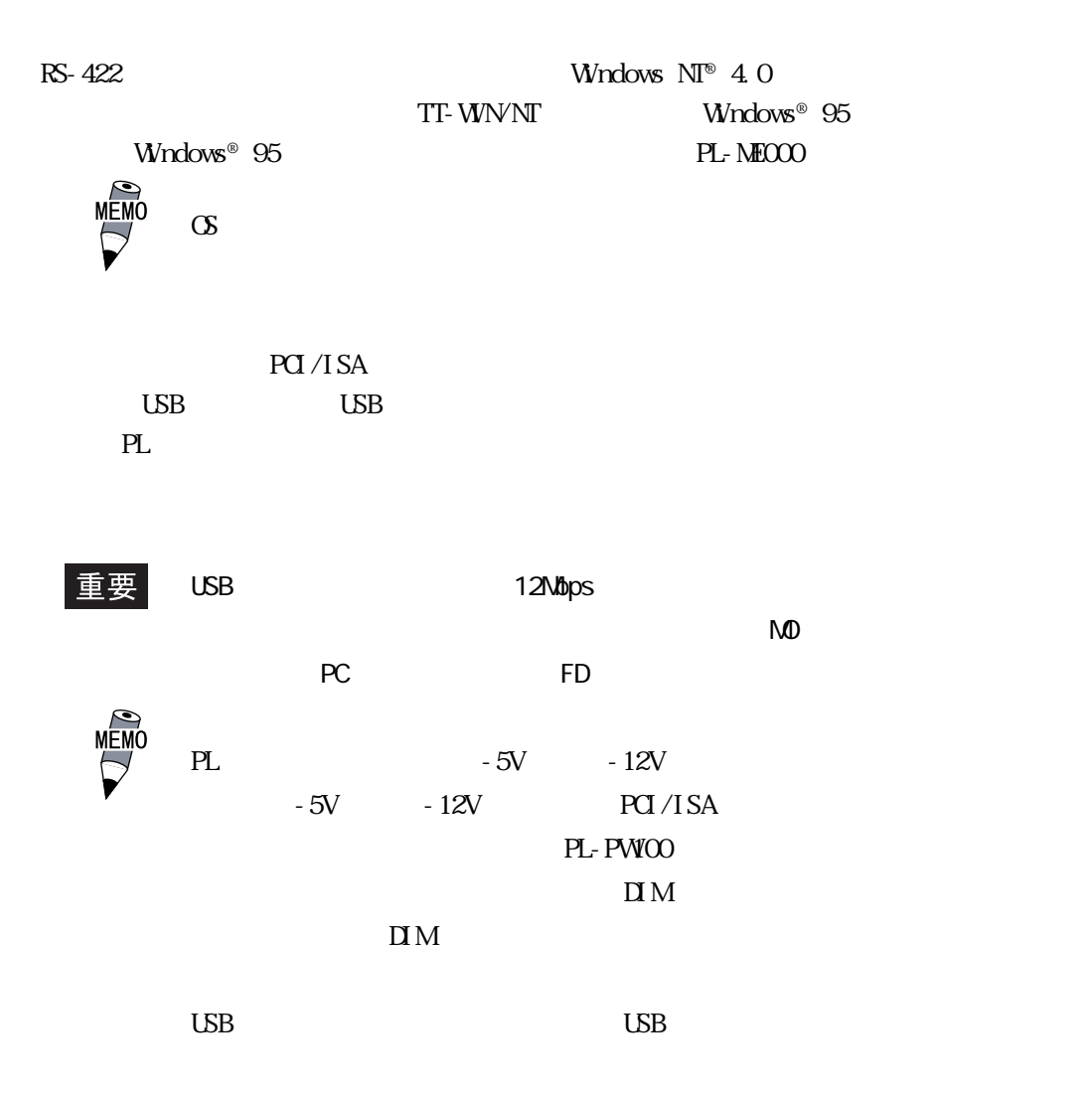

<span id="page-19-0"></span>2  $1.$ 2. 性能仕様  $3.7<sub>1</sub>$  $4.$  $5.$ 

PLの一般仕様、性能仕様、インターフェイスなどの仕様と外観図および各部名称について説

# 21

# $2.1.1$

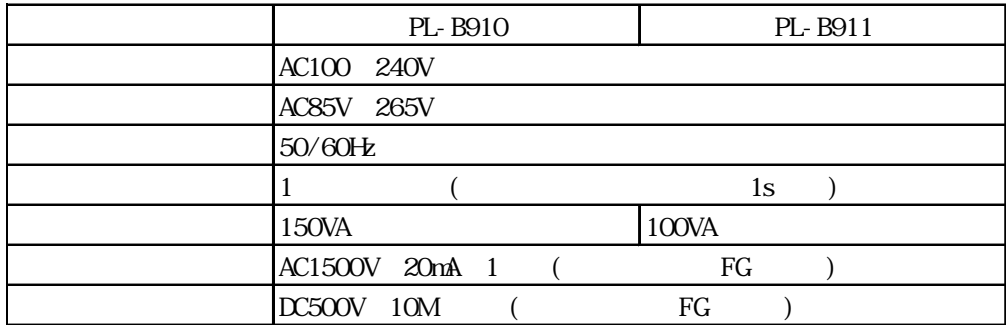

#### <span id="page-20-0"></span> $21.2$

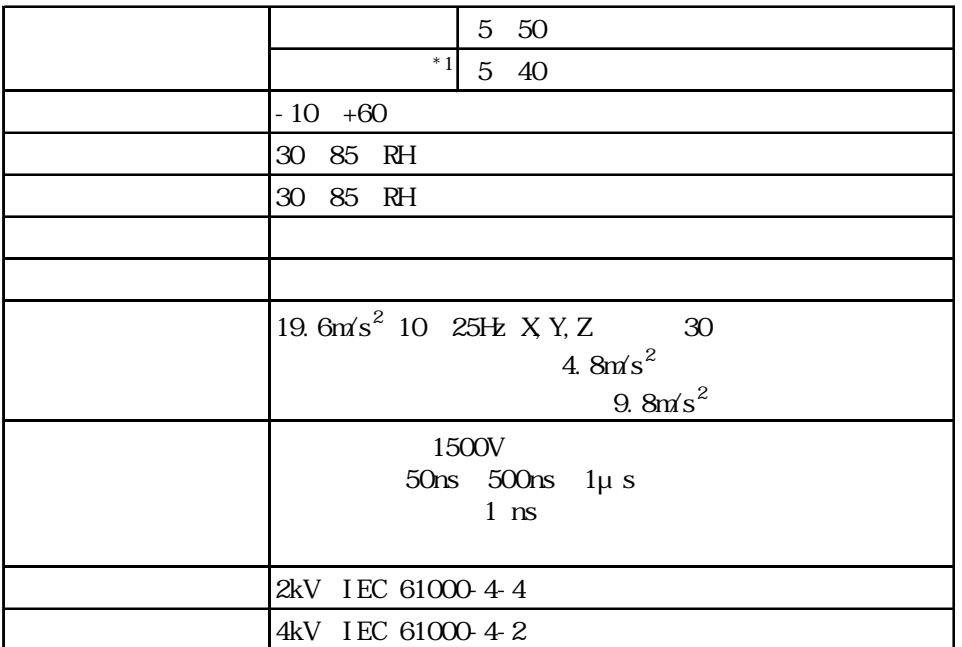

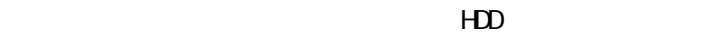

 $20 \quad 20000$  5

 $29$ 35 71 RH 40 54 RH 50 33 RH

<span id="page-21-0"></span>2 1. 3

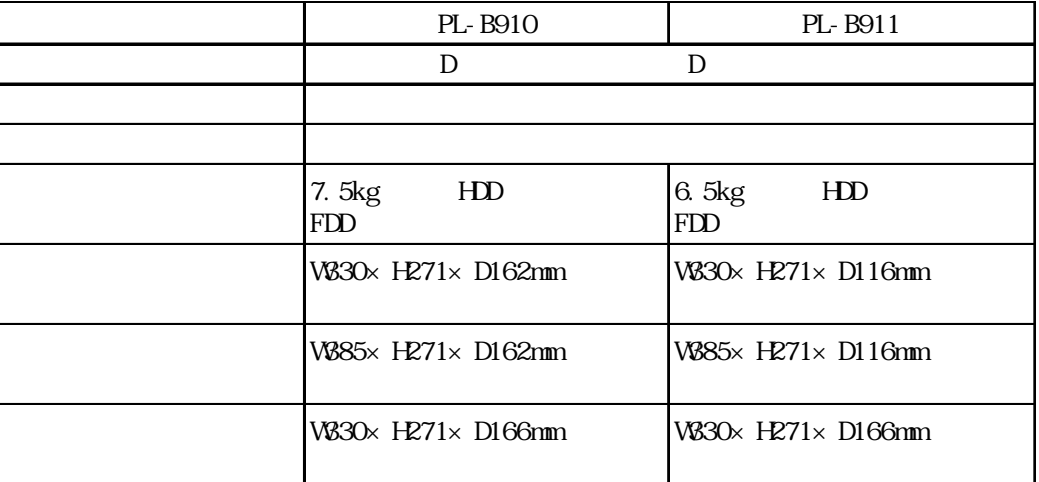

# 2.2

## 221

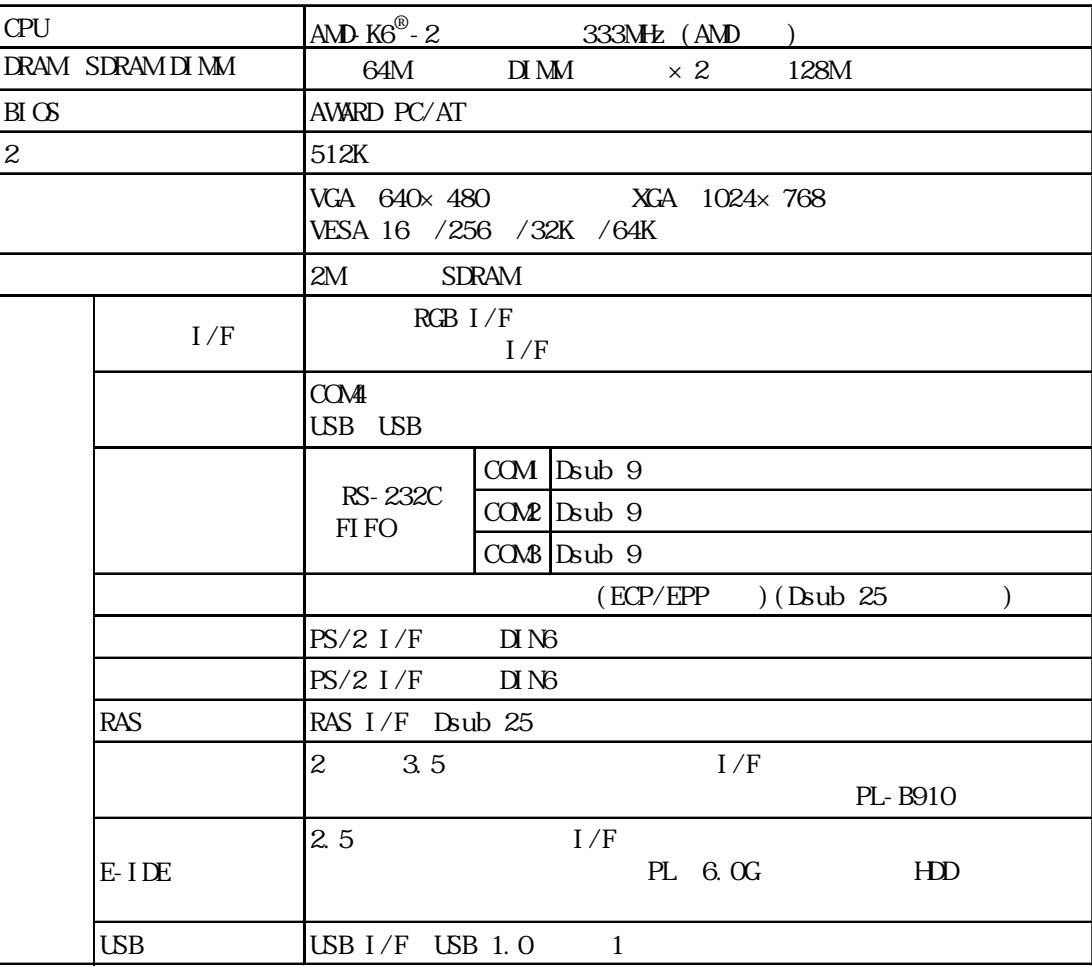

#### <span id="page-22-0"></span>222

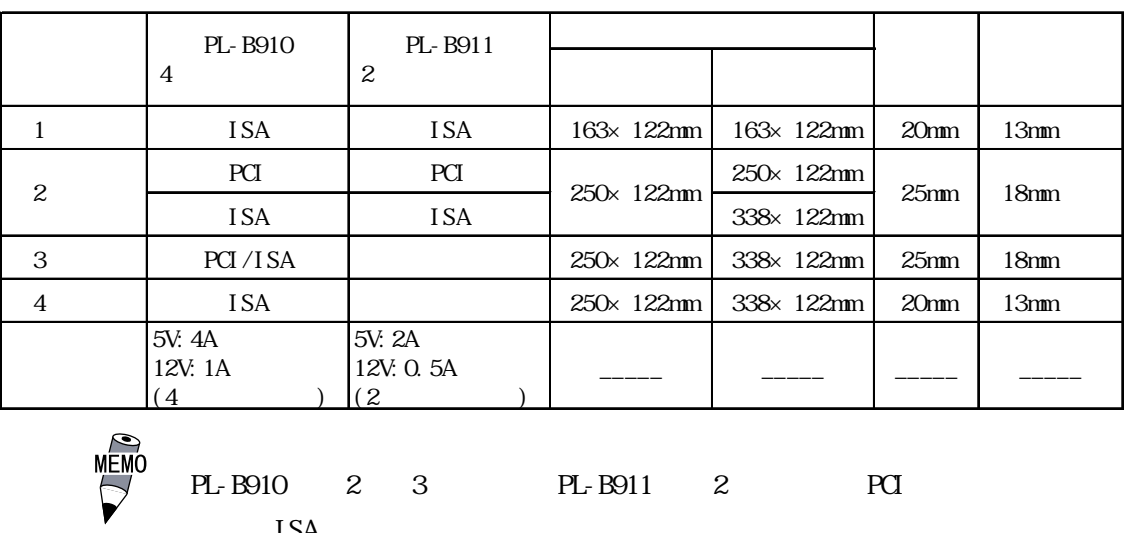

ISA

### 2.2.3 時計精度

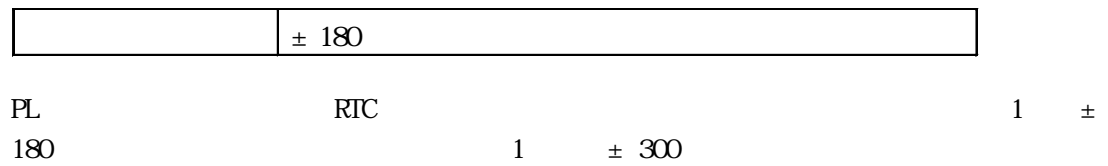

#### <span id="page-23-0"></span>23

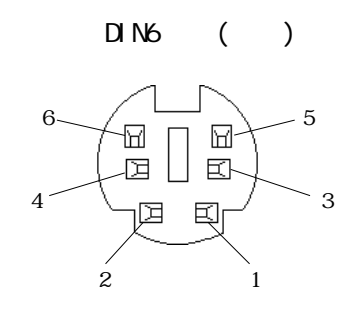

#### 2.3.1 KEYBOARD

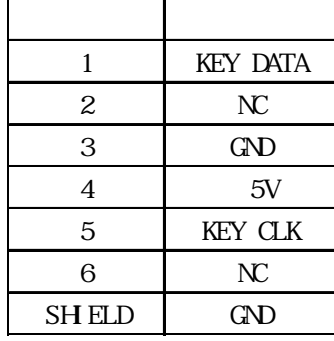

## 2.3.2 MOUSE

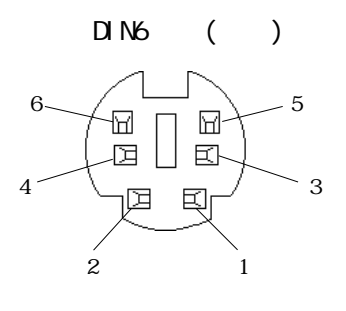

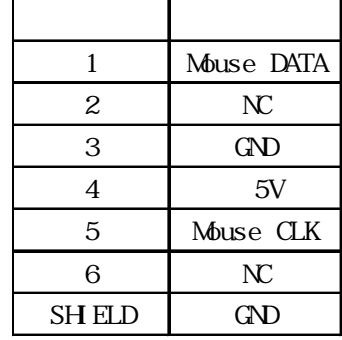

2 3 3 RGB

Dsub15 ( )

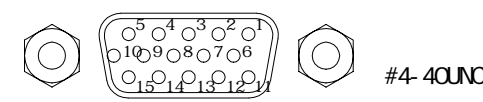

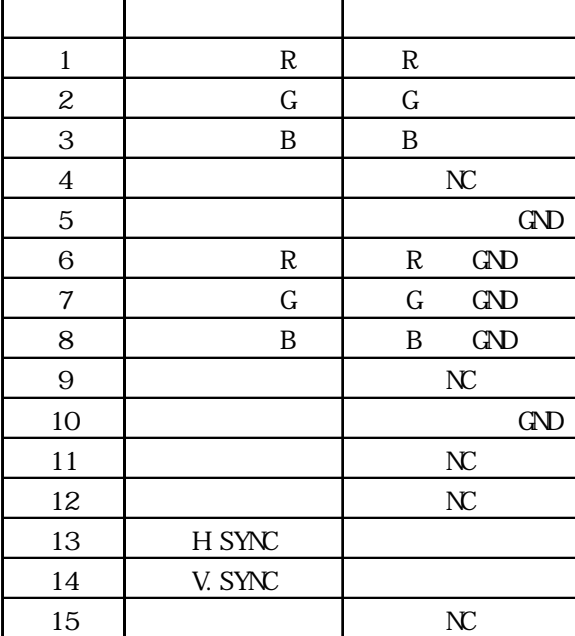

<span id="page-24-0"></span>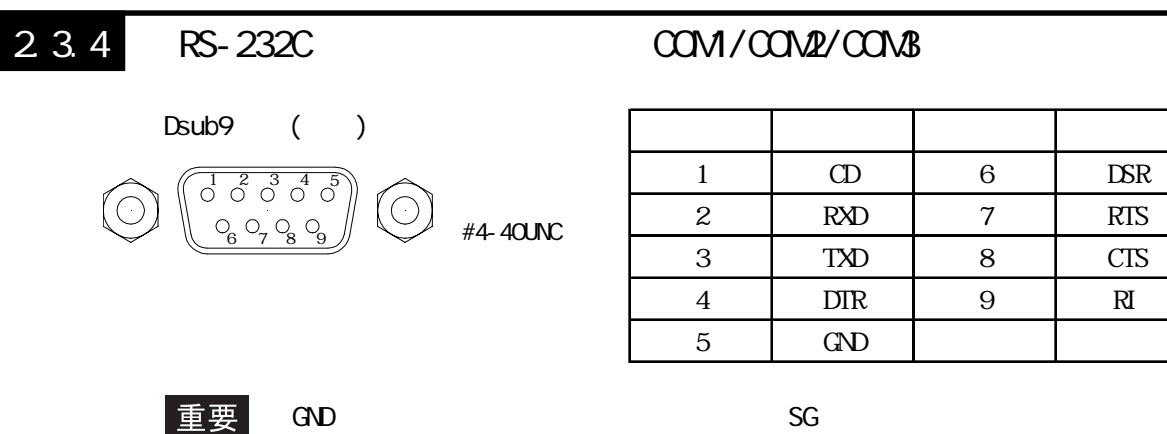

#### 235 LPT1

#### Dsub<sub>25</sub>

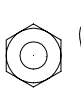

#4-40UNC 13 12 11 10 9 8 7 6 5 4 3 2 1 25 24 23 22 21 20 19 18 17 16 15 14

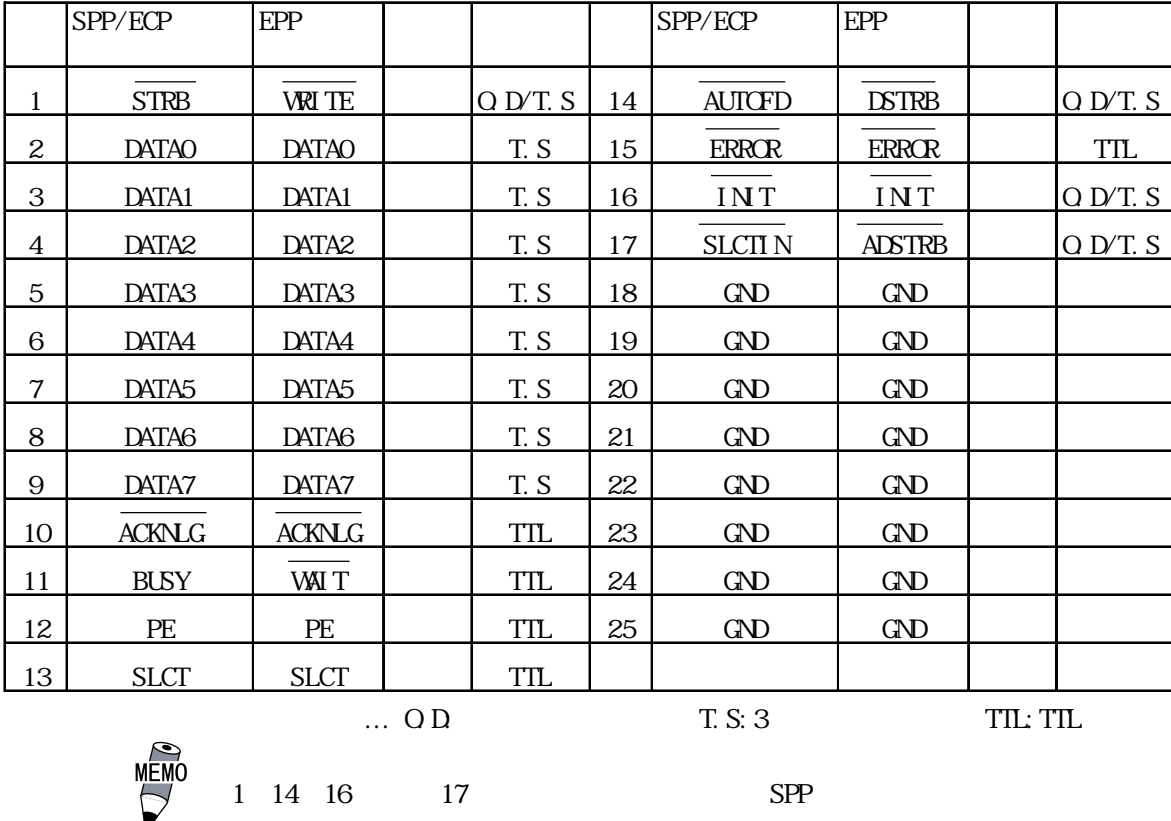

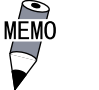

<span id="page-25-0"></span>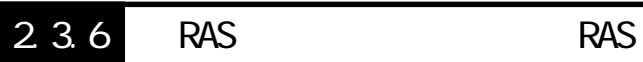

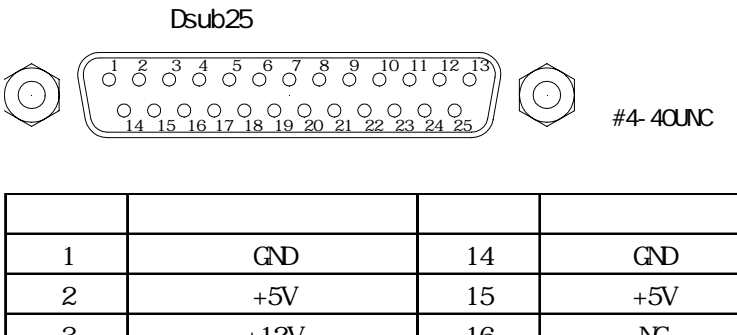

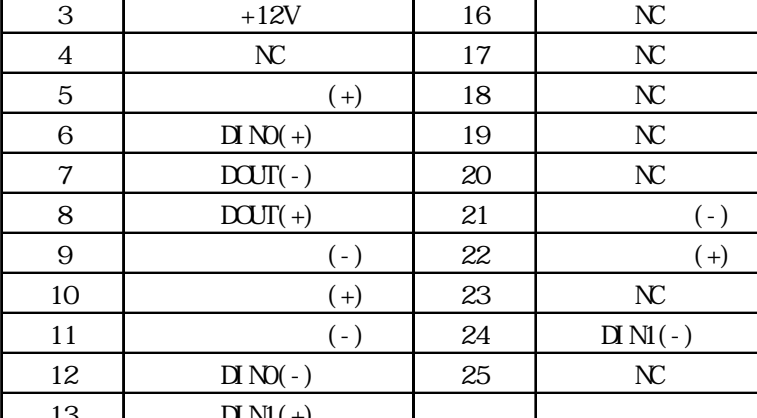

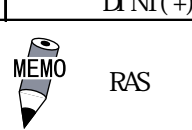

RAS 2 RAS

 $\Box N$ 

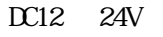

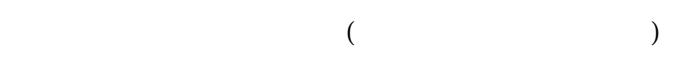

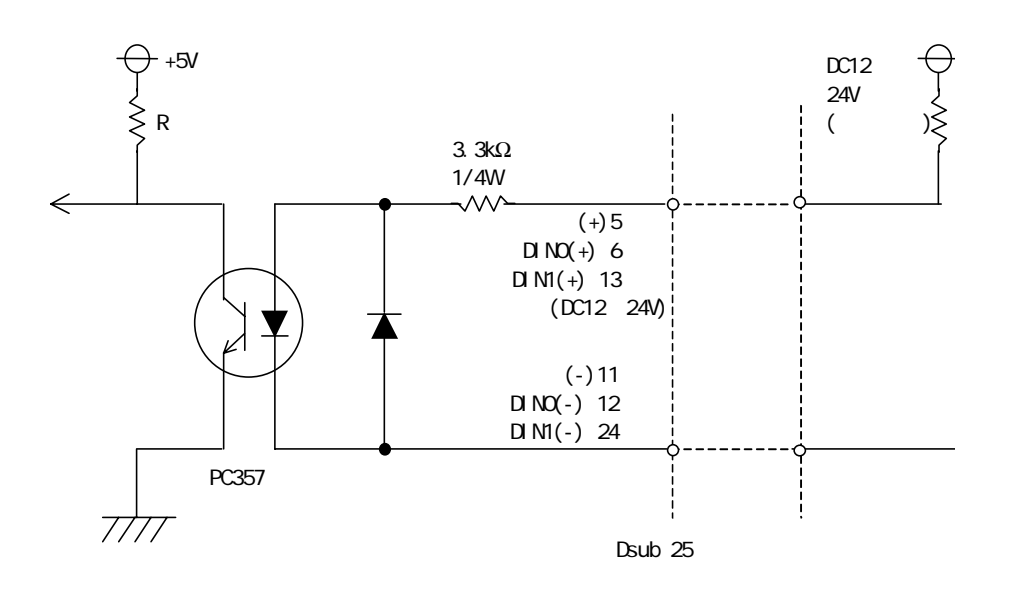

<span id="page-26-0"></span>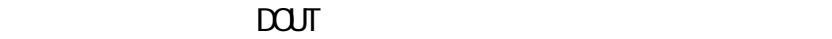

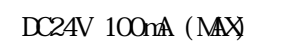

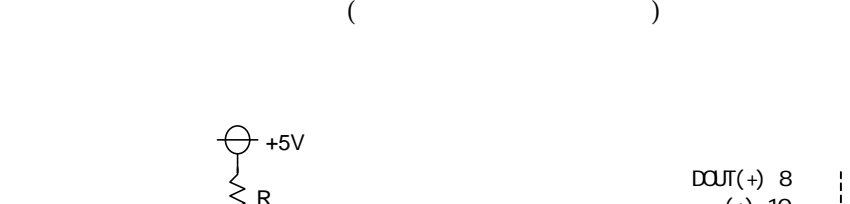

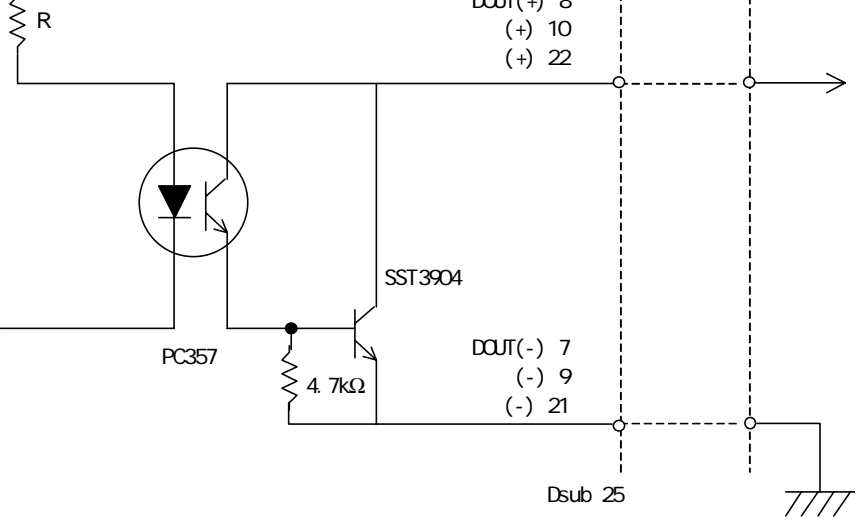

2.3.7 USB USB

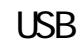

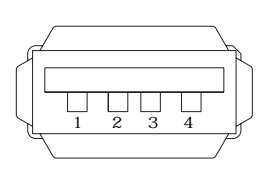

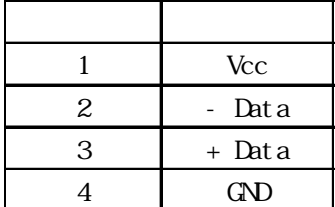

<span id="page-27-0"></span>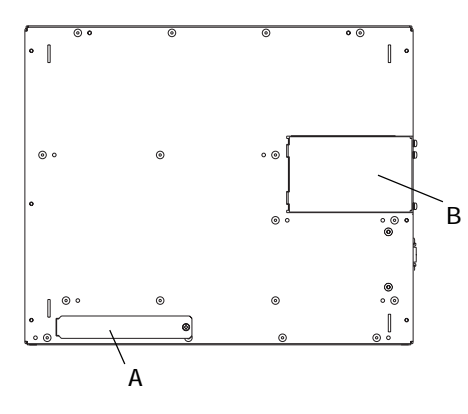

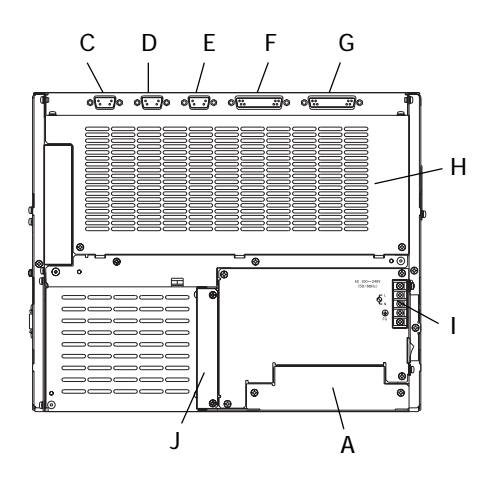

PL-B910 4

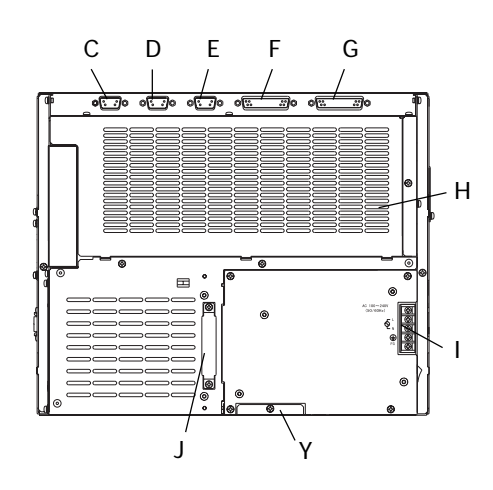

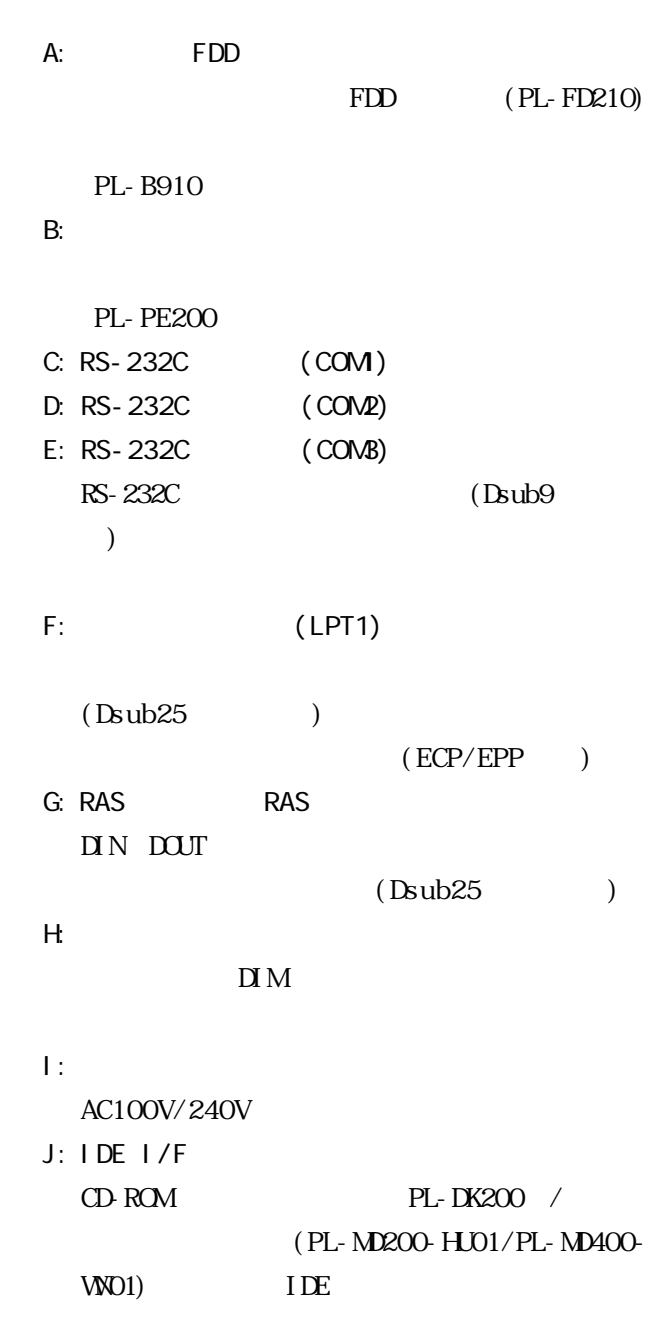

 $PS/2$ 

K: KEYBOARD

PL-B911 2

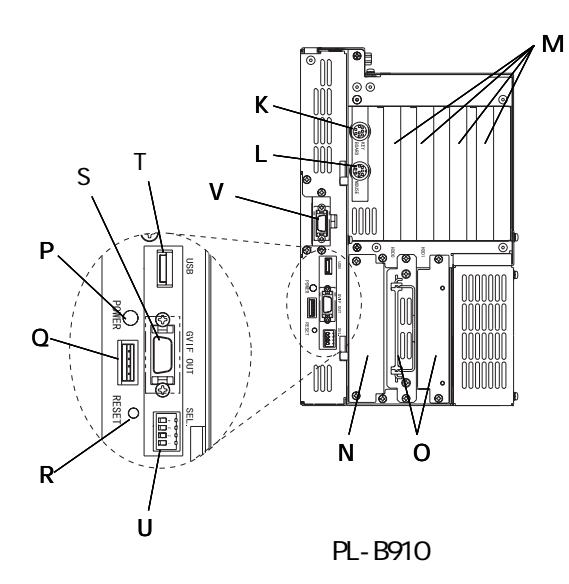

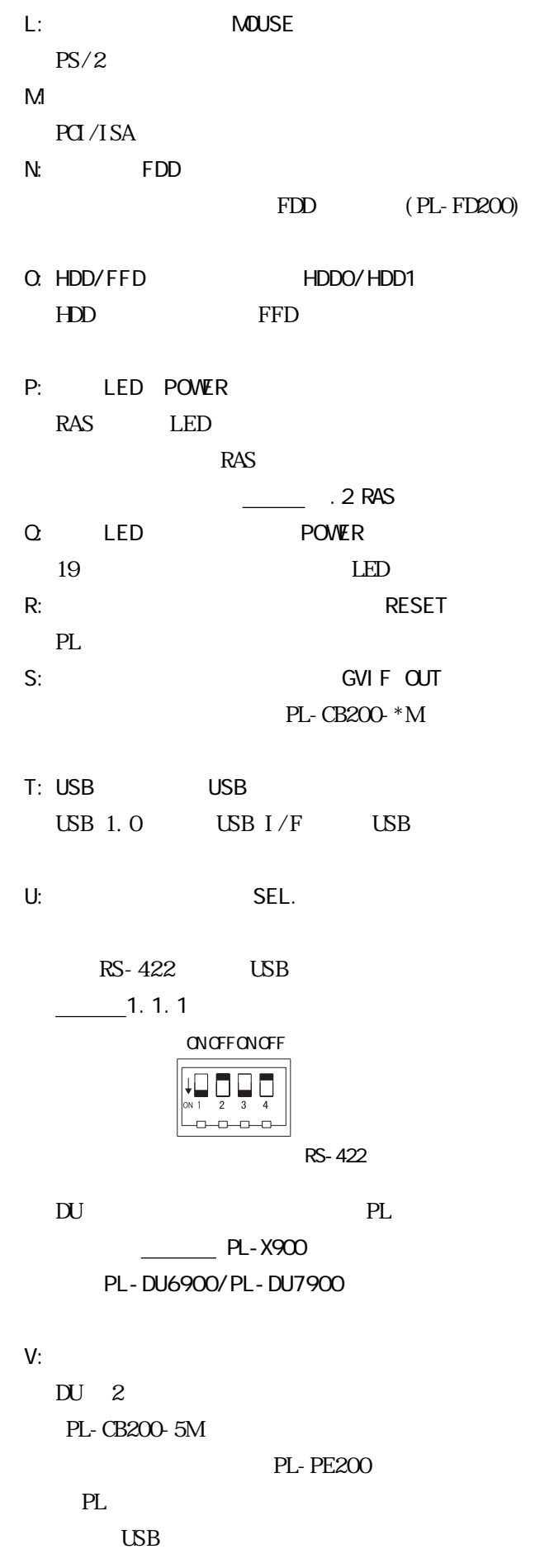

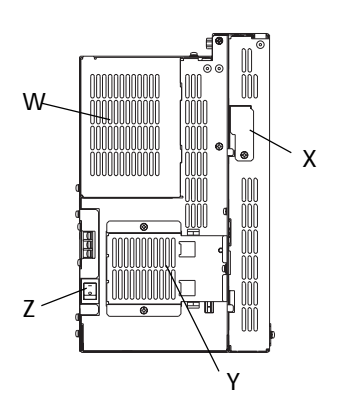

 $\overline{\mathbf{D}}$  M X: RGB RGB  $\overline{R}$ RGB

PL OV OFF

 $W'$ 

Y:

 $Z:$ 

PL-B910 4

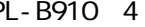

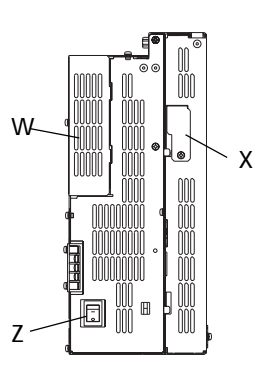

PL-B911 2

<span id="page-30-0"></span>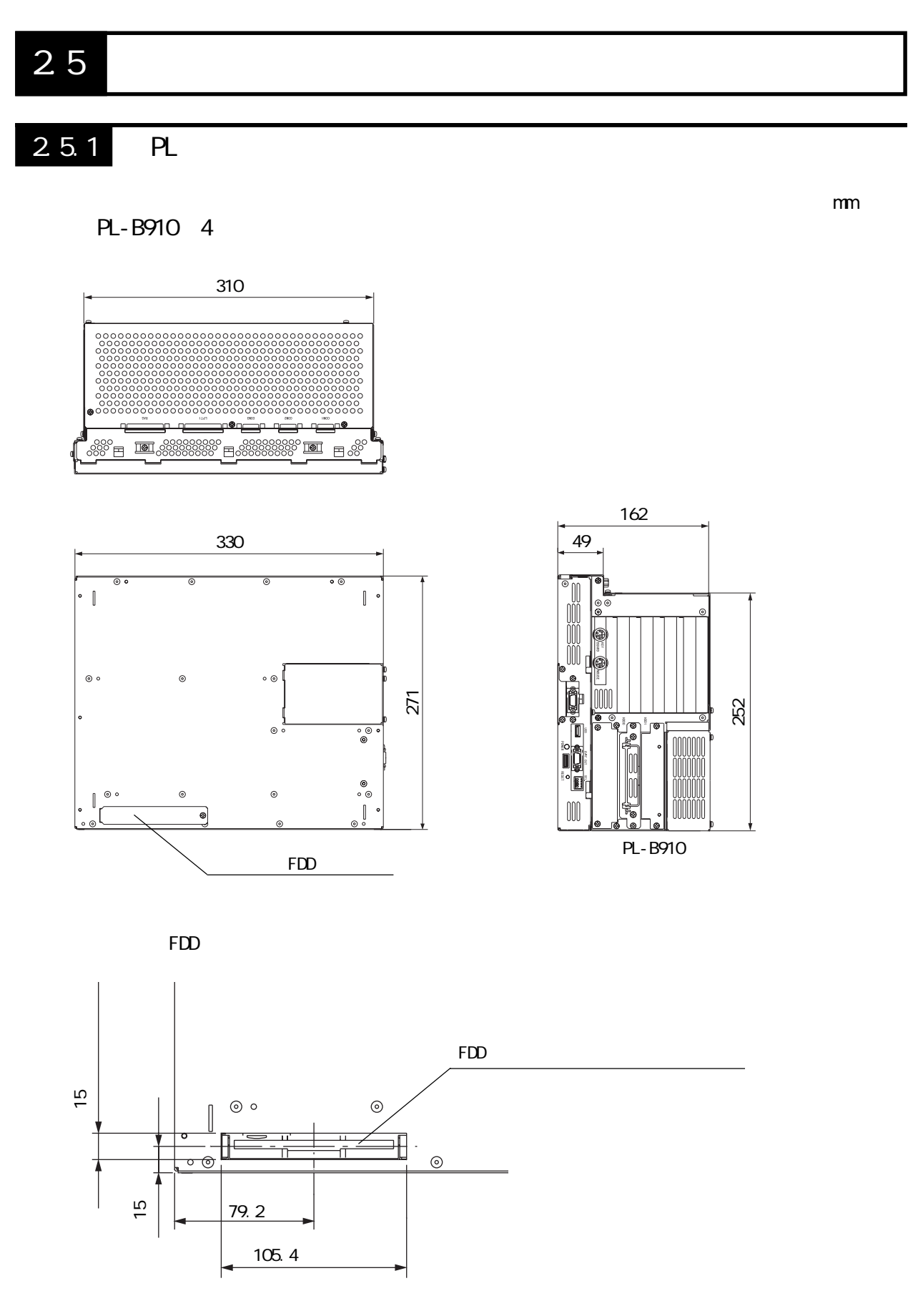

PL-B911 2

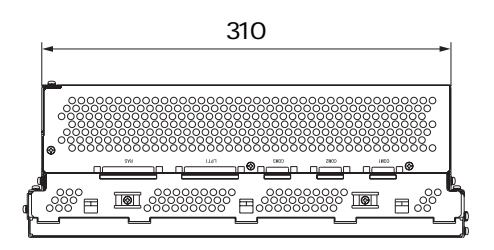

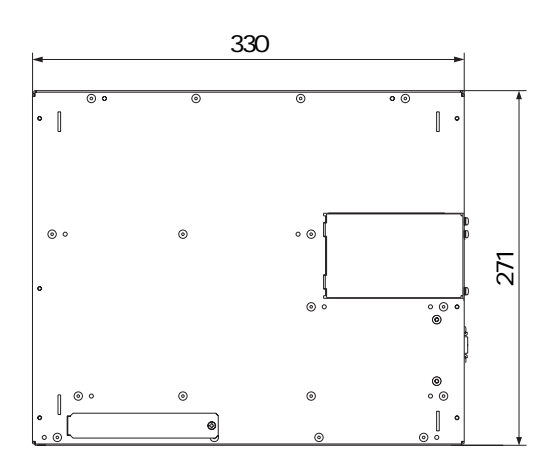

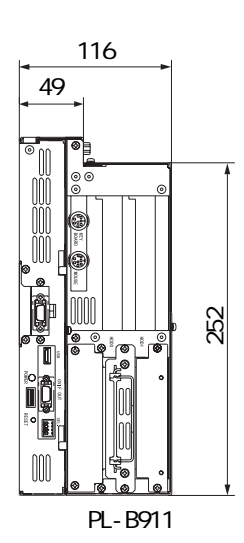

#### <span id="page-32-0"></span> $2.5.2$

PL-B910 4

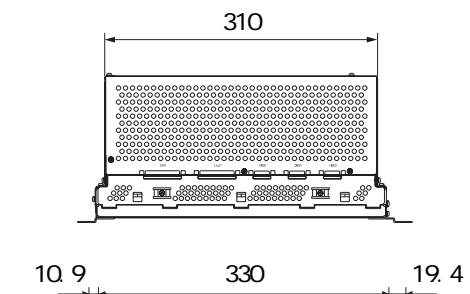

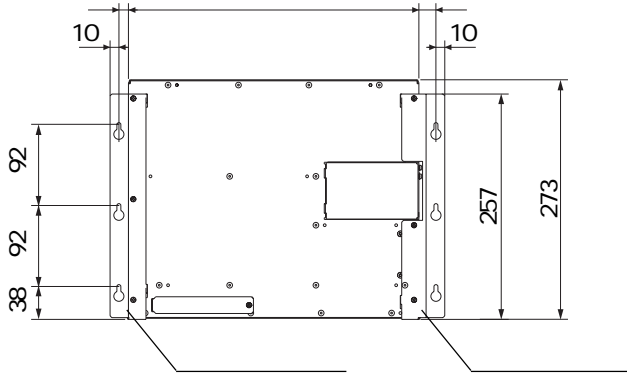

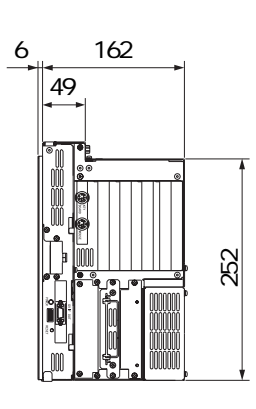

252

PL-B911 2

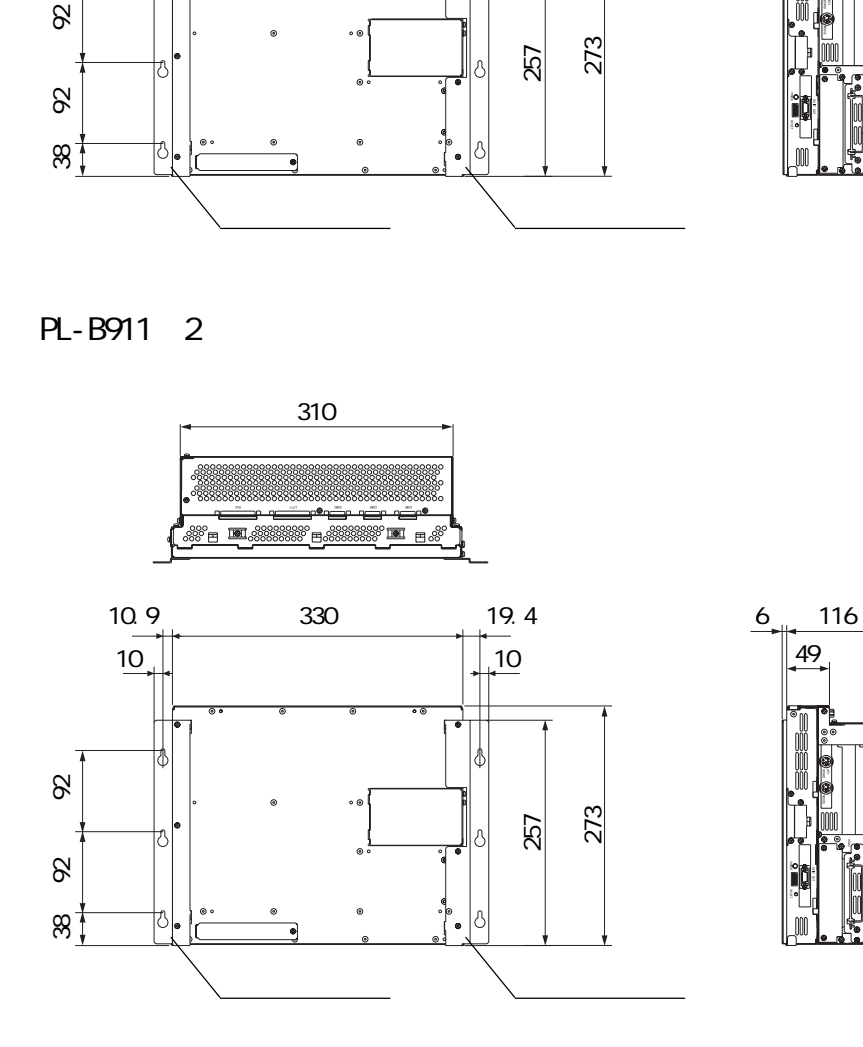

単位:mm

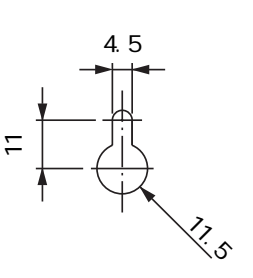

$$
\mathbf{M}^{\!\!\!}
$$

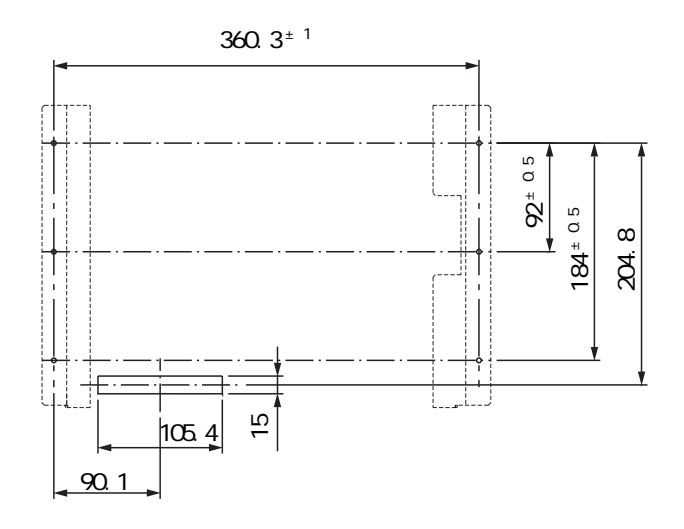

重要

PL 3. The state of the state of the state of the state of the state of the state of the state of the state of the state of the state of the state of the state of the state of the state of the state of the state of the stat  $-21.3$ 

#### <span id="page-34-0"></span> $2.5.3$   $/$

PL-B910 4

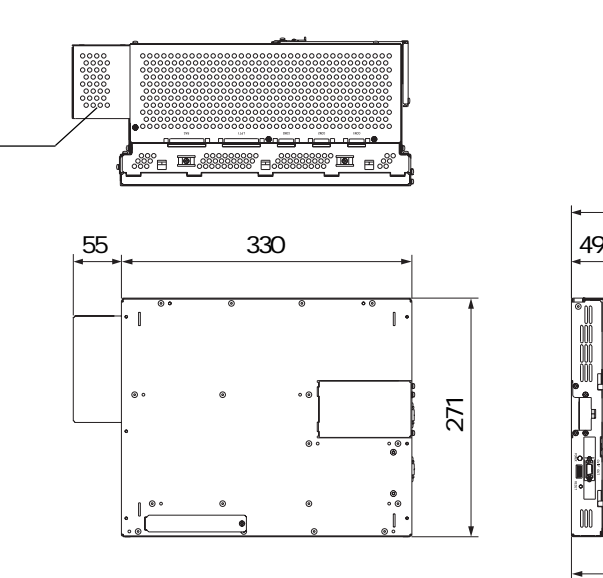

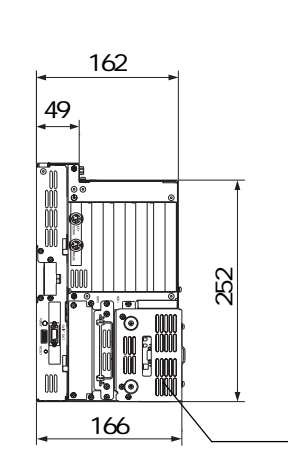

PL-B911 2

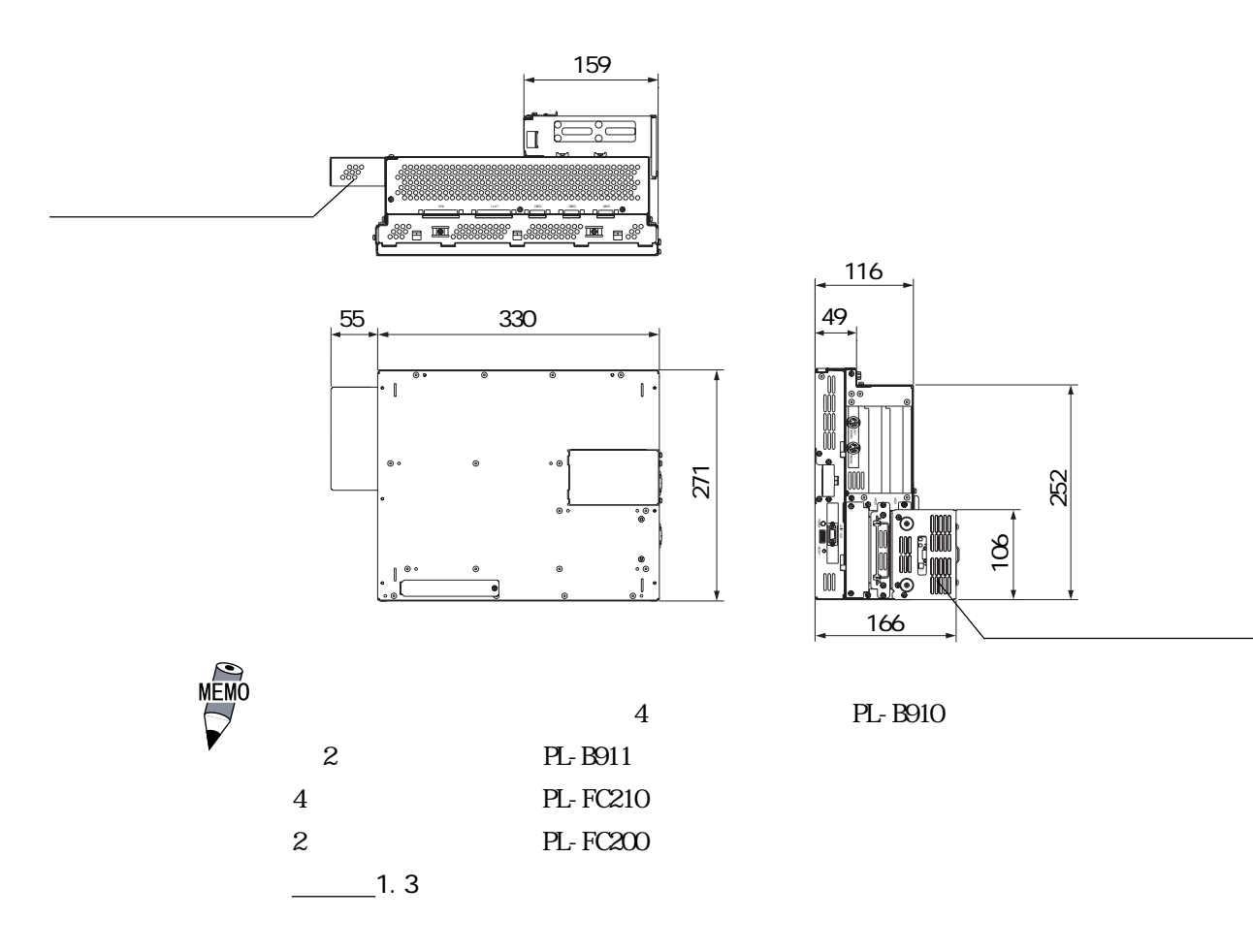

 $PL$ 

 $PL$
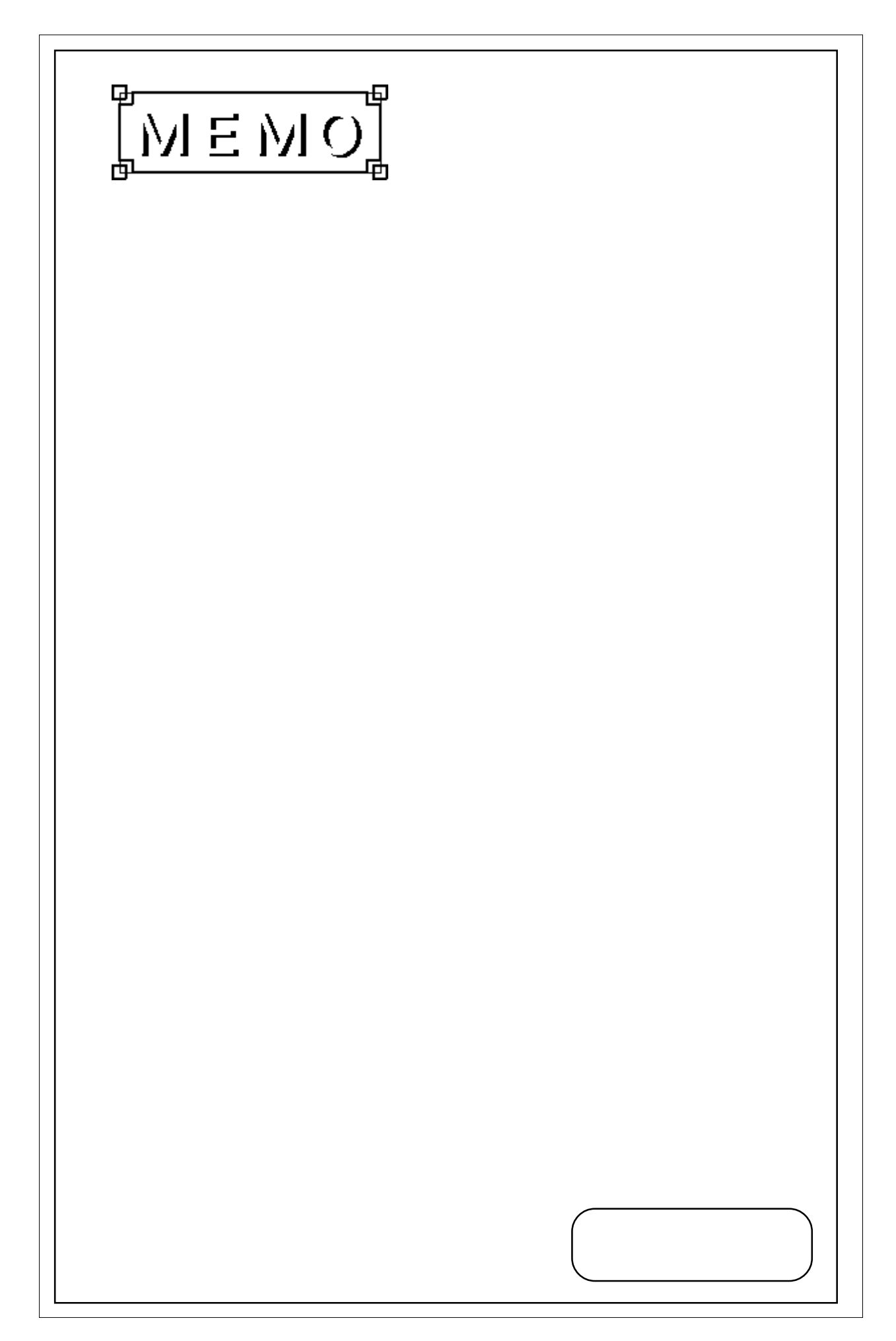

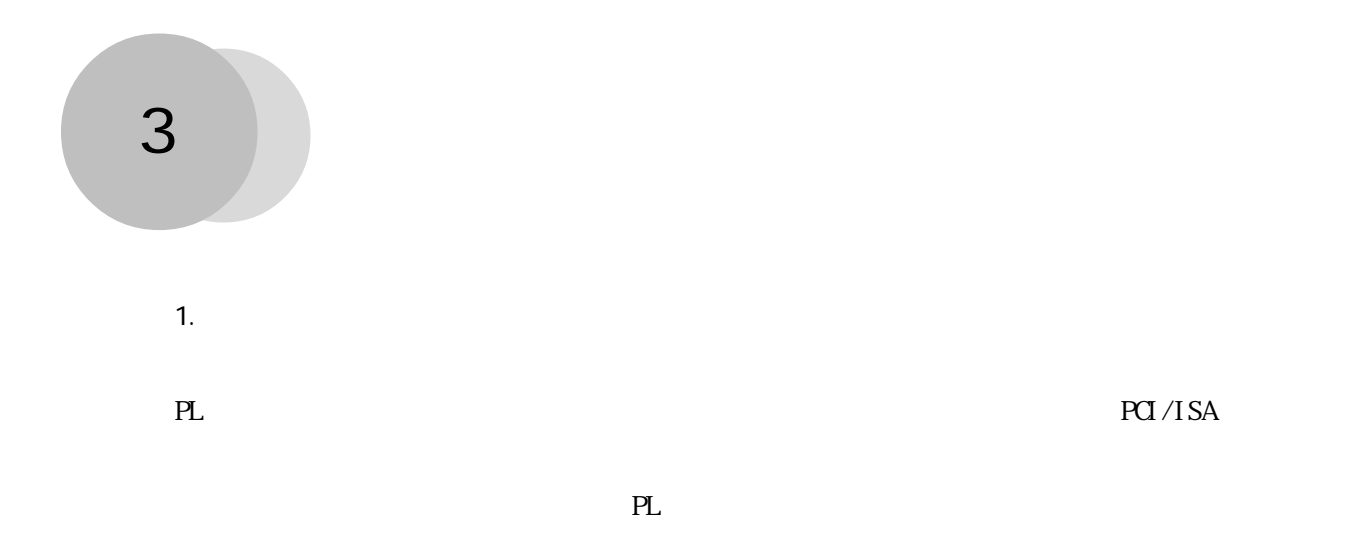

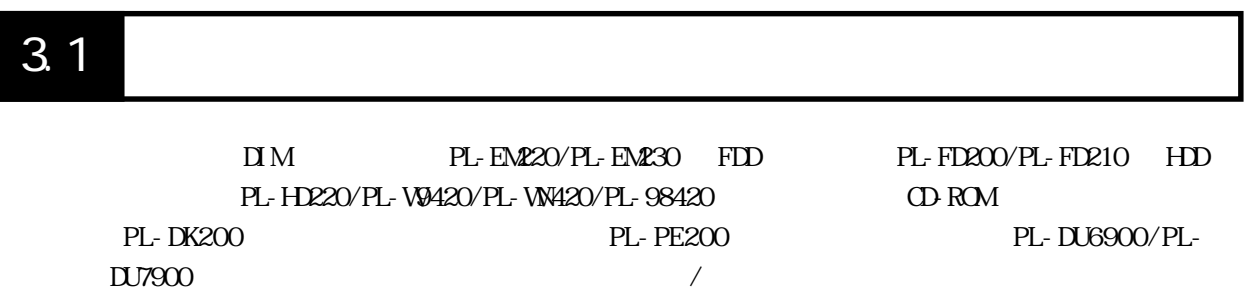

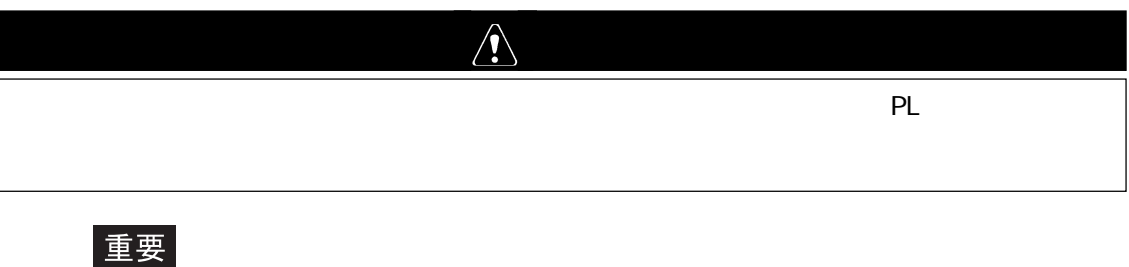

**PL** よくなる おくしゃ アクセス こうしゃ アクセス こうしん

I

 $3.1.1$ 

PL-B910 4

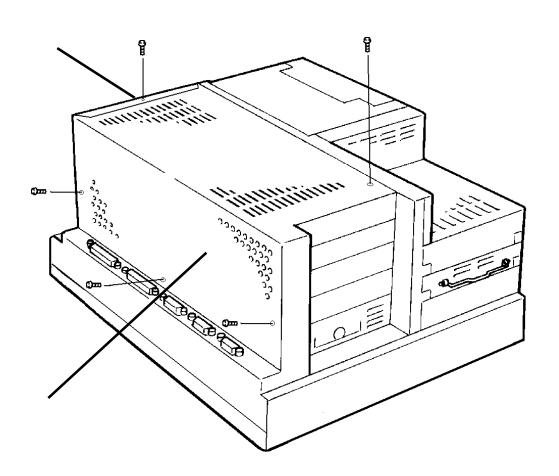

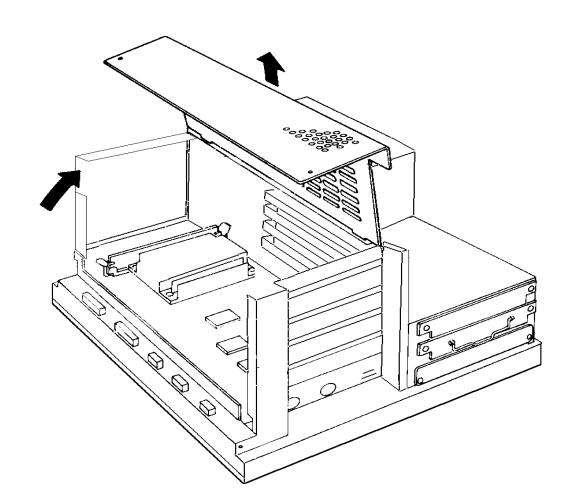

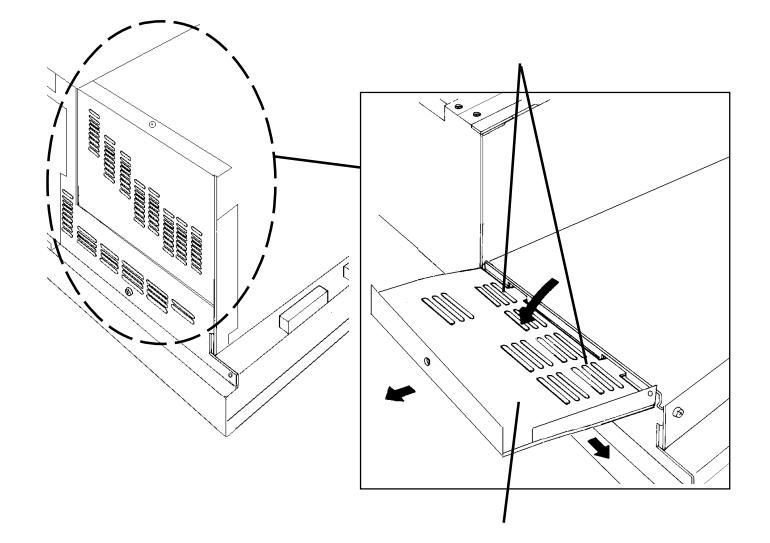

PL 2000 PL 2000 PL 2000 PL 2000 PL 2000 PL 2000 PL 2000 PL 2000 PL 2000 PL 2000 PL 2000 PL 2000 PL 2000 PL 200

 $5$ 

PL-B911 2

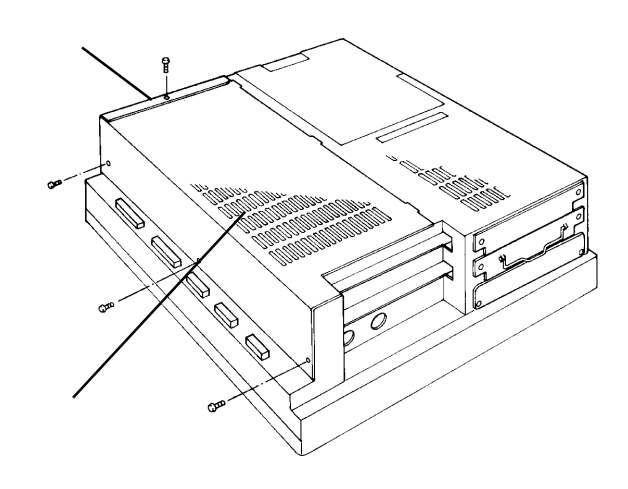

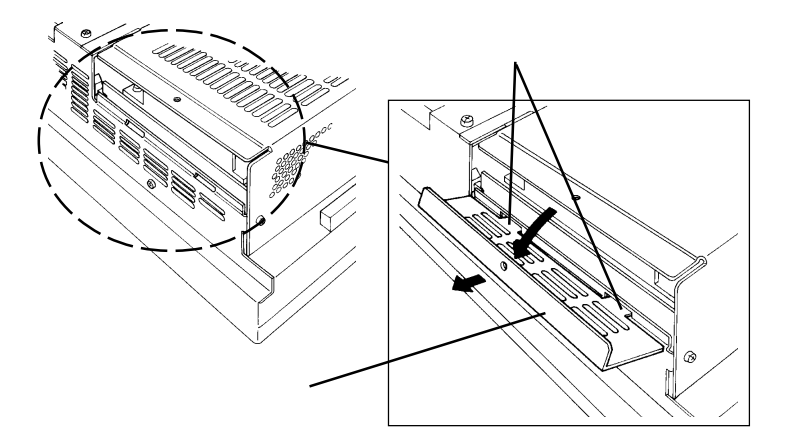

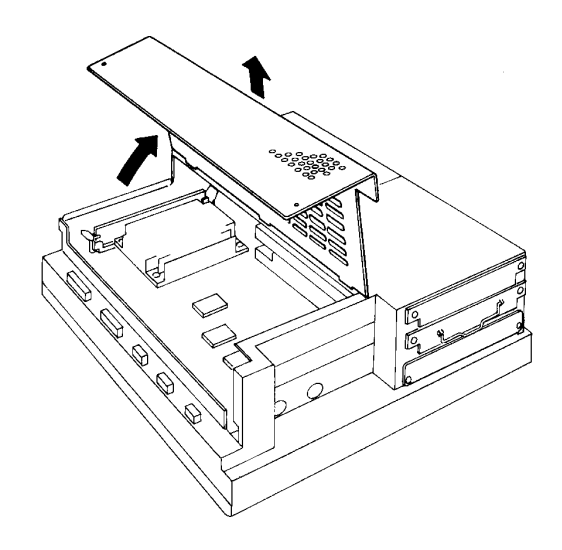

 $4\,$ 

PL 2000 PL

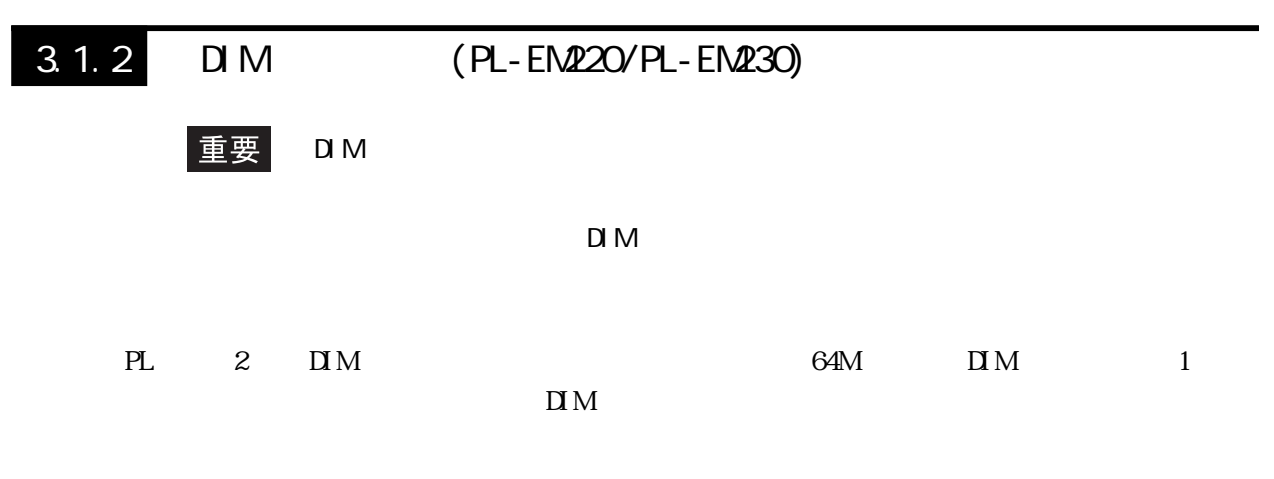

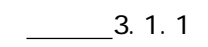

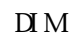

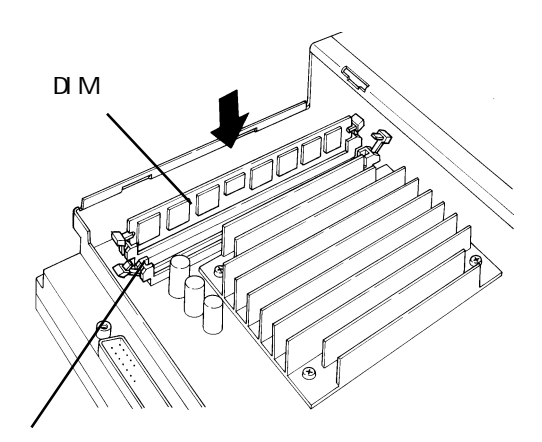

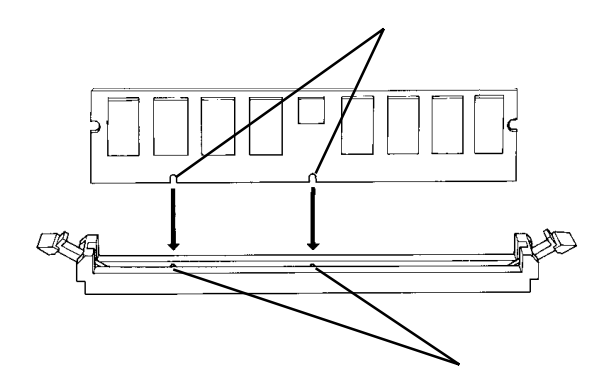

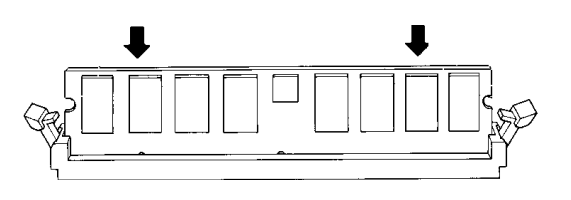

 $\begin{array}{ccc} \textbf{D} \textbf{M} & \textbf{D} \textbf{M} \end{array}$ 

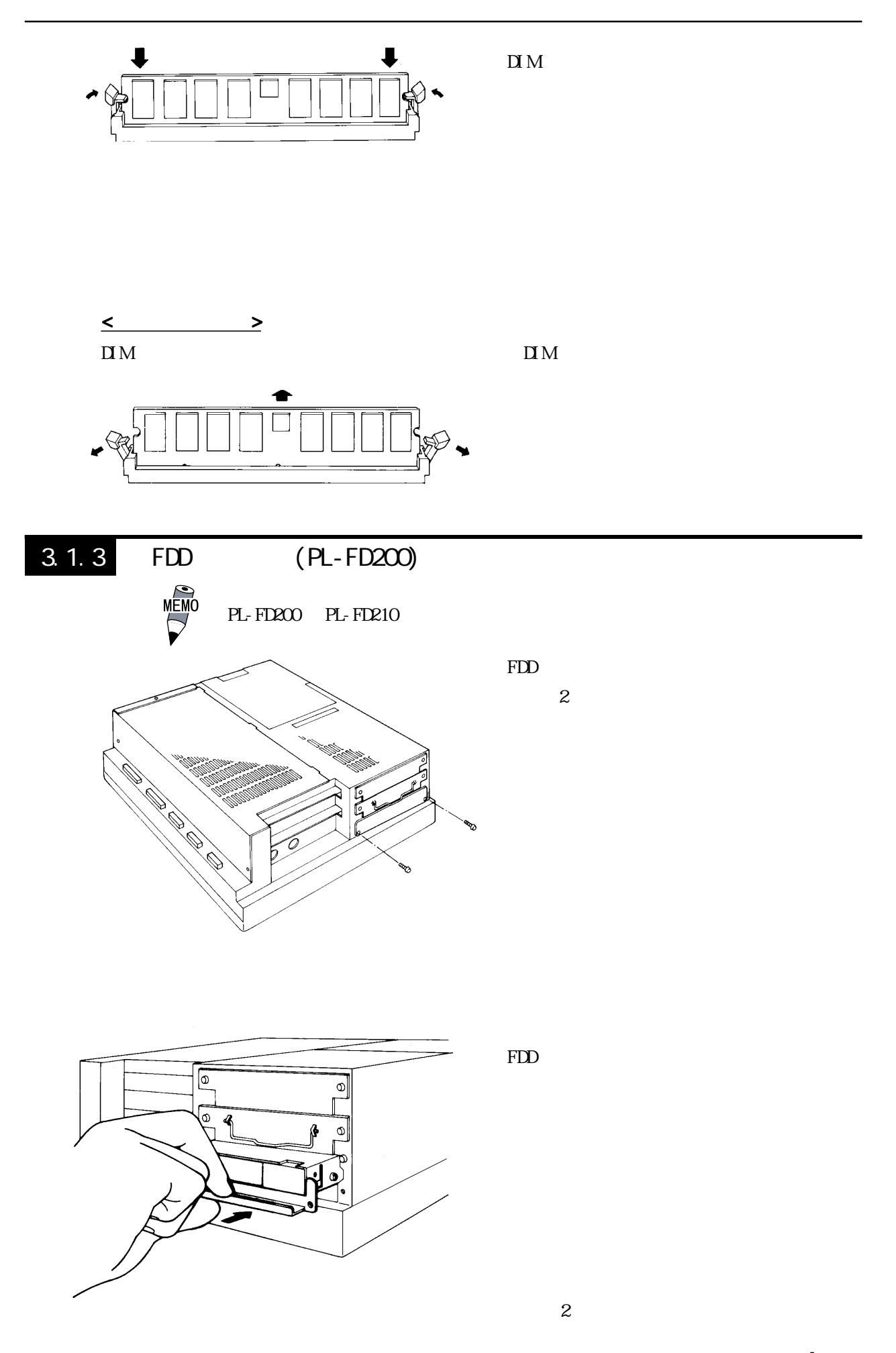

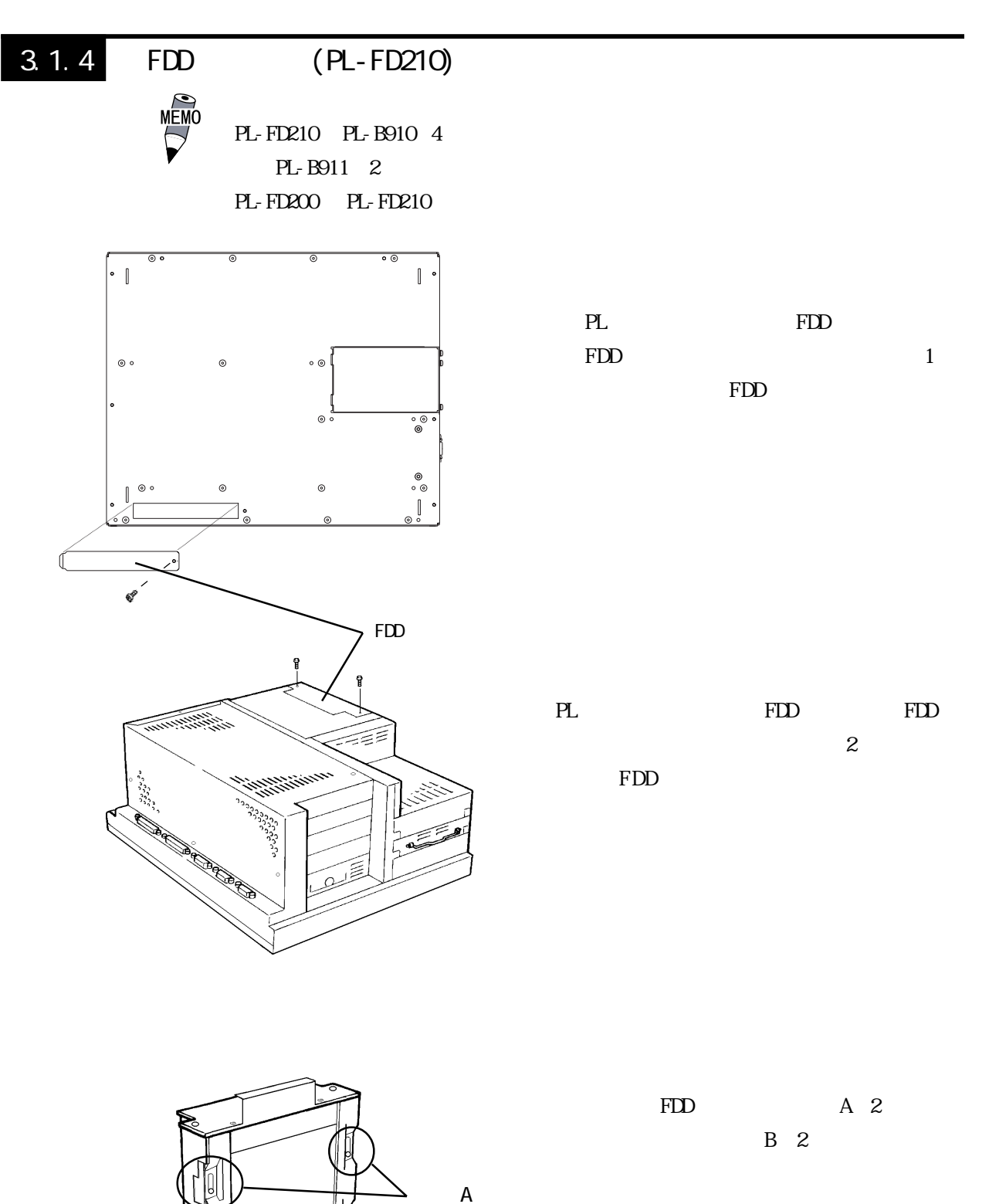

ネジB

n.

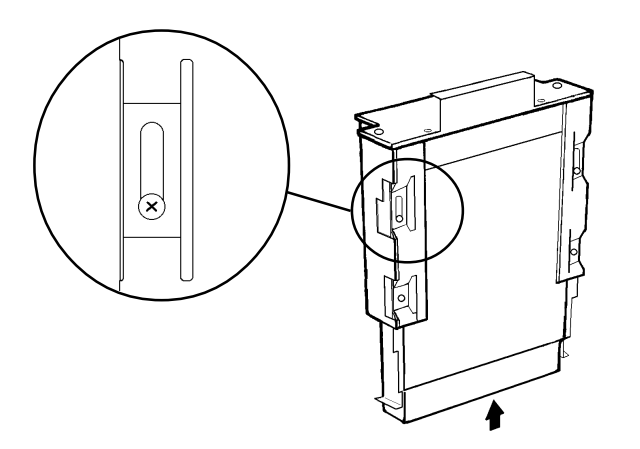

FDD  $\mathbf A$  B

- (х
	-
- FDD
- 重要 PL-FD210 PL PL-FD210 PL
	- PL-FD210 2

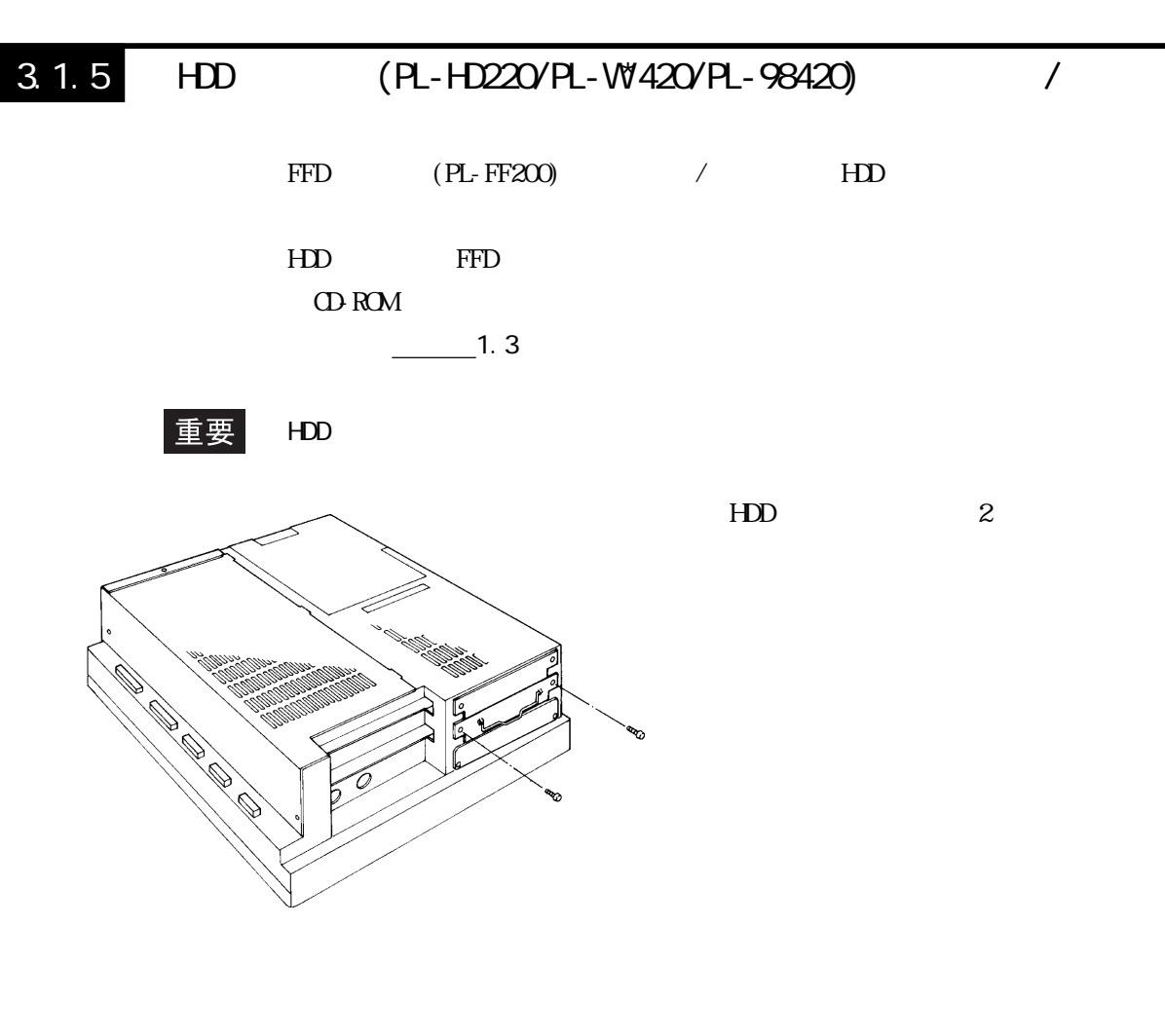

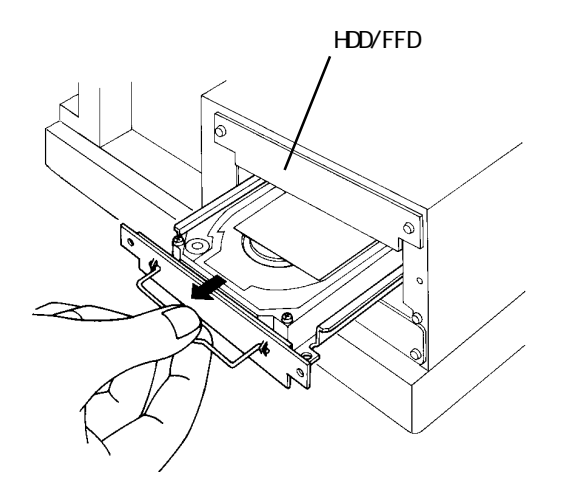

 $PL$ 

 $HDD$ 

 $HDD$  $\rm PL$ 

 $\mathbf{2}$ 

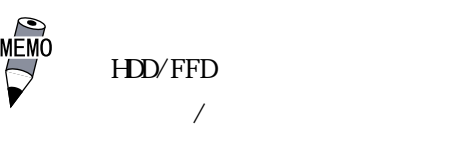

 $3.1.6$ 

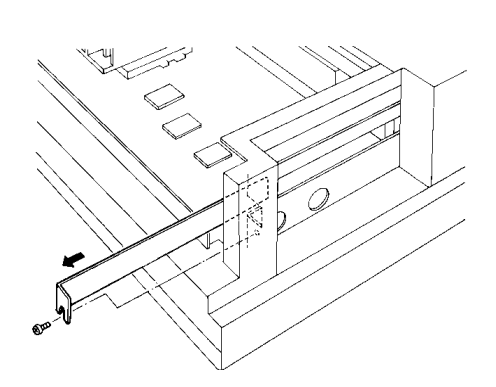

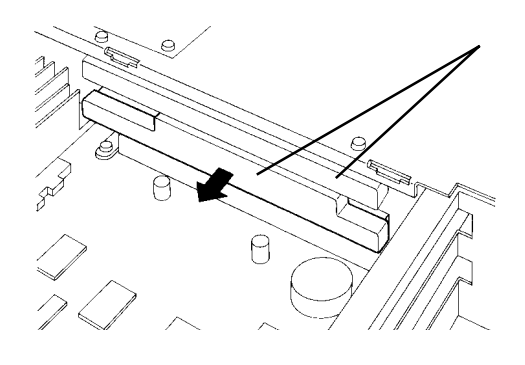

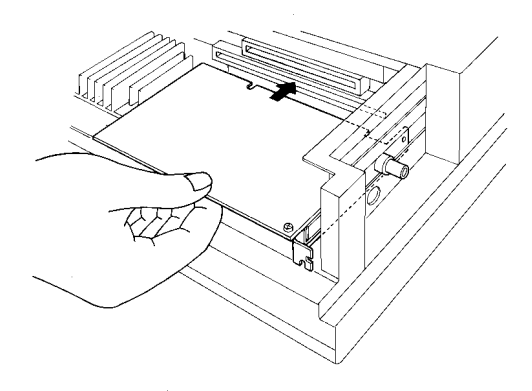

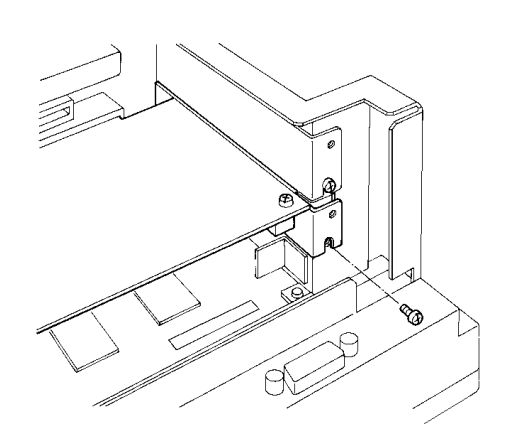

 $PL$  $-3.1.1$ 

 $\mathbf 1$ 

and  $1$  or  $1$ 

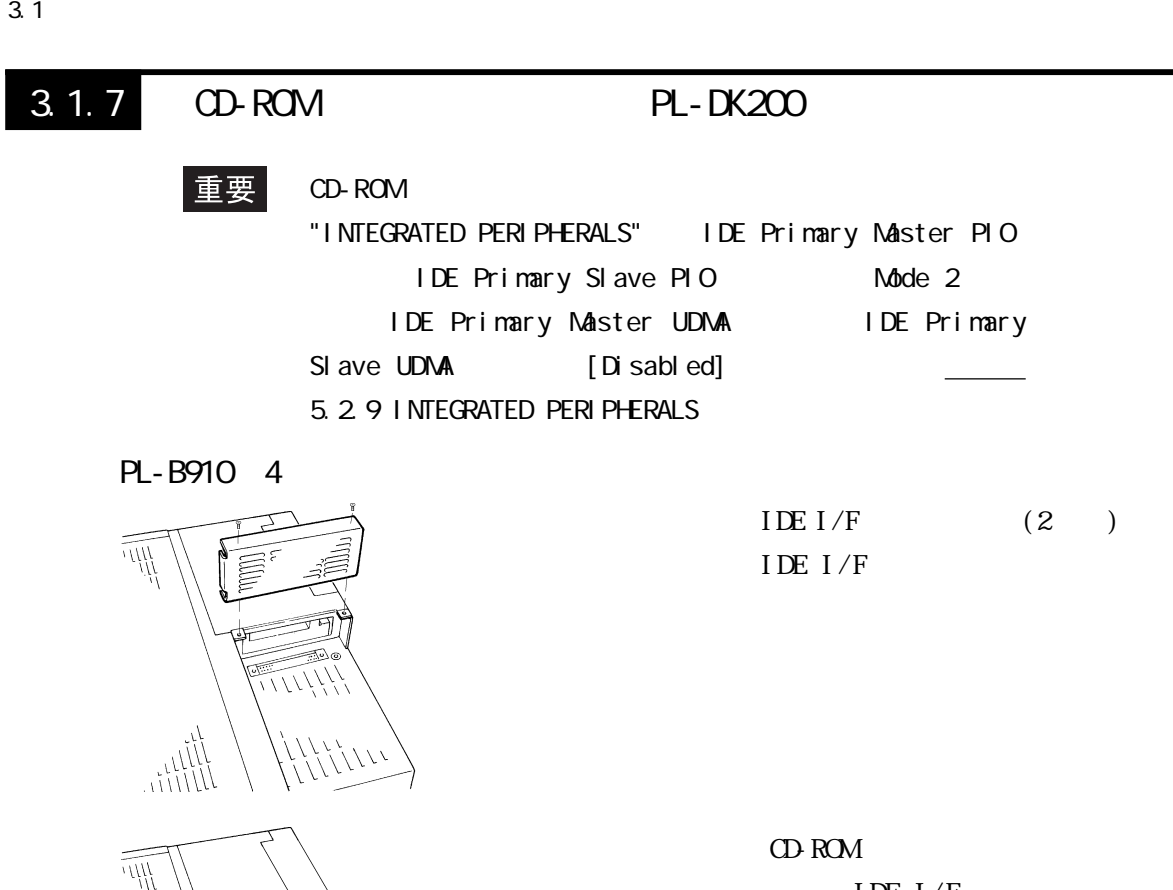

IDE  $I/F$ 

#### 重要

PL-B911<sub>2</sub>

י גון<br>אוואז

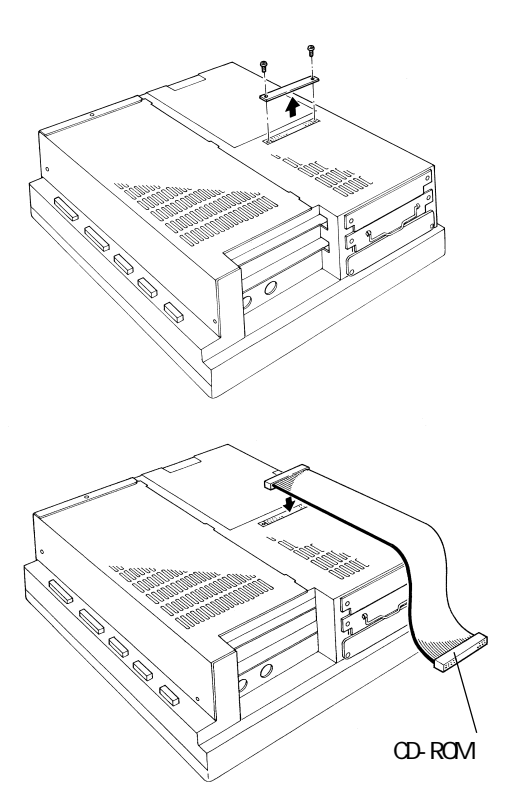

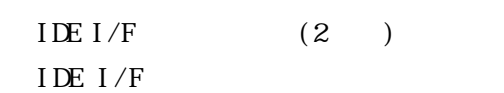

CD-ROM IDE  $I/F$ 

#### 重要

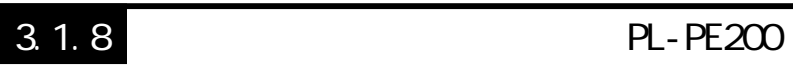

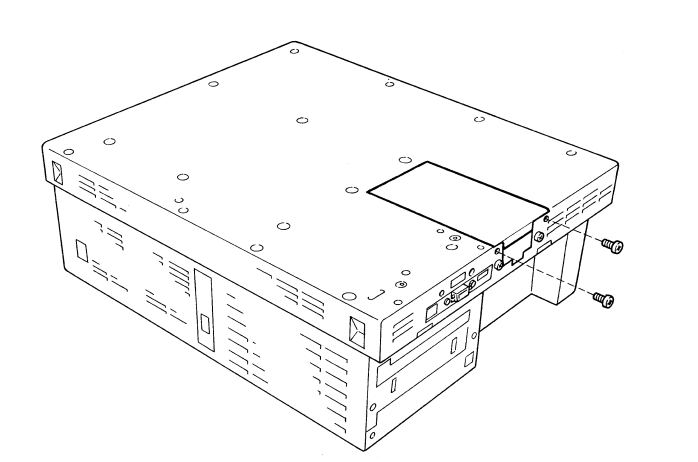

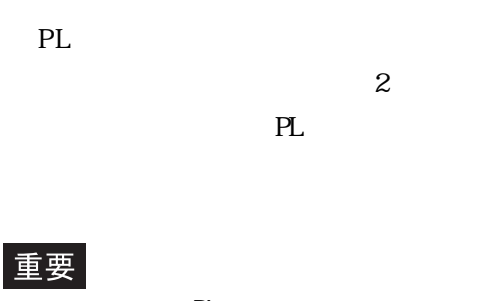

 $P<sub>L</sub>$ 

PL

 $PL$ 

 $3\,$ 

 $PL$ 

重要

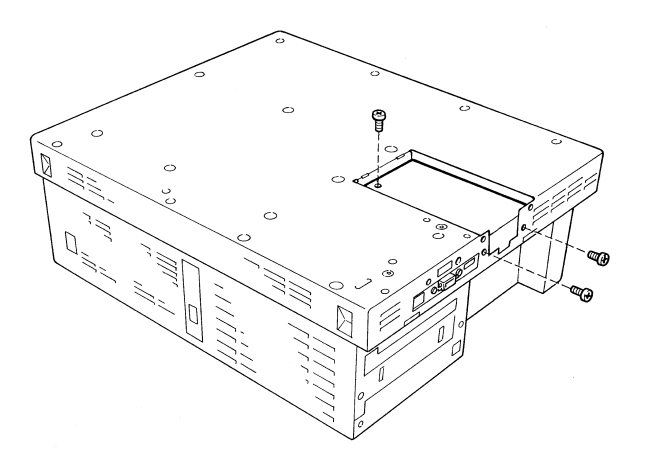

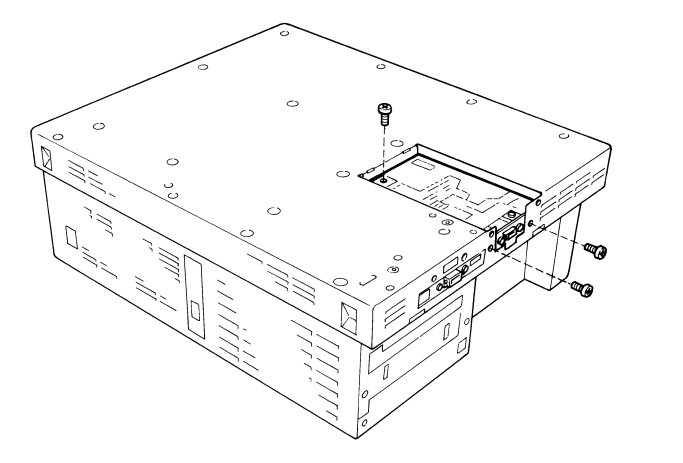

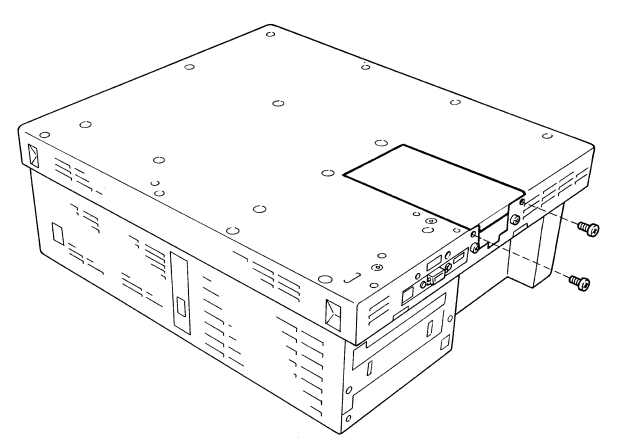

 $(3n)$ 

 $\mathbb{P}$ L

 $\sim$  2

## 3.1.9 PL-DU6900/PL-DU7900

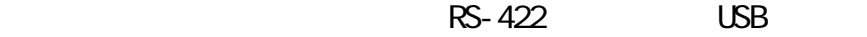

PL DU PL

 $-$  1.1.1

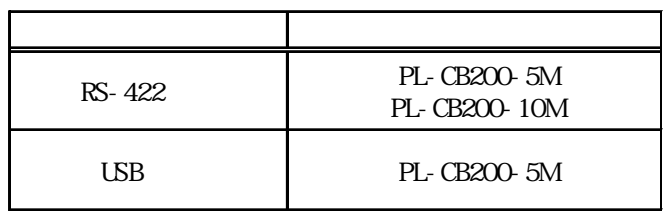

### USB

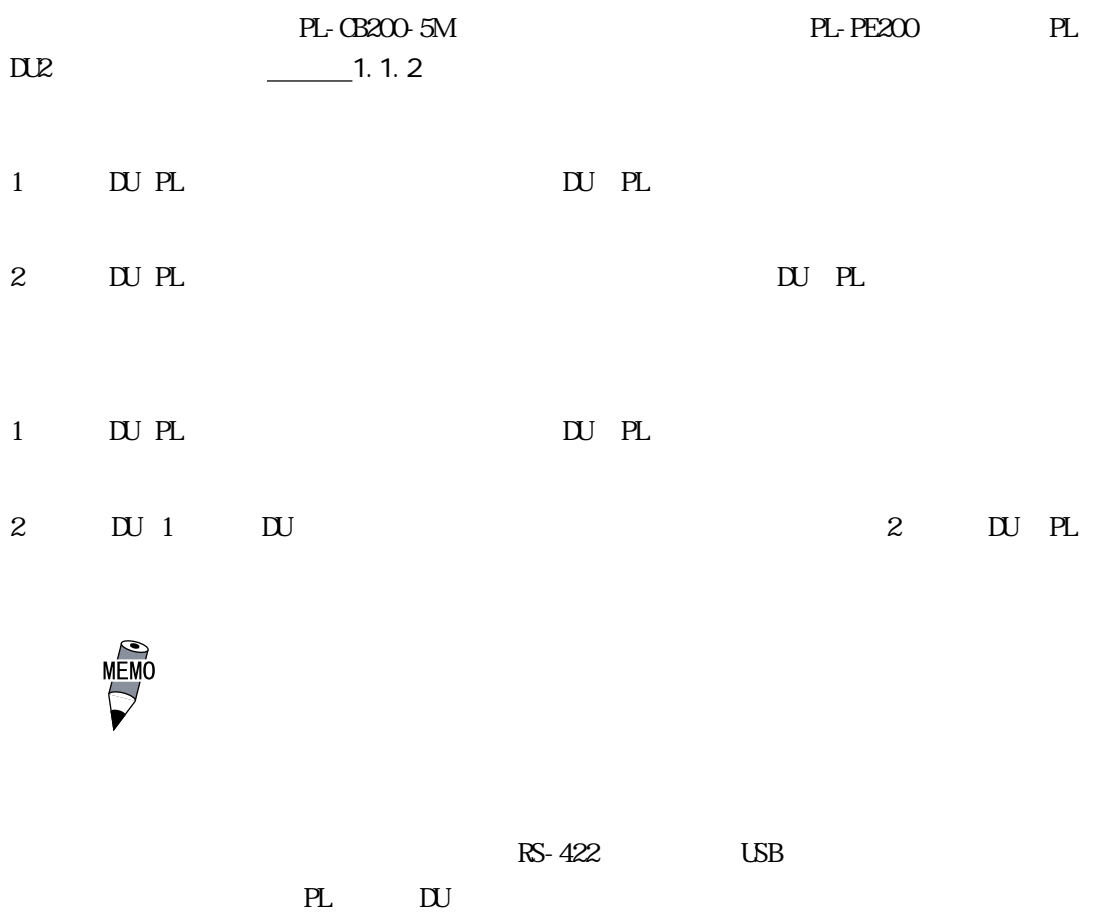

 $1.1.2$ 

# 3.1.10 RGB

市販の CRT モニタやフラットパネルディスプレイを PL と接続します。 ■ CRT モニタの接続 CRT VGA

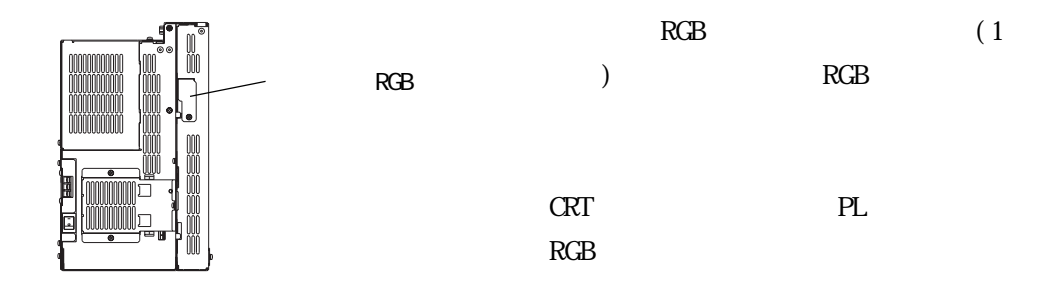

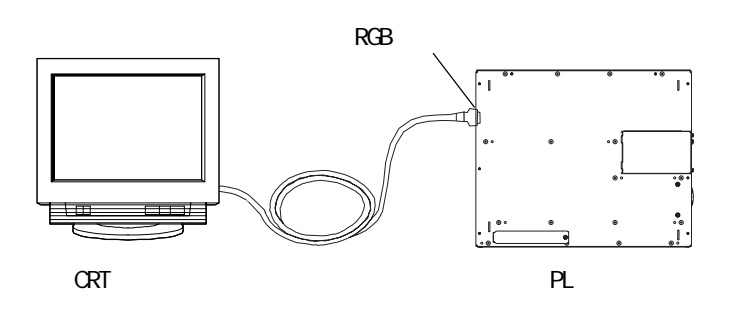

FP-570

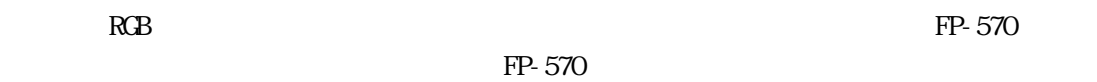

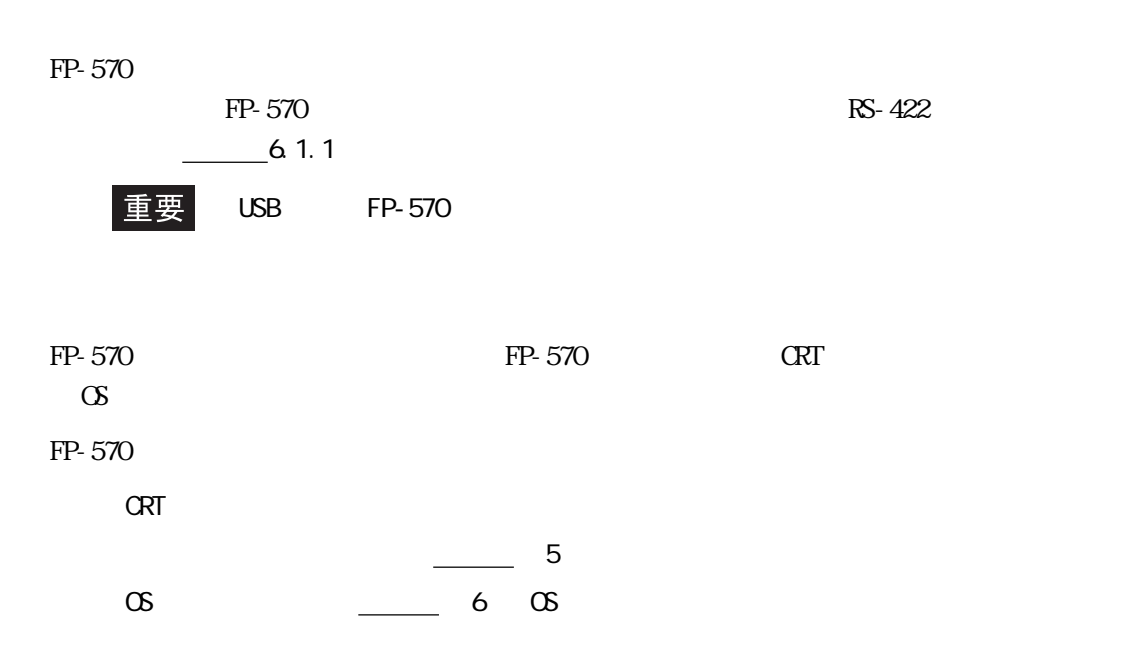

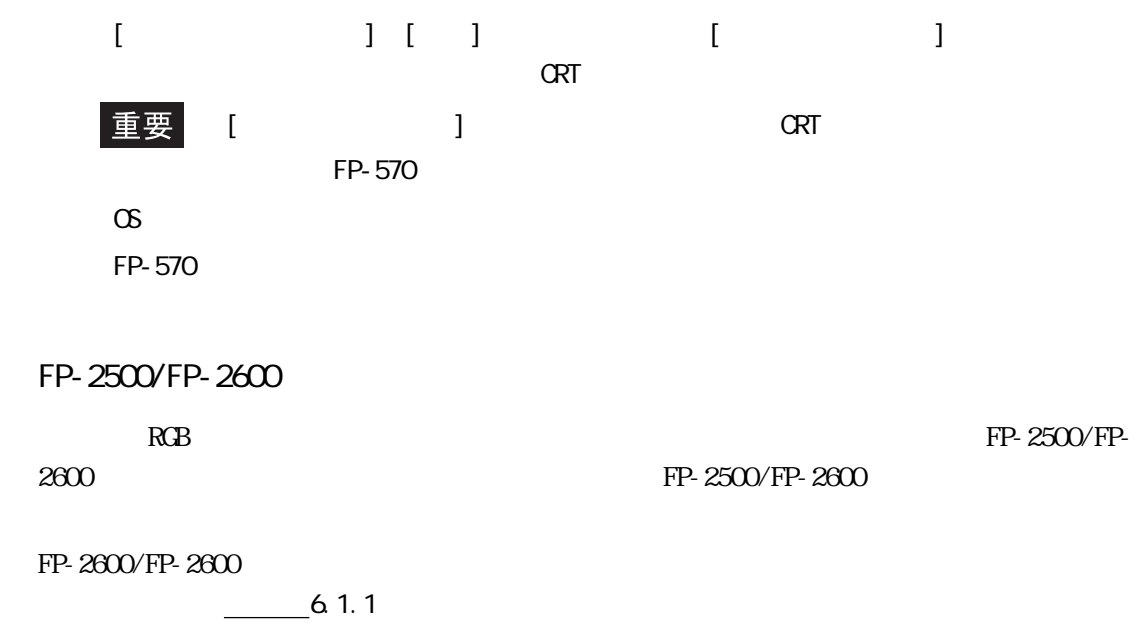

## 3.1.11

PL  $\blacksquare$ 

 $\frac{21.2}{\pi}$ 

PL-B910 4

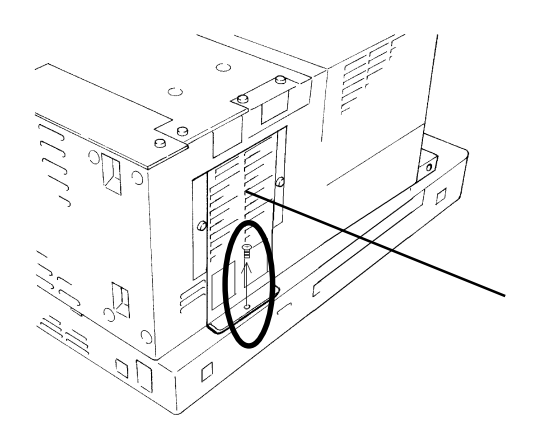

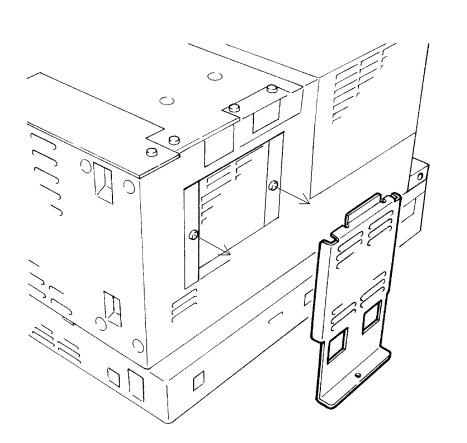

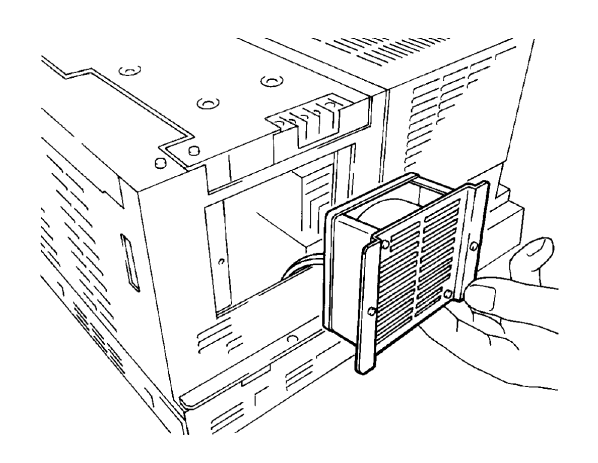

 $\overline{1}$ 

 $\overline{c}$ 

 $PL$ 

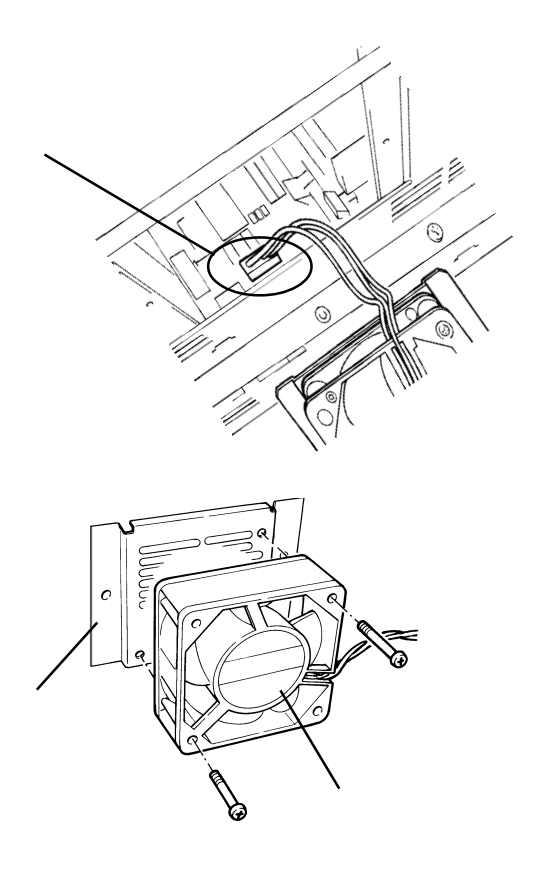

PL-B911 2

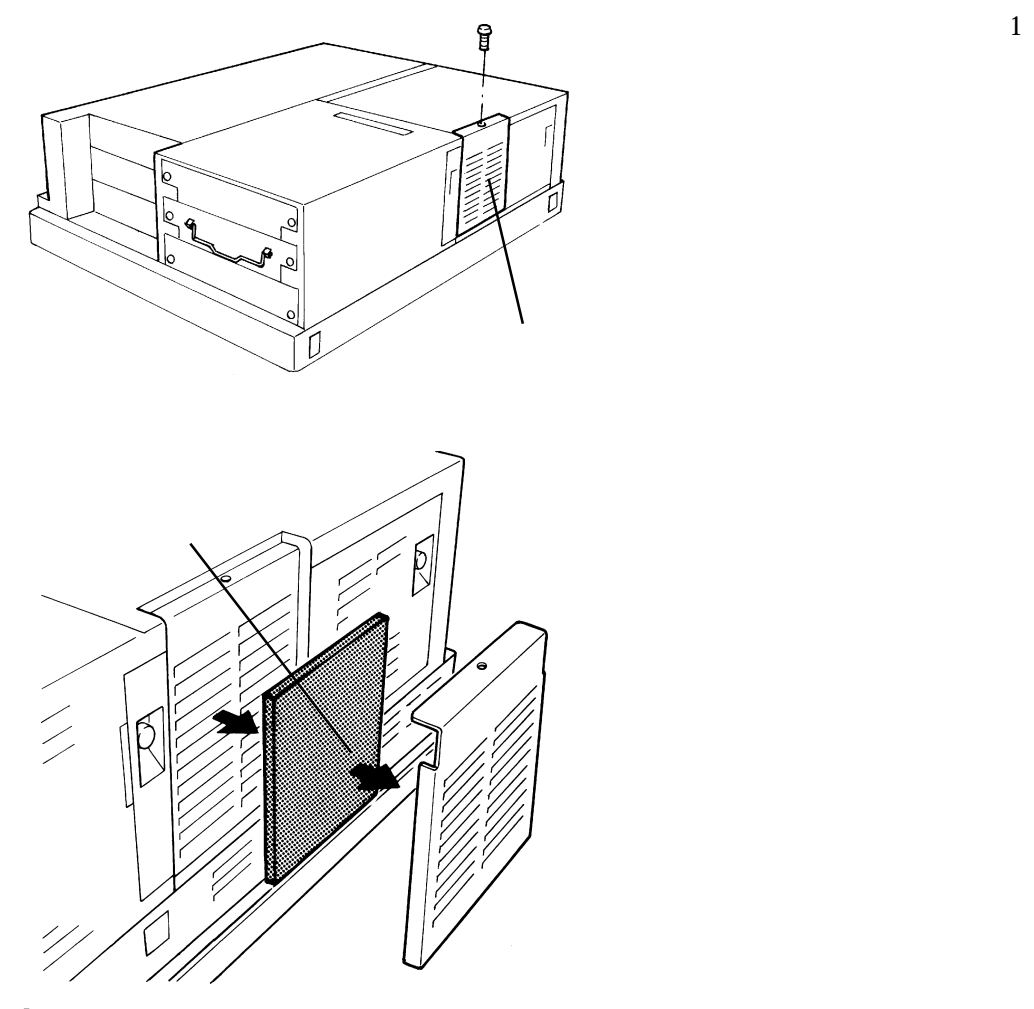

 $\mathbf{2}$ 

 $\mathbf{R}$ 

 $\overline{1}$ 

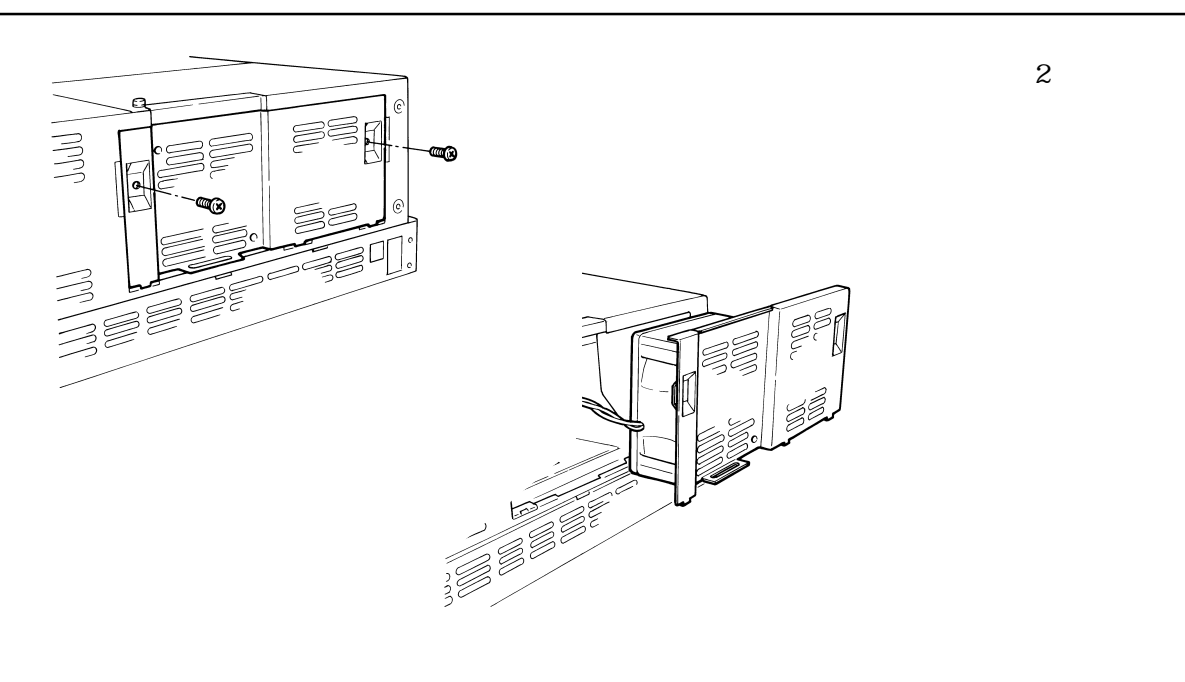

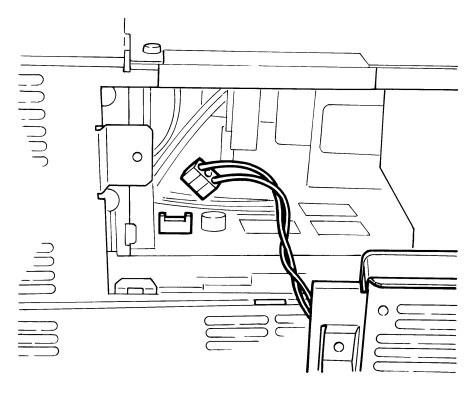

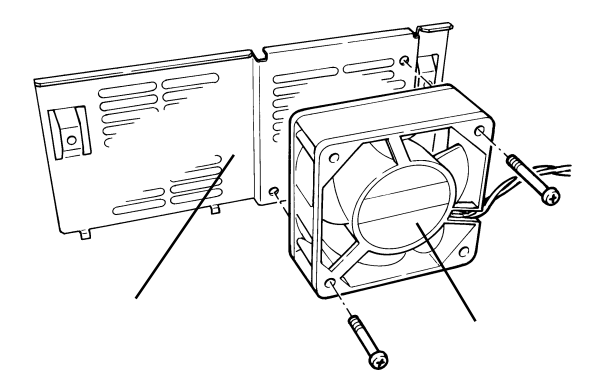

 $\mathbf{2}$ 

 $\overline{\text{h}}$ 

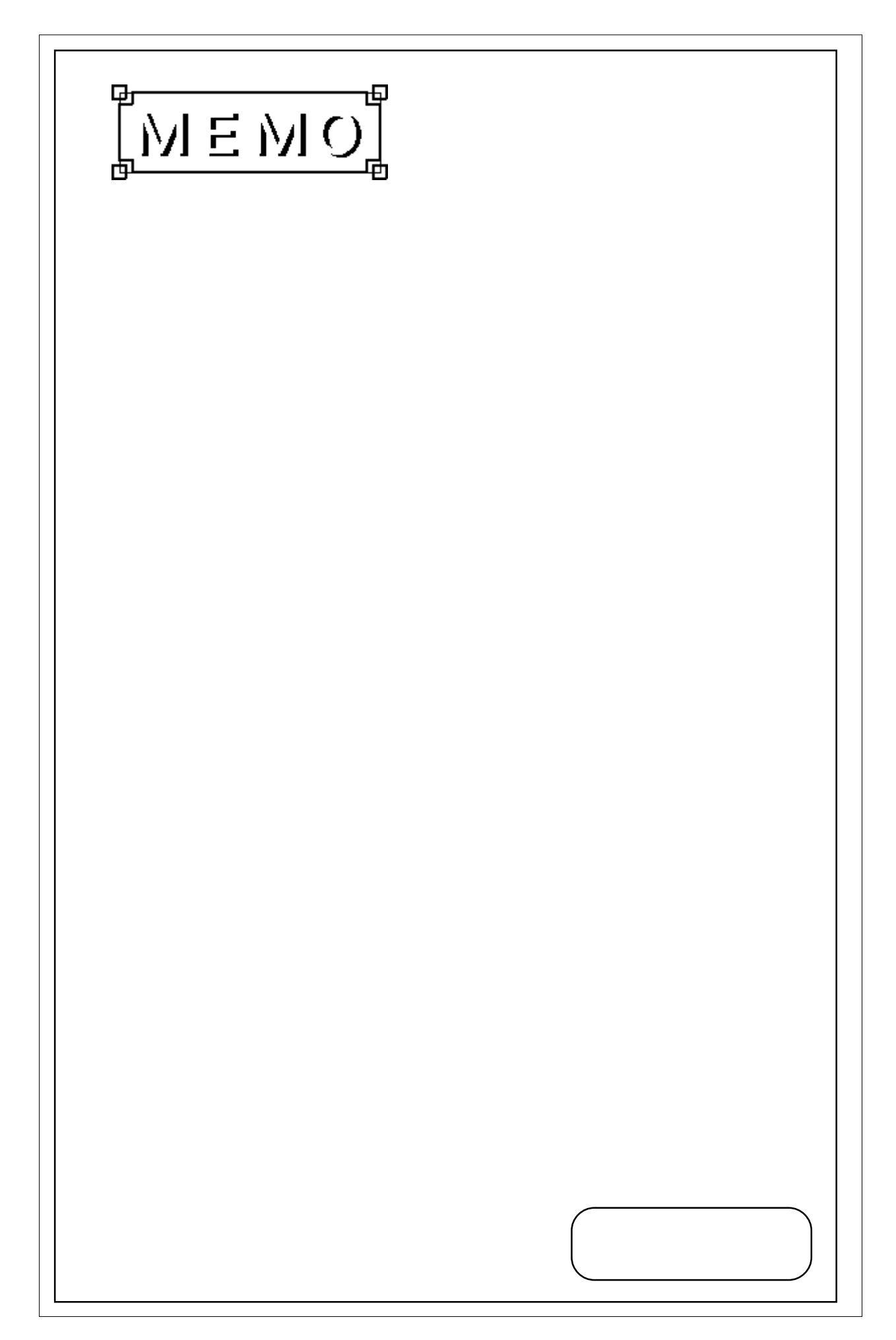

 $1. P<sub>L</sub>$ 2. 配線について

第 4 章 設置と配線

PL 2000 PL 2000 PL 2000 PL 2000 PL 2000 PL 2000 PL 2000 PL 2000 PL 2000 PL 2000 PL 2000 PL 2000 PL 2000 PL 200

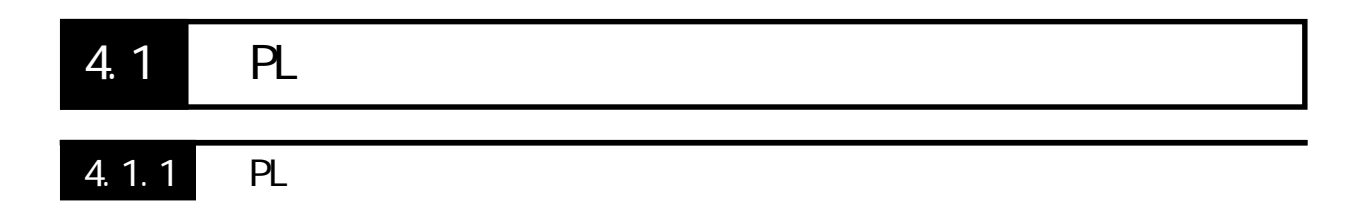

 $PL$ 

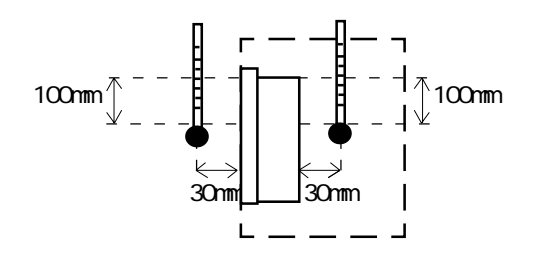

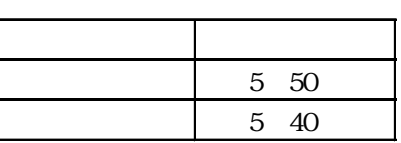

 $PL$ 

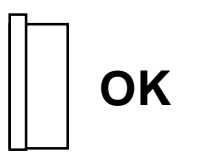

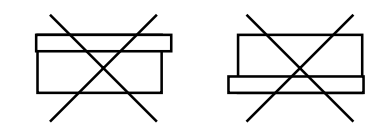

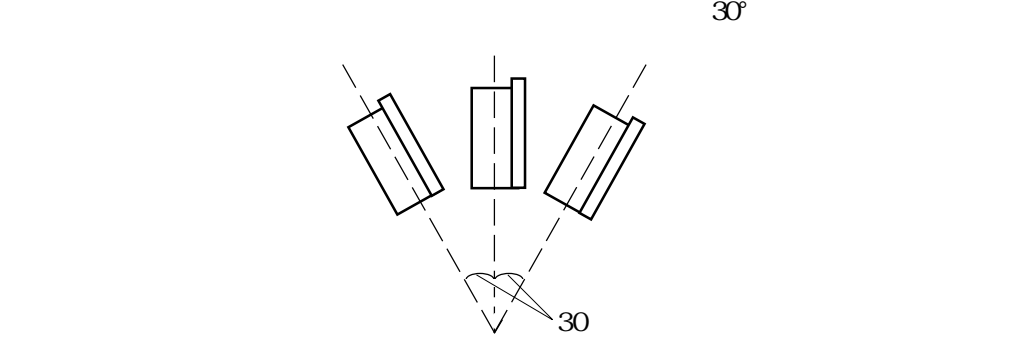

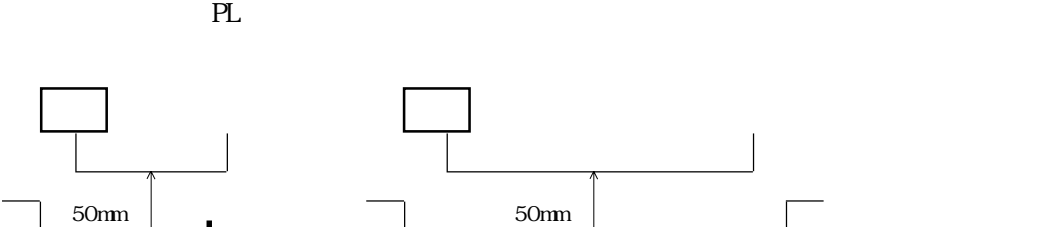

50mm

 $\overline{a}$ 

 $PL$ 

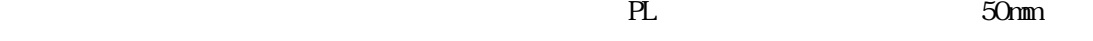

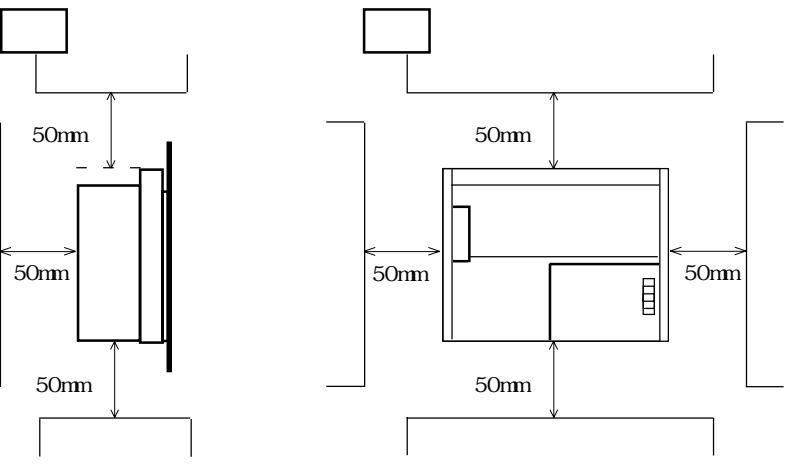

<mark>こことに、ハードディスクの誤りをあてない。ハードディスクの誤りをあてるという</mark>ない。ハードディスクの誤りを

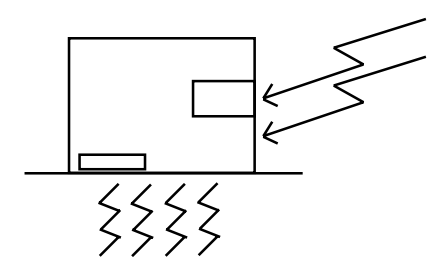

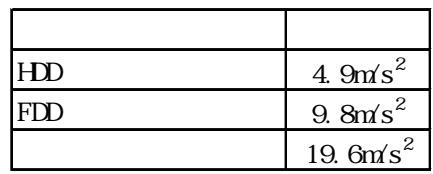

重要

el PL is the problem of the problem of the problem of the problem of the problem of the problem of the problem of the problem of the problem of the problem of the problem of the problem of the problem of the problem of the

トレンキン アンディスク こうしょう こうしゃ アンディスク こうしょう しょうしょう しょうしょう

 $4.1.2$ 

 $PL$ 

4.1.1 PL

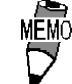

重要

 $19$ PL-RM200

 $\rm 6$  PL  $\rm 6$ 

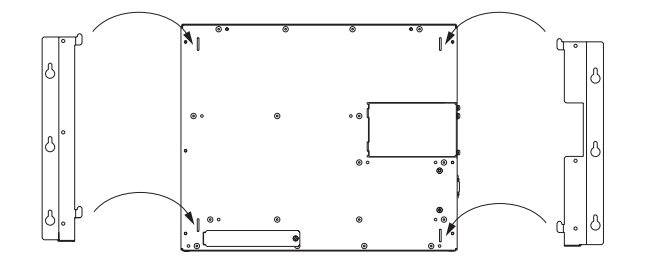

 $\frac{\sqrt{252}}{\sqrt{252}}$ 

 $M<sub>4</sub>$  PL

 $PL$ 

the PL  $\overline{P}$ 

重要

0.5 0.6N m

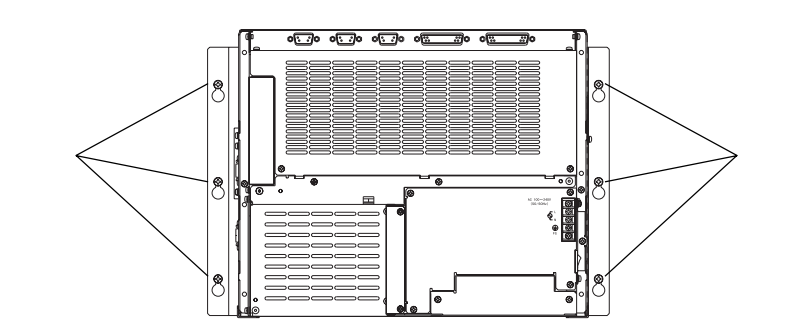

## 4.21

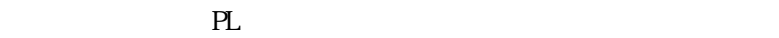

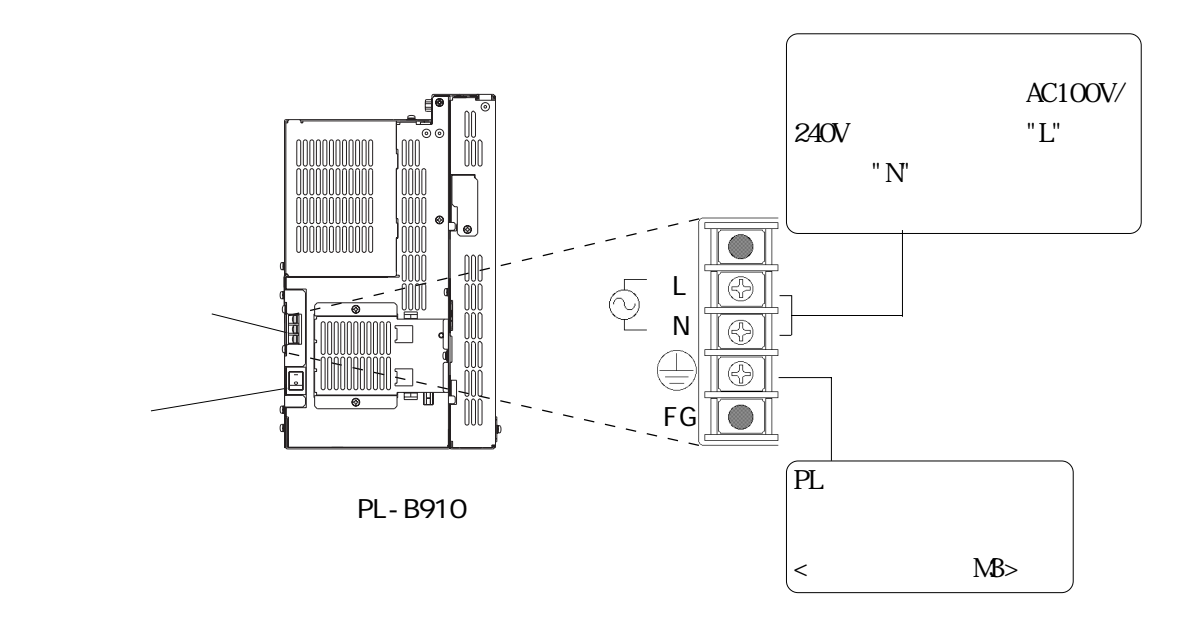

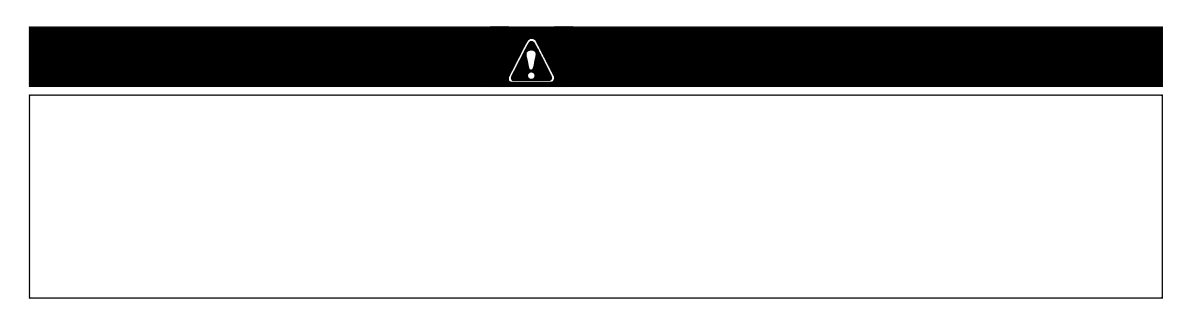

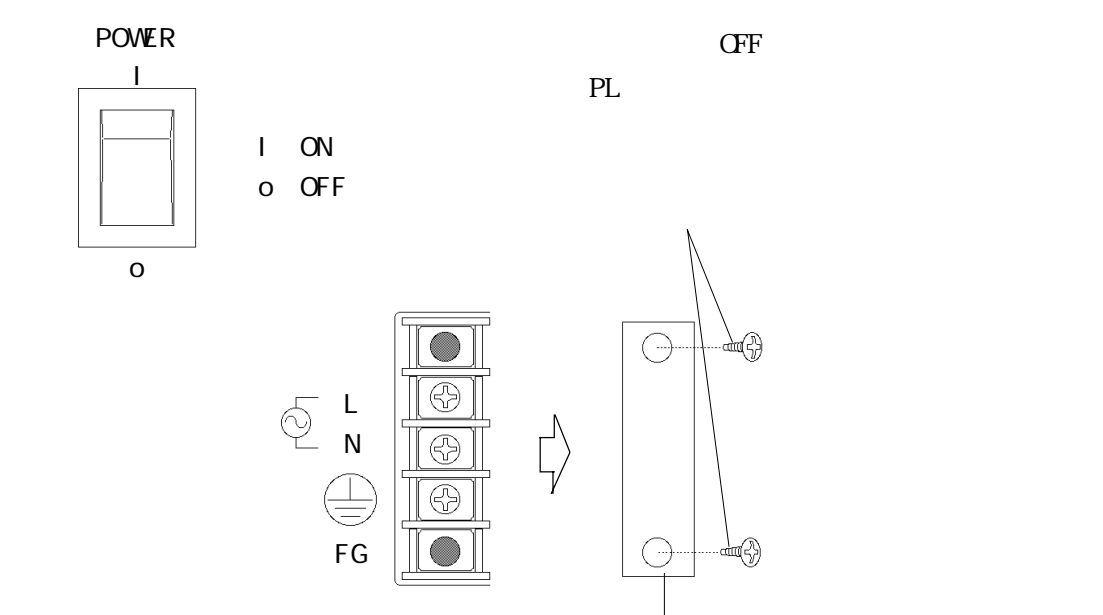

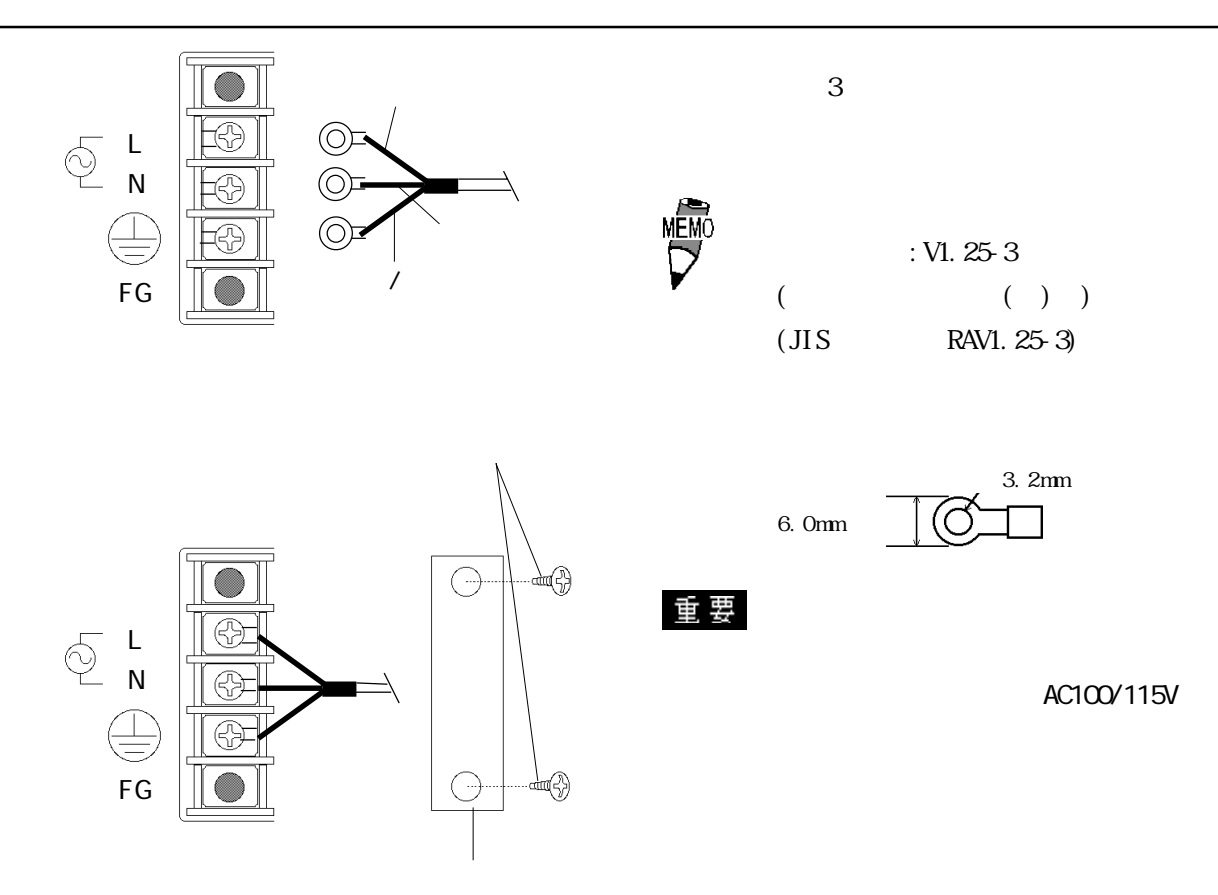

 $PL$ 

 $-2.1$ 

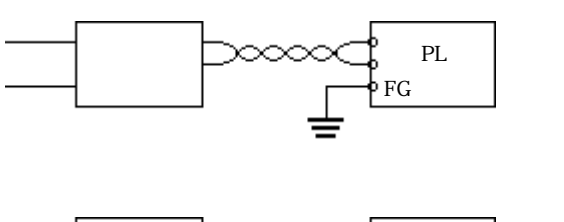

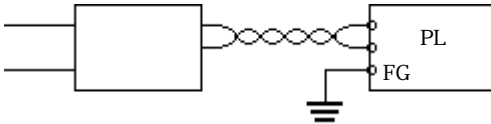

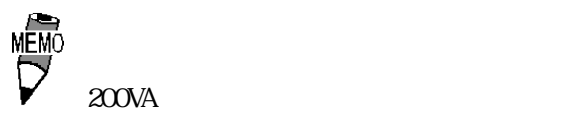

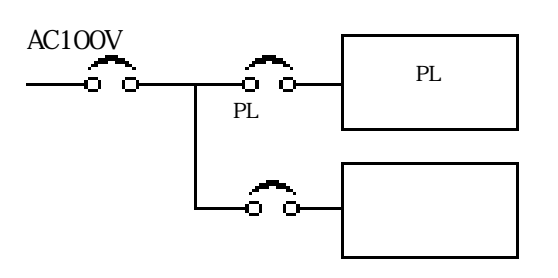

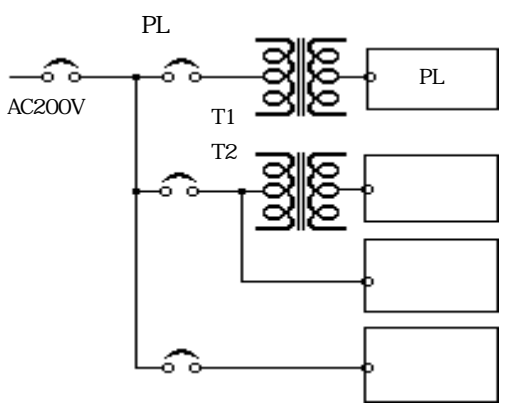

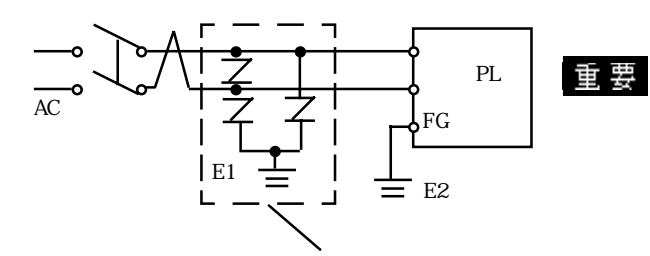

 $PL$ 

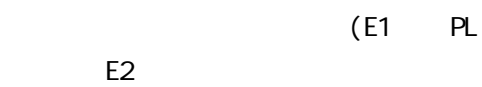

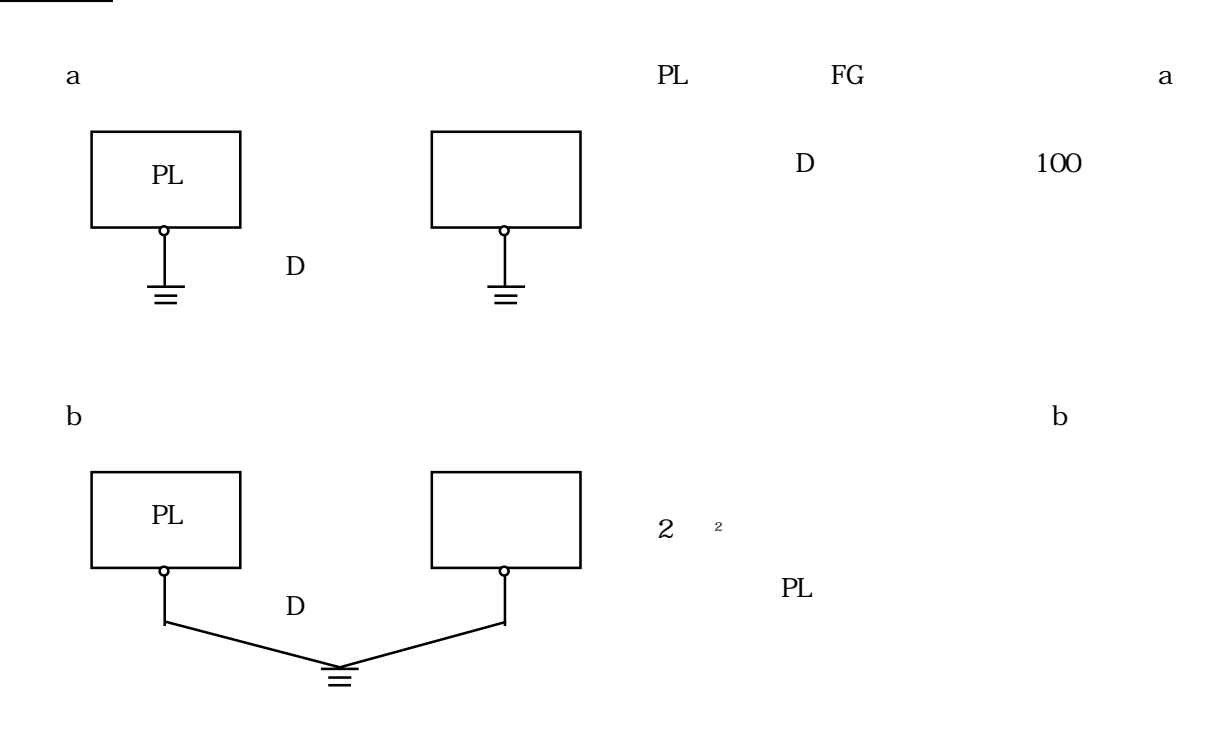

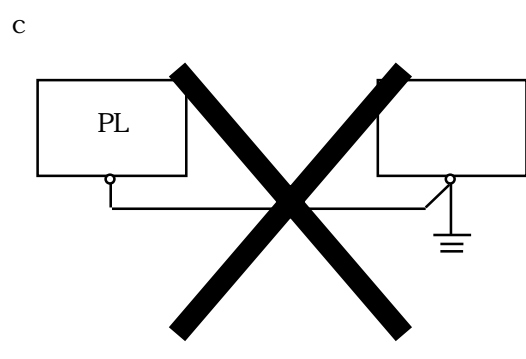

## 4.24

PL FG

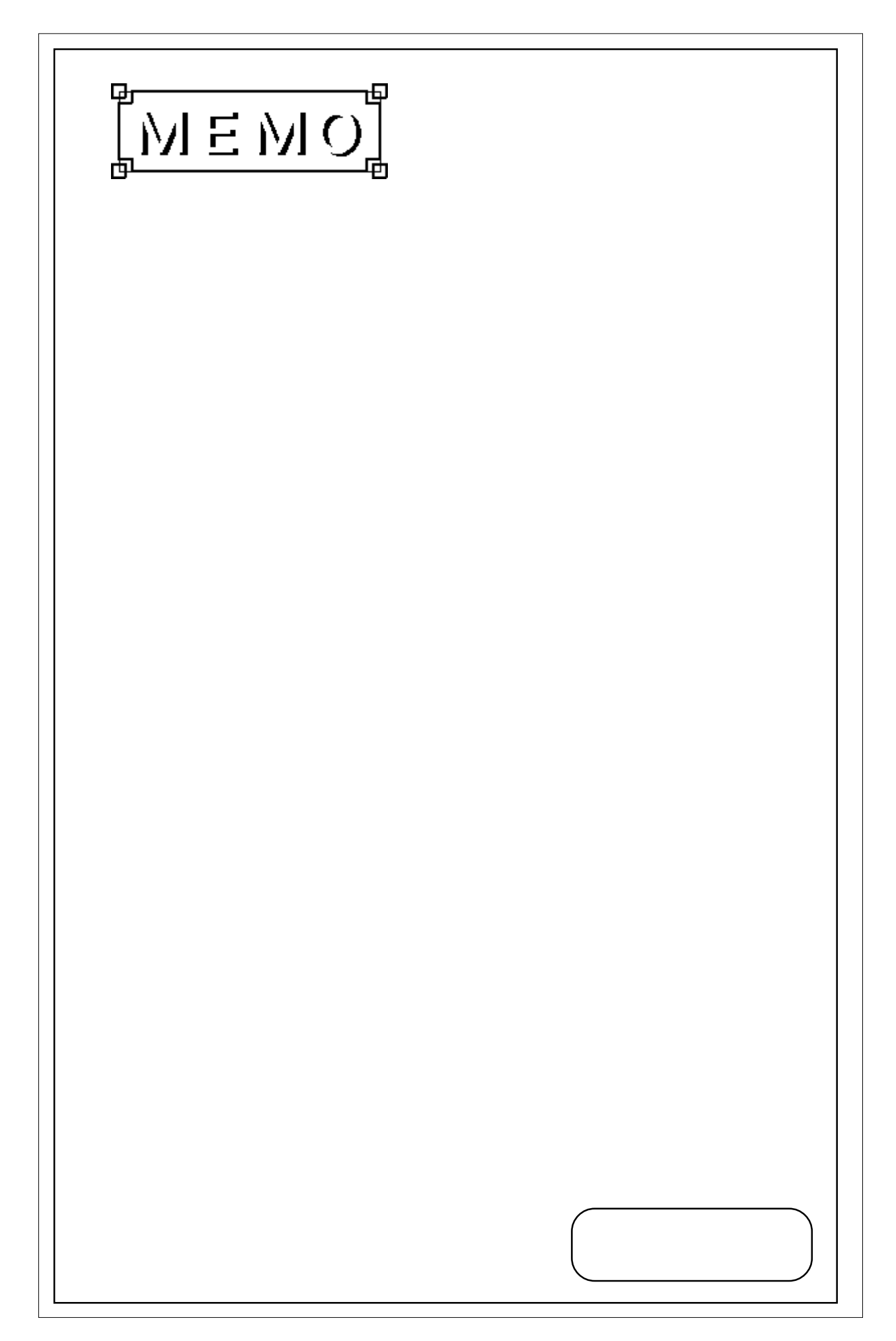

 $-5$   $\rightarrow$   $-2$   $\rightarrow$   $-2$   $\rightarrow$ 

1.  $\sim$ 2.システム情報の設定

PLをご使用いただく場合に行うシステムのセットアップについて、手順と設定内容を説明し

## PL DU RGB  $PS/2$  $\begin{minipage}{0.9\linewidth} \begin{tabular}{l} {\bf DU} \end{tabular} \end{minipage} \begin{minipage}{0.9\linewidth} \begin{tabular}{l} {\bf RGB} \end{tabular} \end{minipage} \begin{minipage}{0.9\linewidth} \begin{tabular}{l} {\bf RGB} \end{tabular} \end{minipage} \begin{minipage}{0.9\linewidth} \begin{tabular}{l} {\bf RL} \end{tabular} \end{minipage} \end{minipage} \begin{minipage}{0.9\linewidth} \begin{tabular}{l} {\bf RL} \end{tabular} \end{minipage} \end{minipage} \begin{minipage}{0.9\linewidth} \$  $\begin{array}{lll} \text{"Press} < \text{DEL} \text{ to Enter} & \text{SETUP} \text{''} & & \text{[DEL]} \end{array}$ 5.1

|                         | AWARD SOFTWARE, INC.       |
|-------------------------|----------------------------|
| STANDARD CMDS SETUP     | SYSTEM MONETOR LITLE LTY   |
| BLOS FEATURES SETUP     | INTEGRATED PERIPHERALS     |
| CHI PSET FEATURES SETUP | SUPERVI SOR PASSWORD       |
| POWER MENAGEMENT SETUP  | <b>USER PASSWORD</b>       |
| PNP/PCL CONFLGURATION   | I DE HDD AUTO DETECTION    |
| LOAD BLOS DEFAULTS      | SAVE & FXLT SETUP          |
| LOAD SETUP DEFAULTS     | EXIT WITHOUT SAVING        |
| ESC.<br>Qui t           | Select Item                |
| F10 Save Exit Setup     | (Shift)F2 Change Color     |
|                         | Time, Date, Hard Disk Type |

 $[Enter]$ 

5.1

### 5.2

#### 重要

 $($ 

### 5.2.1 STANDARD CMOS SETUP

#### " STANDARD CMOS SETUP"

Date (mm:dd:yy): Thu, Jul 2 1998 Time (hh:mm:ss): 14 : 50 : 3 CYLS. HEADS PRECOMP LANDZONE SECT0RS MODE Drive C : Auto( ONb) 0 0 0 0 0 0 AUTO Drive D : Auto( ONb) 0 0 0 0 0 0 AUTO Drive A : 1.44M, 3.5 in. Video : EGA/VGA VGA Text Mode: Normal VGA Graphics Mode: Normal Halt On All, Disk/Key Base Memory : 640K Extended Memory : 64512K Other Memory : 384K Total Memory : 65536K ESC Quit  $\qquad \qquad$  Select Item PU/PD/+/- : Modify F1 : Help : (Shift)F2 : Change Color ROM PCI/ISA BIOS(2A5LEU1C) STANDARD CMOS SETUP AWARD SOFTWARE, INC.

#### Date/Time

PL **PL** 

- $: 00 \t 23$  $: 00 \ 59$
- $: 00 \quad 59$
- Drive C
- PL IDE Auto
	- "IDE HD AUTO DETECTION" [User]
- [None] [Auto]
- Drive D

[User] [None] [Auto]

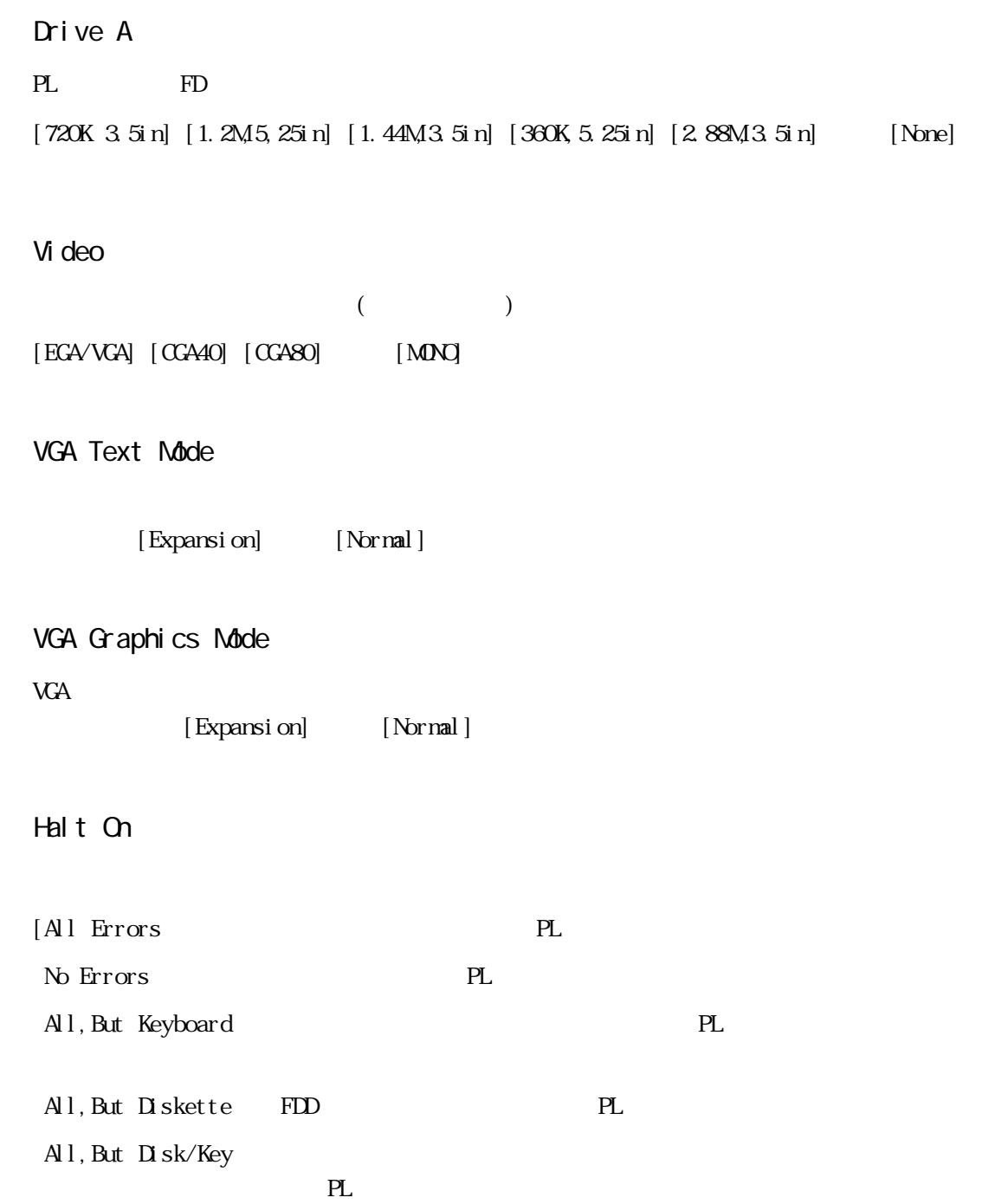

5-4

5.2

### 5.2.2 BIOS FEATURES SETUP

"BIOS FEATURES SETUP"

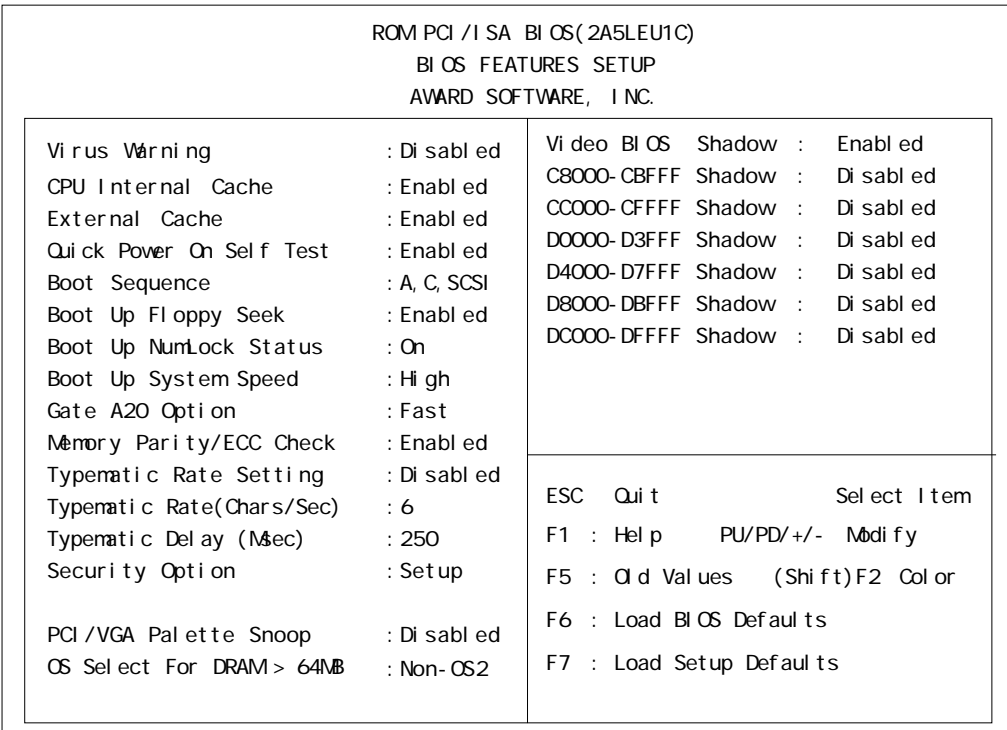

 $[End] \qquad \qquad [End] \qquad \qquad [D \text{ sab } \text{ed}]$ 

### Virus Warning

Boot Sector  $[End]$   $[D \text{ sab } ed]$ 

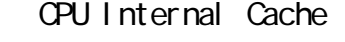

External Cache

(L2)  $[End]$   $[D \text{ sab}]$ 

Quick Power On Self Test

 $[End]$   $[D \text{ sab } ed]$ 

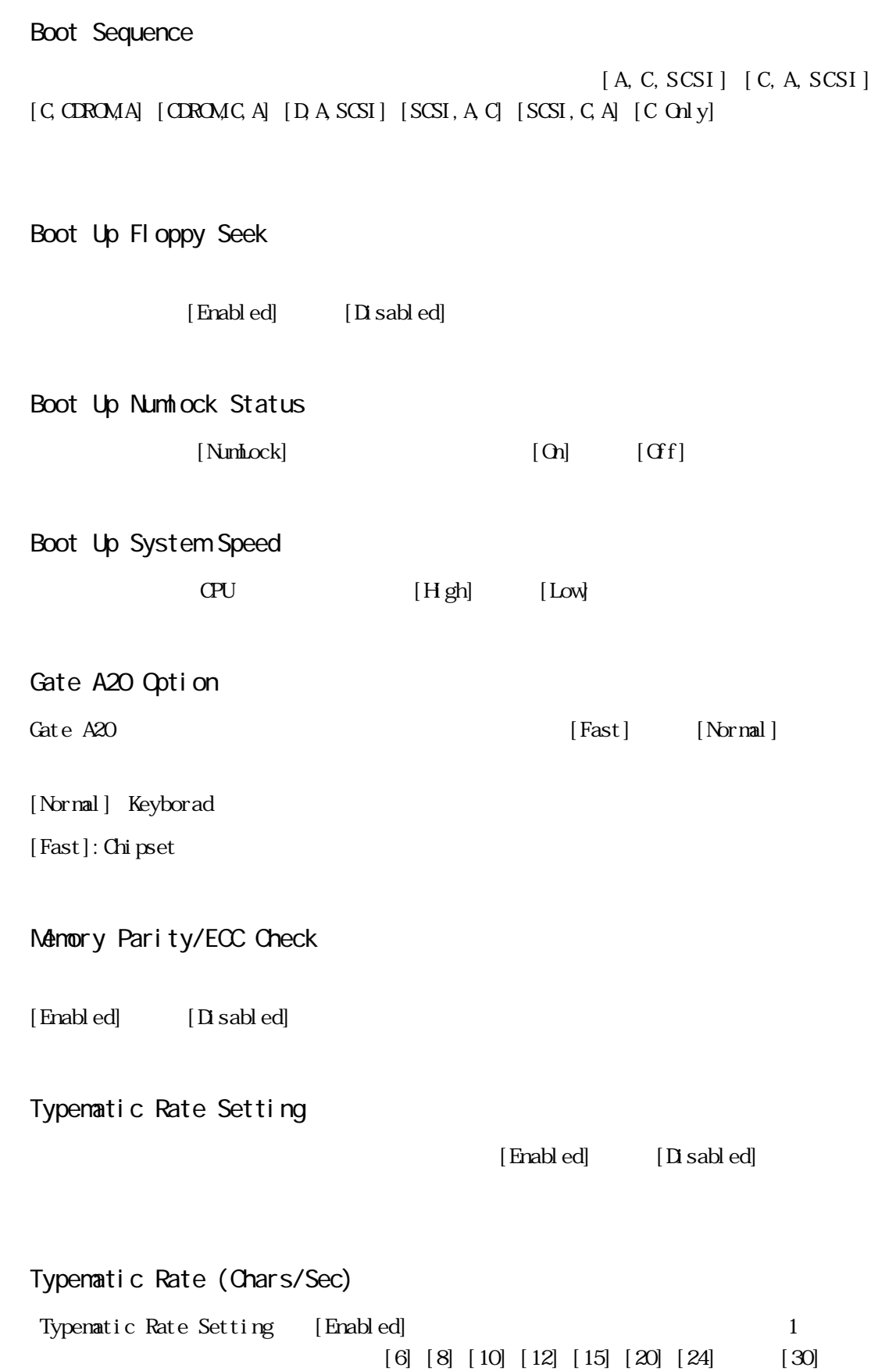

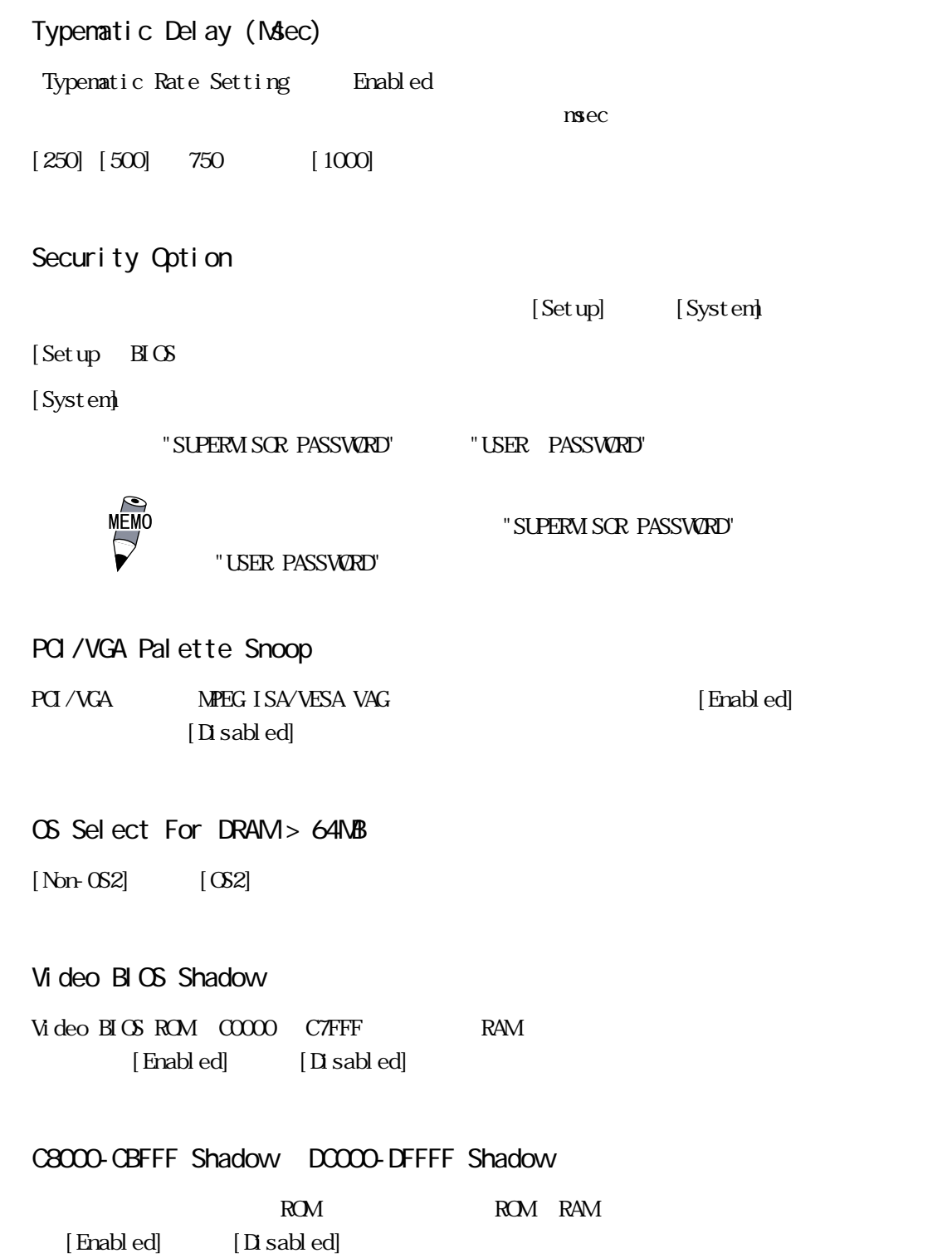

### 5.2.3 CHIPSET FEATURES SETUP

" CH PSET FEATURES SETUP"

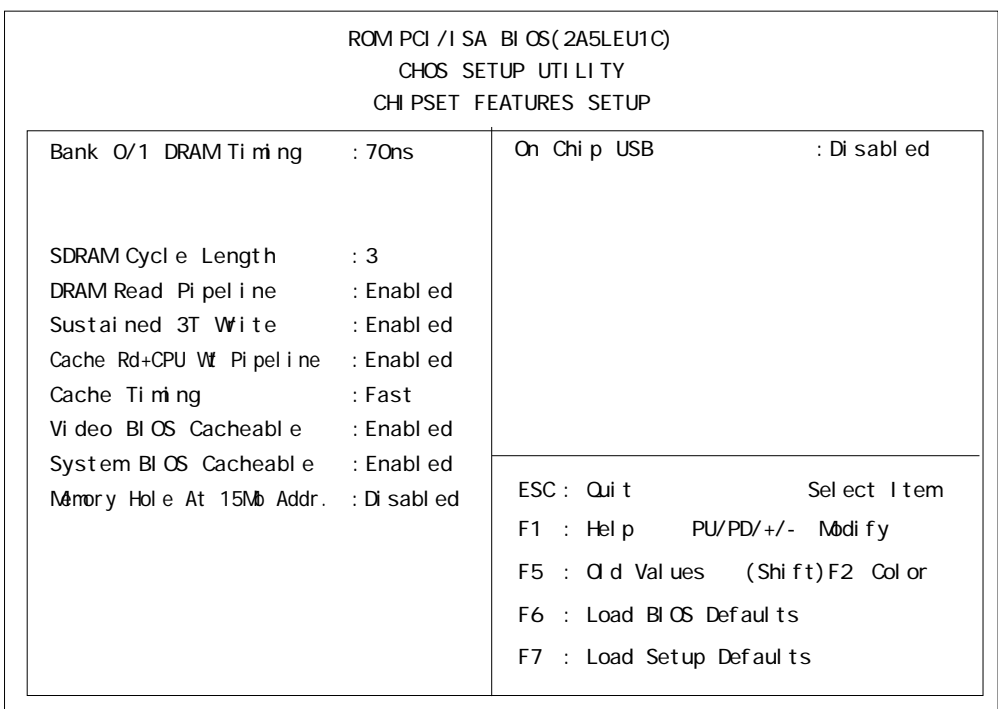

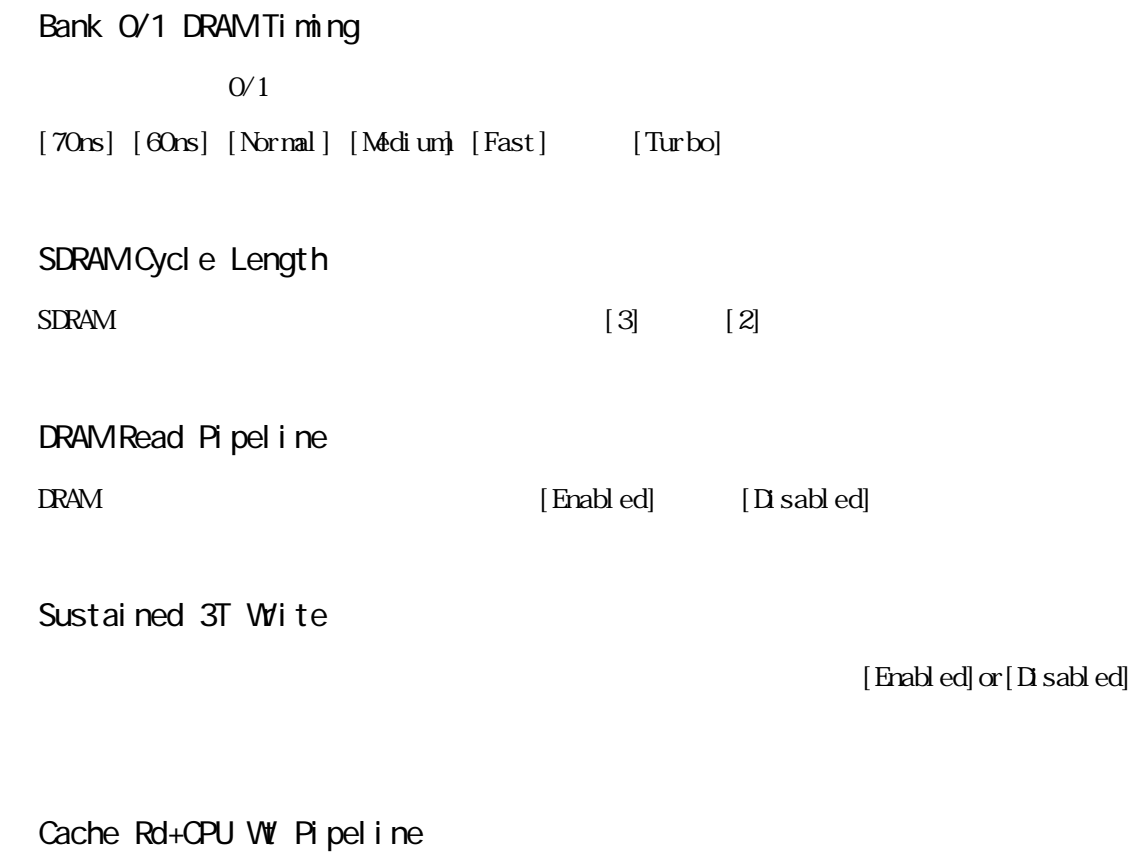

 $[End] \qquad [D \text{ sab } ed]$ 

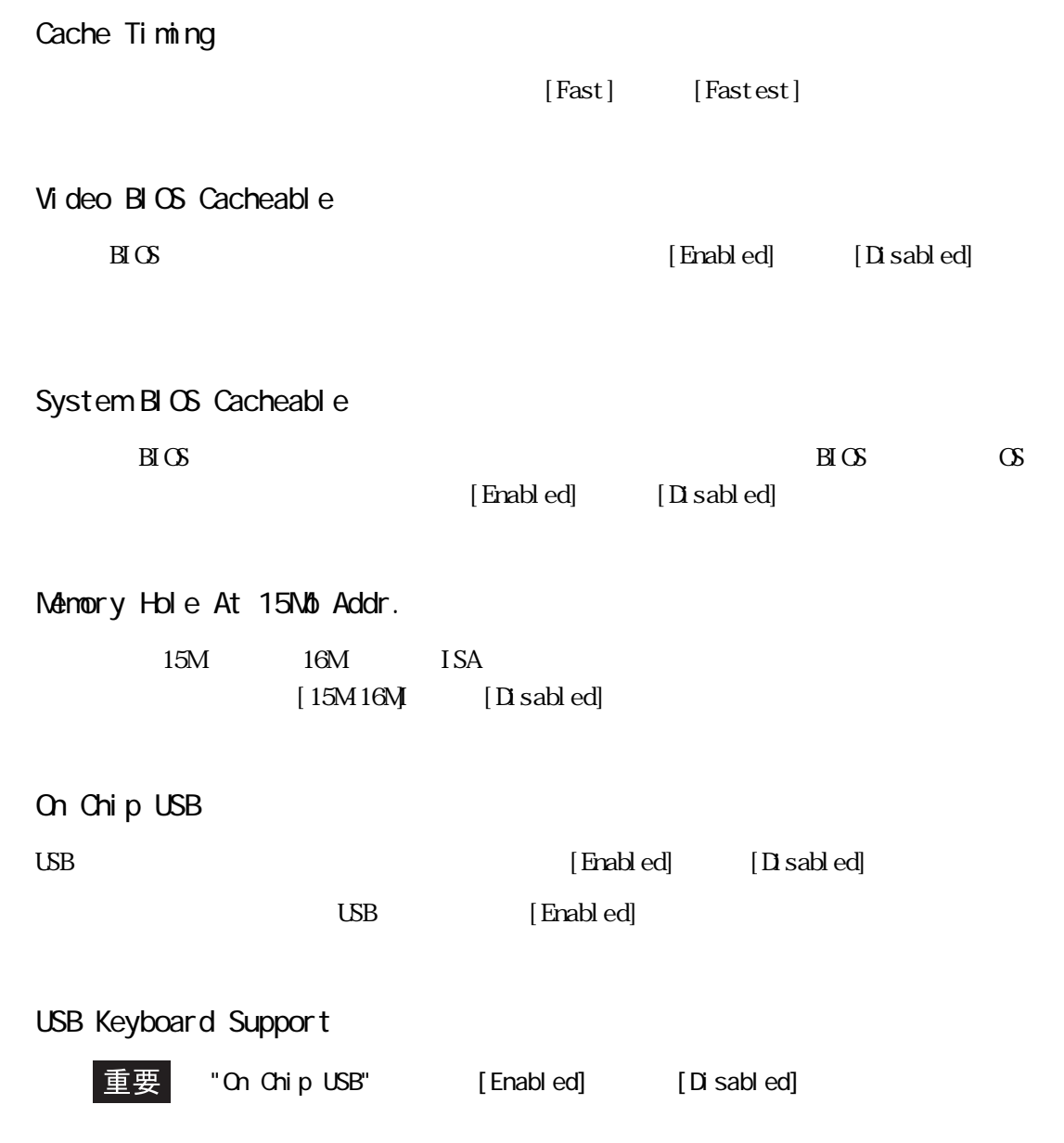

### 5.2.4 POWER MANAGEMENT SETUP

" POWER MANAGEMENT SETUP"

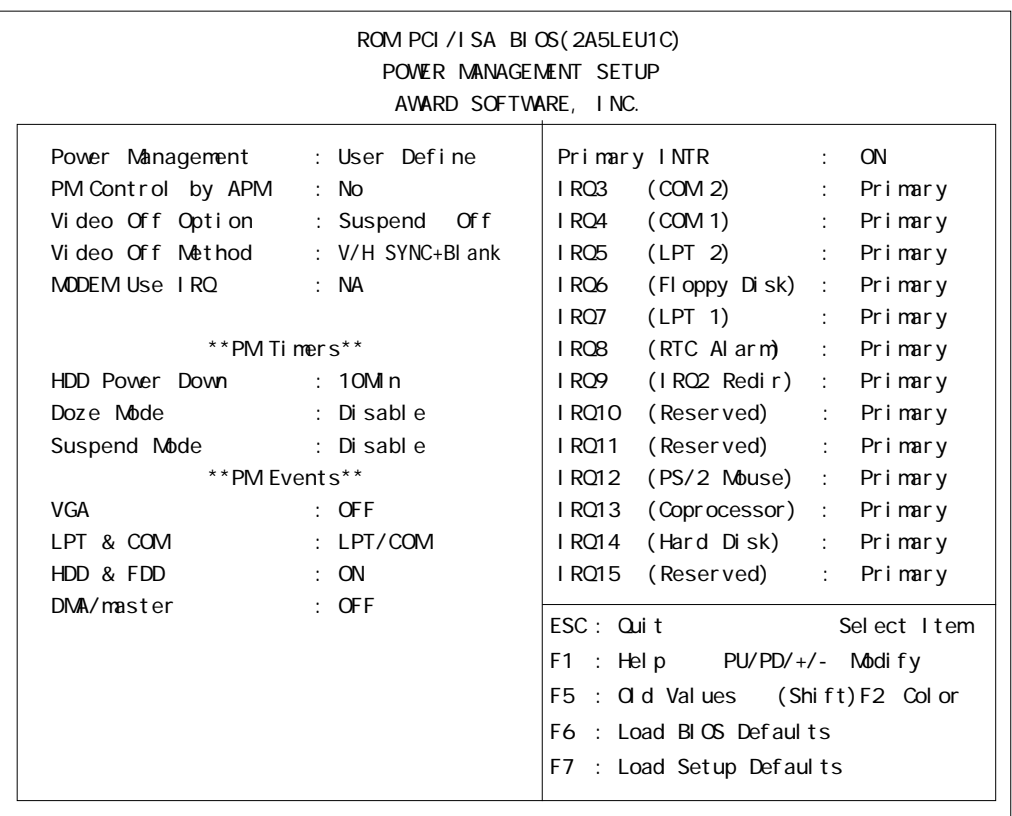

### Pover Management

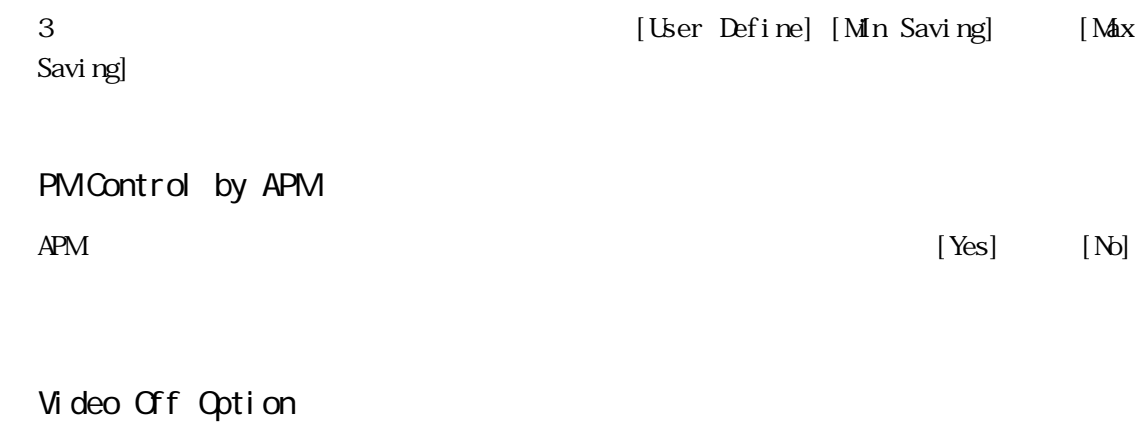

### Off [Always On] [Suspend Grf] [All Modes Grf]
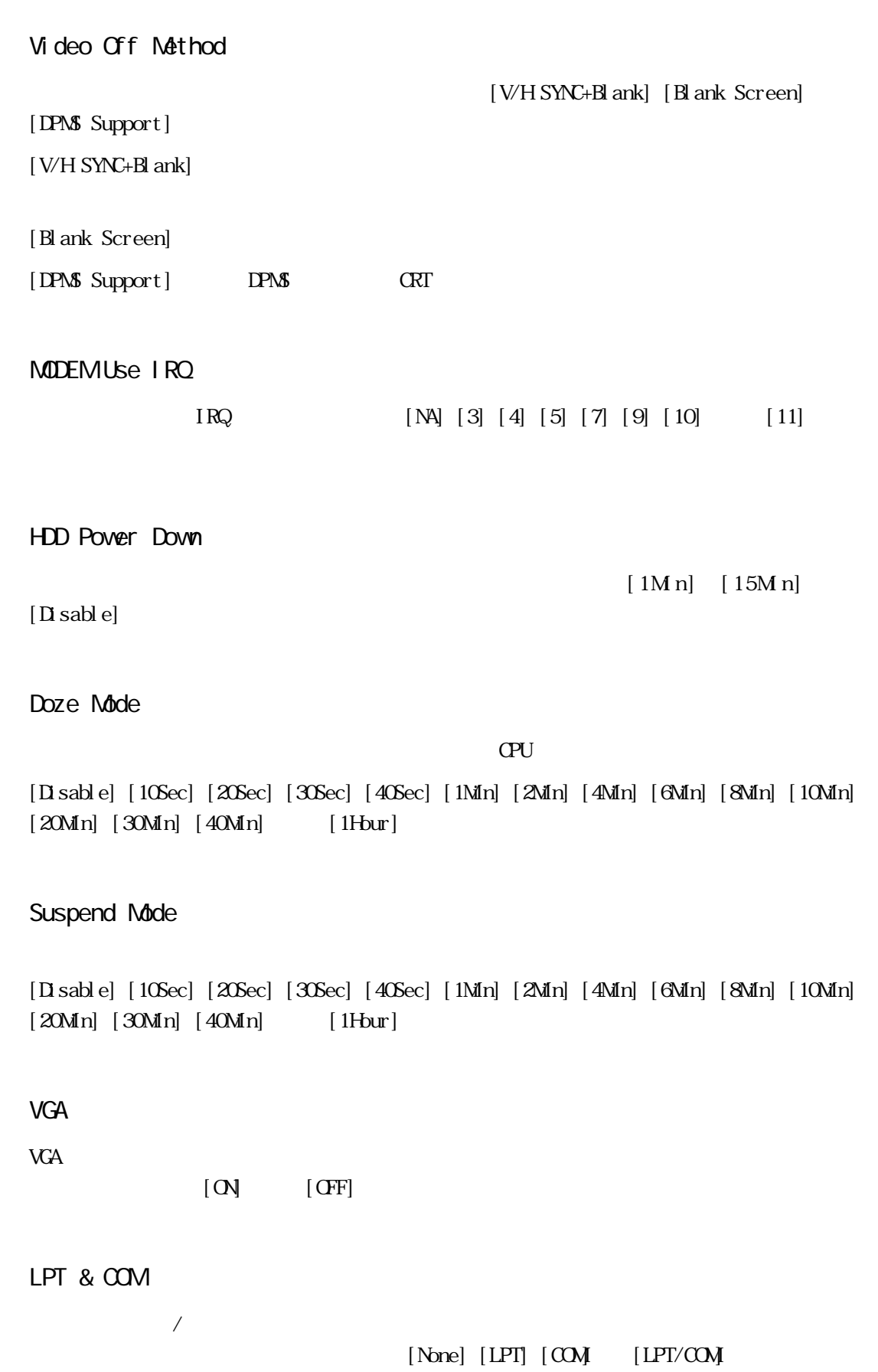

■ HDD & FDD

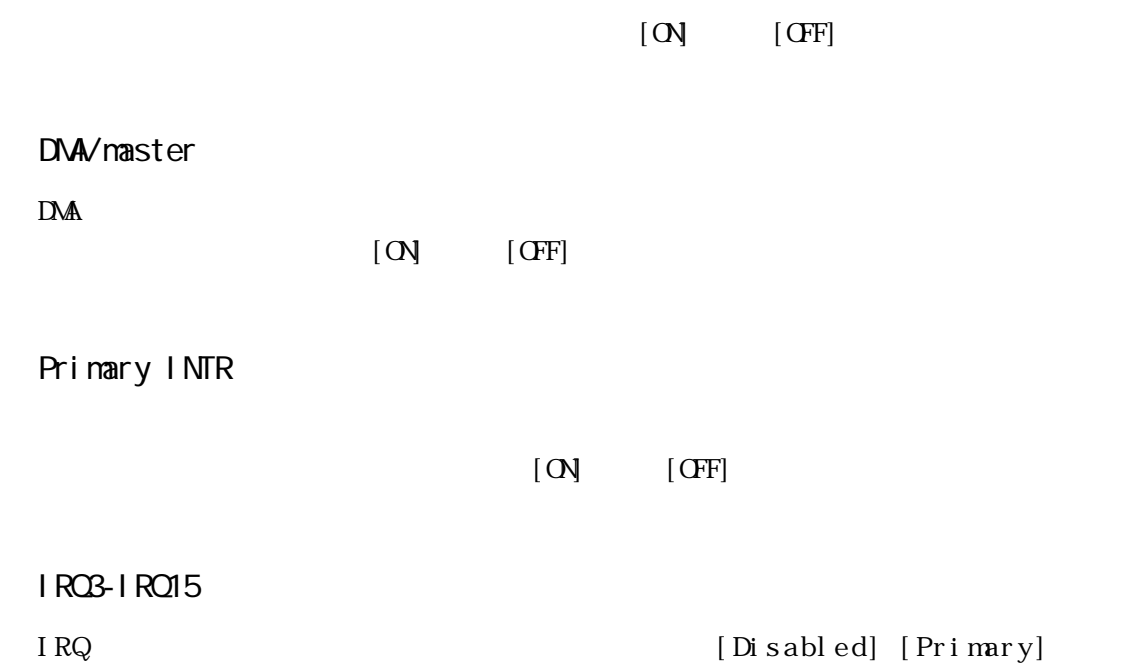

[Secondary]

## <span id="page-74-0"></span>5.2.5 PNP/PCI CONFIGURATION

#### PNP/PCI CONFIGURATION

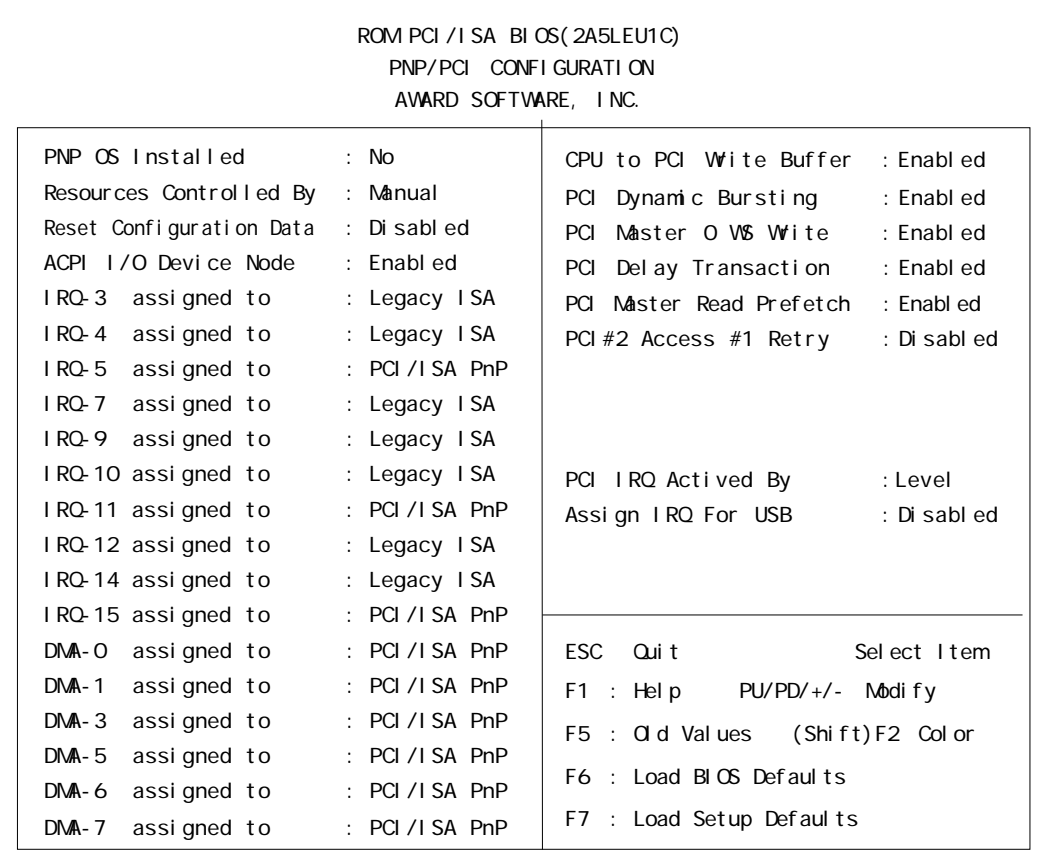

PNP OS Installed

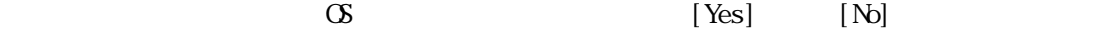

Resources Controlled By

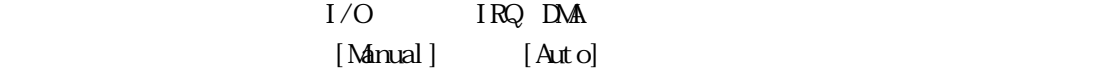

## Reset Configuration Data

Extended System Configuration Data (Enabled]  $[Disab]$ 

## ACPI I/O Device Node

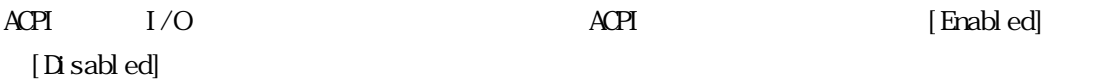

セットアップユーティリティを終了したときに、プラグアンドプレイで使用する ESCD

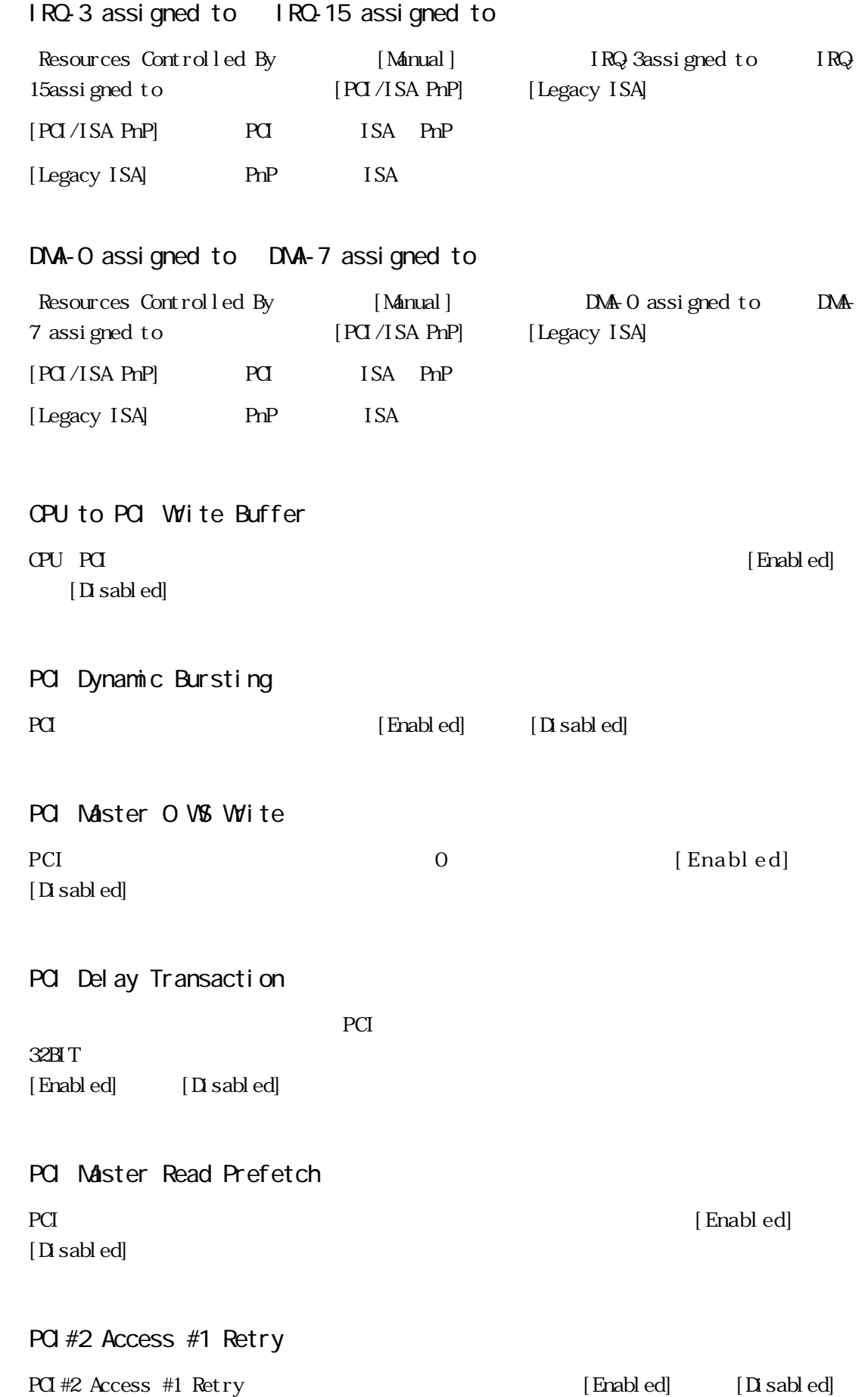

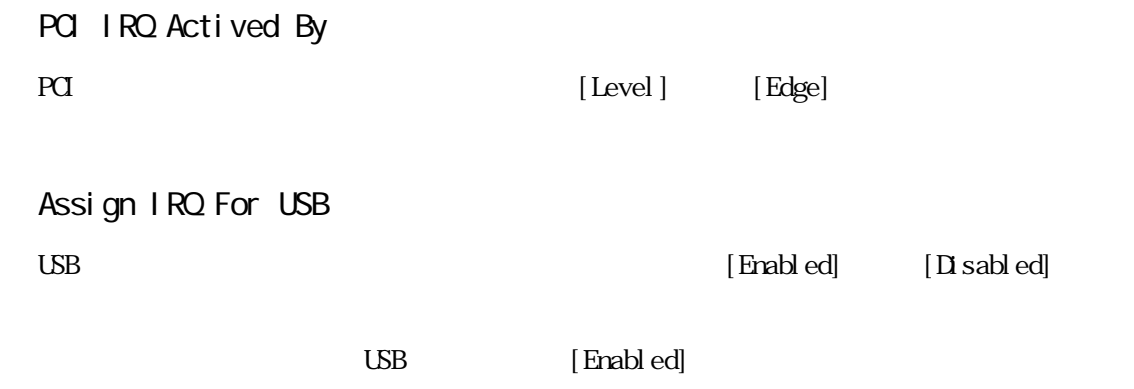

## 5.2.6 LOAD BIOS DEFAULTS

"LOAD BIOS DEFAULTS"

## 5.2.7 LOAD SETUP DEFAULTS

"LOAD SETUP DEFAULTS" RS-422

 $\begin{array}{lll}\n\text{LOAD SETUP} & \text{LEFALITS} \\
\end{array}$ 

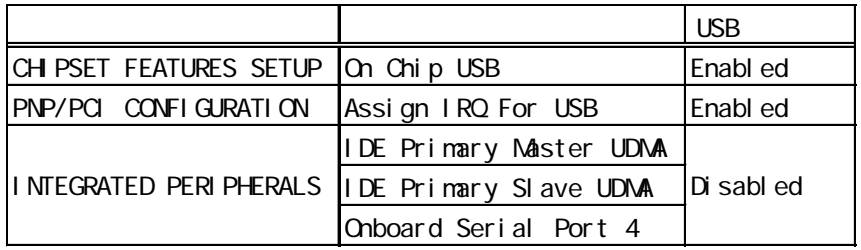

## <span id="page-77-0"></span>5.2.8 SYSTEM MONITOR UTILITY

#### "SYSTEM MONITOR UTILITY"

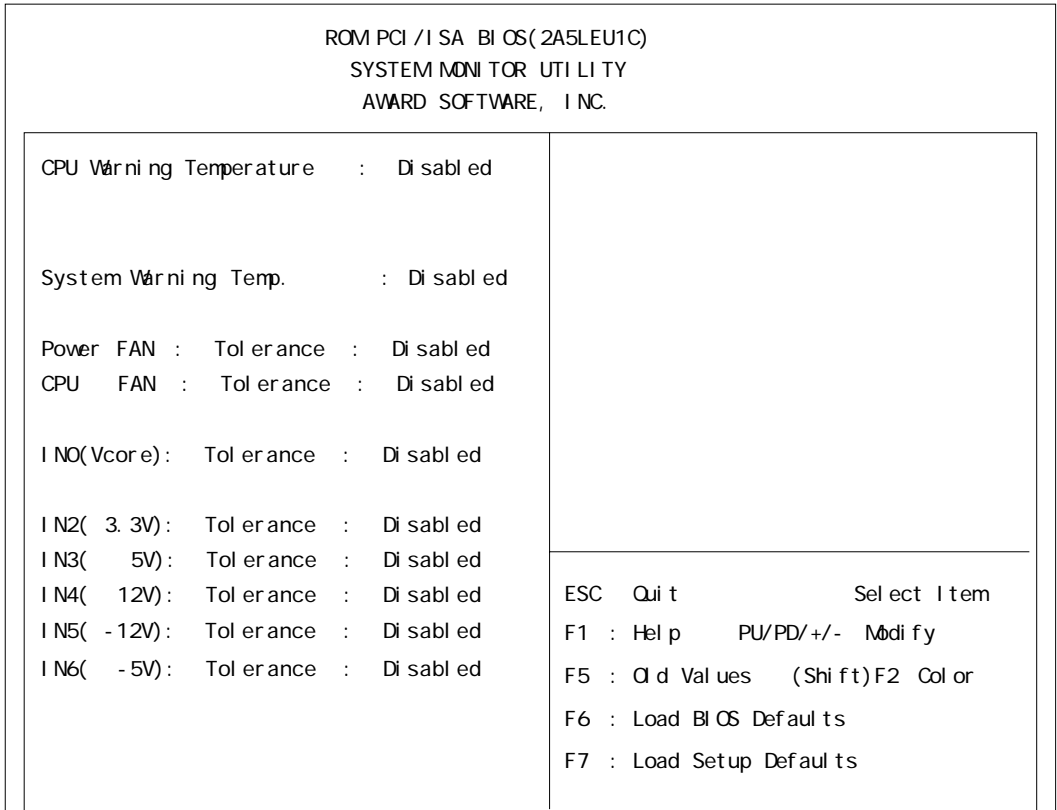

#### CPU Warning Temperature

CPU [Disabled] [40 √104 F] [45 √113 F] [50 √ 122 F] [55 /131 F] [60 /140 F] [65 /149 F] [70 /158 F] [75 /167 F] [80  $/176$  F]

#### System Warning Temp

 $[D \text{ is ableed}]$  [40 /104 F] [45 /113 F] [50 /122 F] [55 /131 F] [60 /140 F] [65 /149 F] [70 /158 F] [75 /167 F]  $[80 \t/176 F]$ 

#### POVER FAN

FAN  $[D \text{ sabled}] \left[ \pm 30\% \right]$   $[\pm 50\% \right]$ 

#### **CPU FAN**

CPU FAN  $[D \text{ sabb ed}]$   $[\pm 30\% \text{ } [\pm 50\% \text{ } ]]$ 

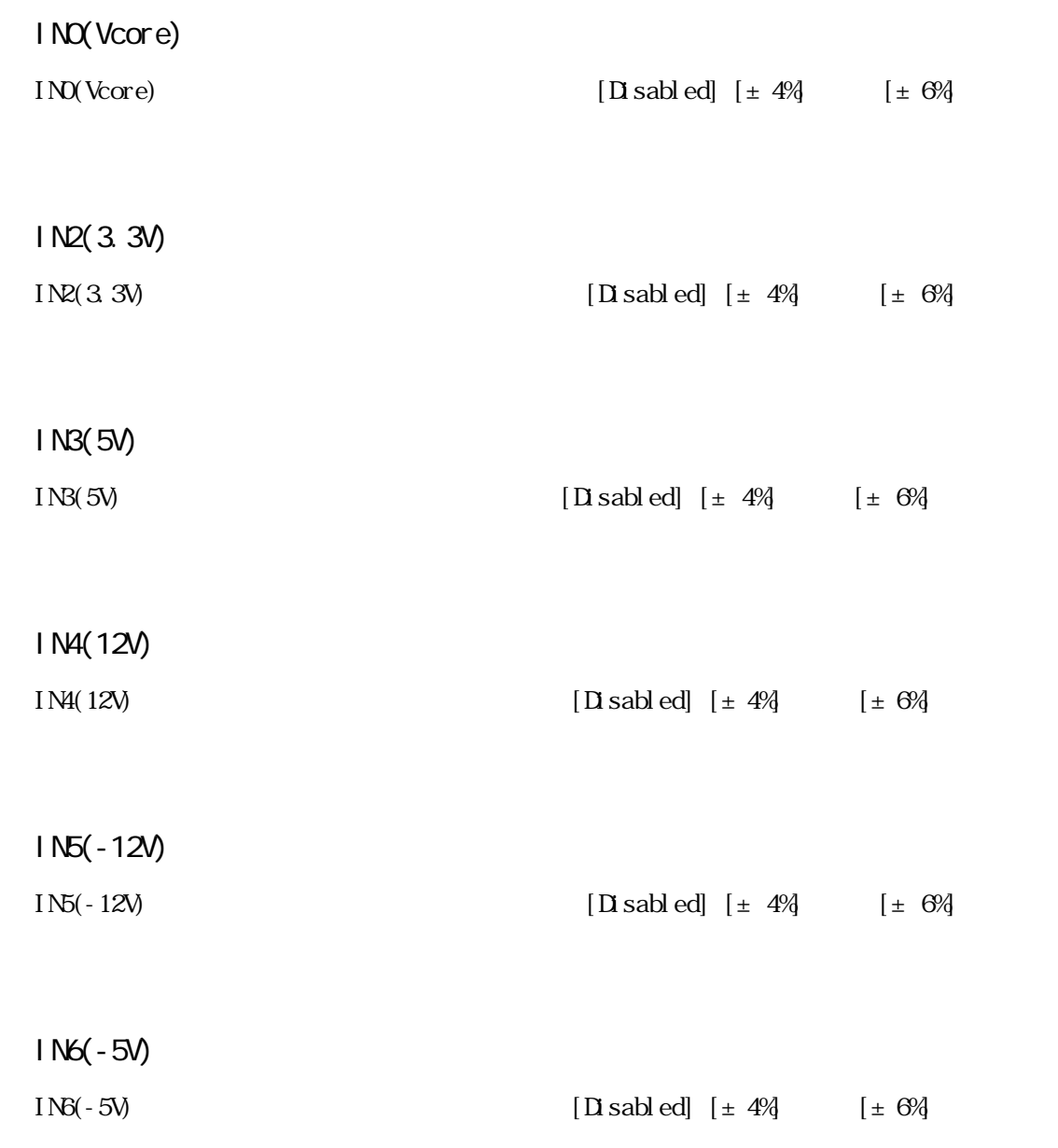

## <span id="page-79-0"></span>5.2.9 INTEGRATED PERIPHERALS

#### "INTEGRATED PERIPHERALS"

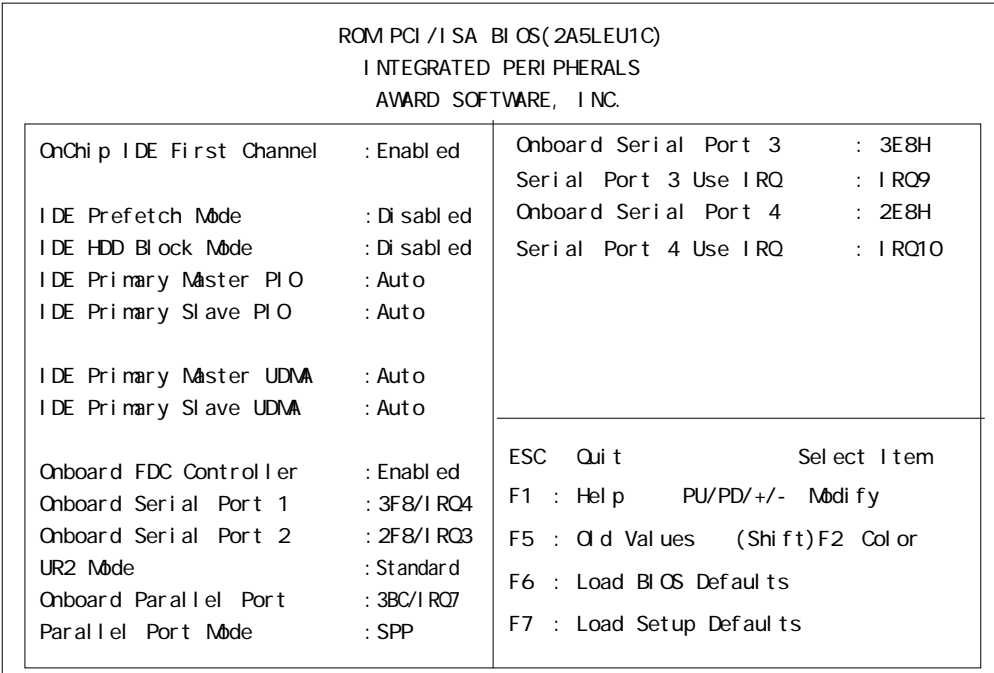

## OnChip IDE First Channel

 $\overline{\text{LDE}}$  $[End]$   $[D \text{ sab } ed]$ 

### ■ IDE Prefetch Mode

#### IDE F

 $[End]$   $[D \text{ sab } ed]$ 

## ■ IDE HDD Block Mode

Block Mode Block Mode

 $[ \text{Enabled}] \qquad \quad [ \text{D} \text{ sab} ]$ 

## IDE Primary Master PIO

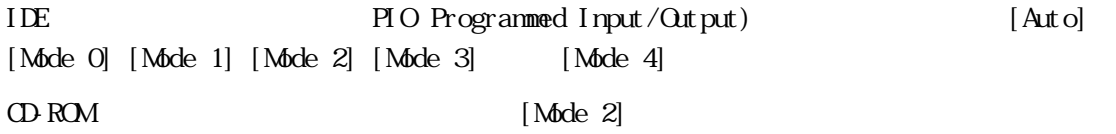

5.2

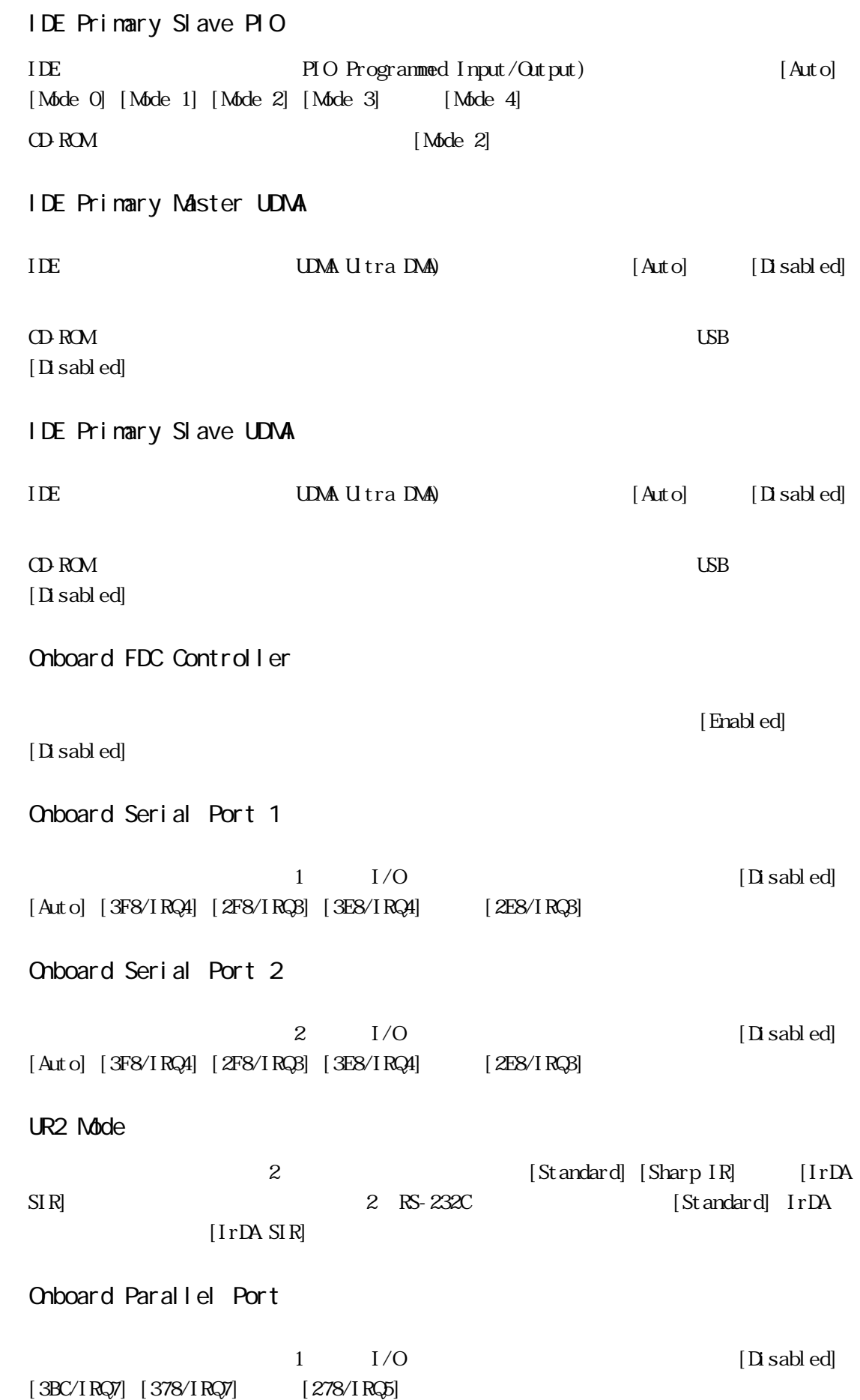

```
Parallel Port Mode
                            [ SPP] [ EPP1. 7] [ EPP1. 9] [ ECP][ECP+EPP][ECP] [ECP+EPP] ECP Mode Use DMA
■ ECP Mode Use DMA
ECP DMA [1] [3]Parallel Port Mode [ECP] [ECP+EPP]
■ Onboard Serial Port 3
              3 \qquad \qquad [\text{D} \text{ sab} ][3F8H] [2F8H] [3E8H] [2E8H]Serial Port 3 Use IRQ
              3 [IRQ3] [IRQ4]
[IRQ9] [IRQ10] [IRQ15]■ Onboard Serial Port 4
4[Disabled] [3F8H] [2F8H] [3E8H] [2F8H]USB [Disab]Serial Port 4 Use IRQ
4[IRQ3] [IRQ4] [IRQ9] [IRQ10] [IRQ15]
```
## <span id="page-82-0"></span>5.2.10 IDE HDD AUTO DETECTION

#### "IDE HDD AUTO DETECTION"

IDE  $\Box$ 

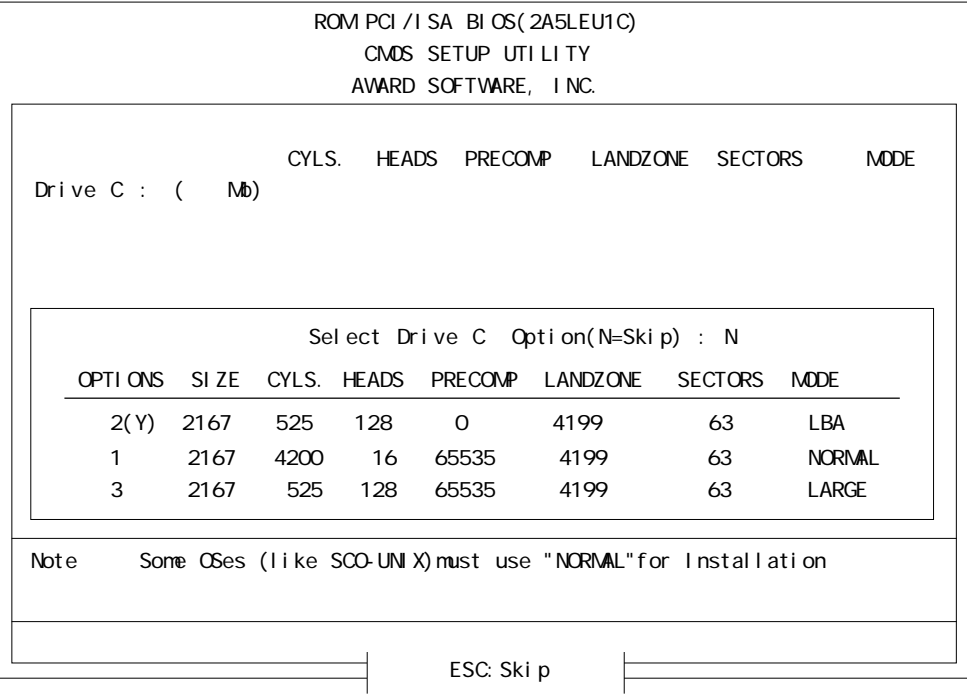

<span id="page-83-0"></span>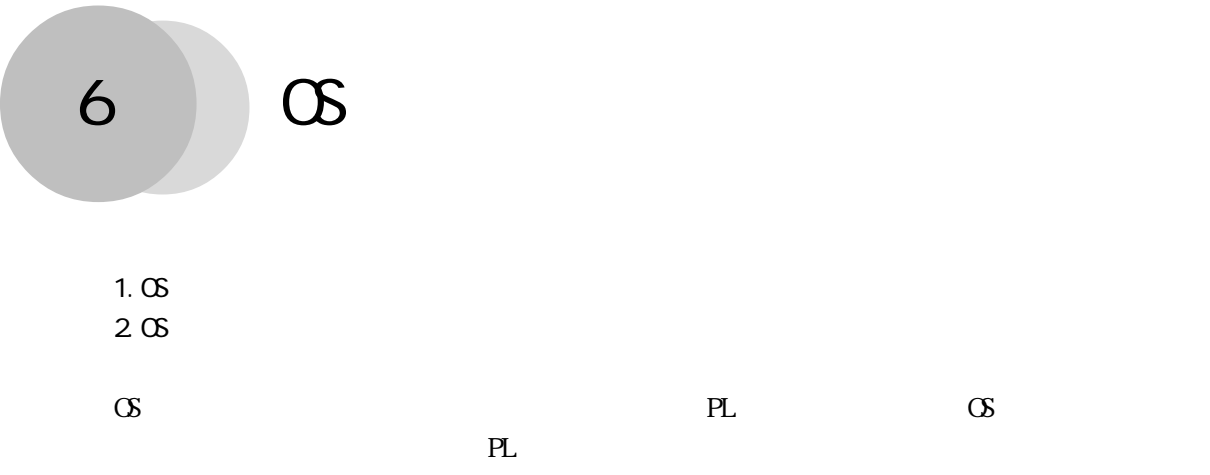

## 6.1 OS

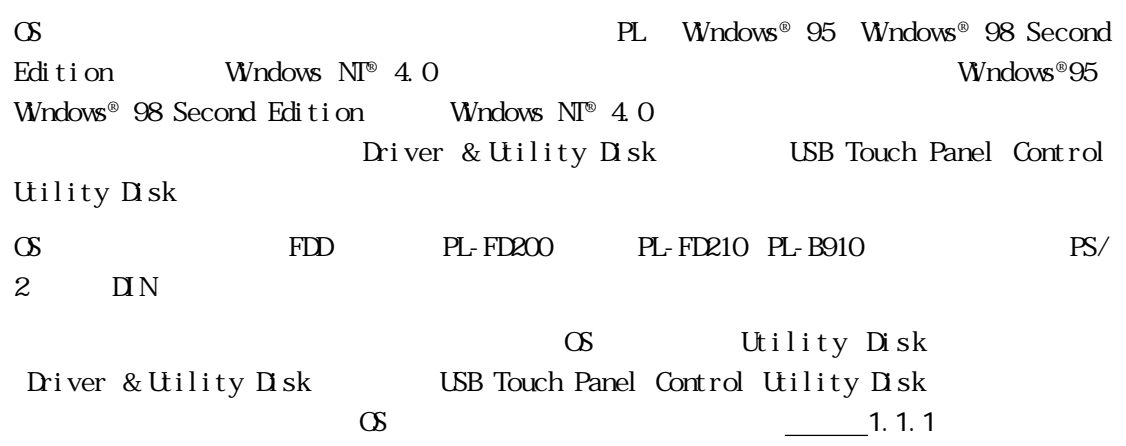

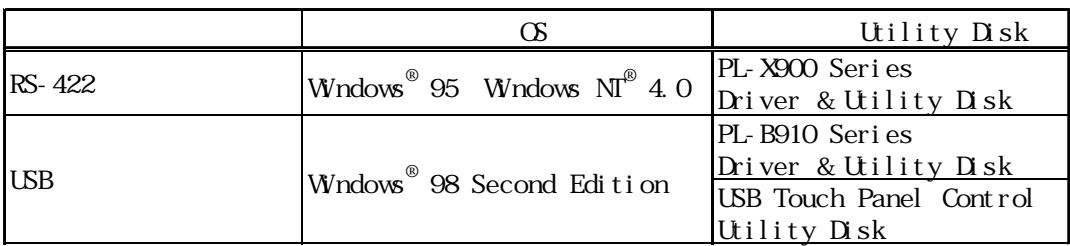

## Utility Disk README

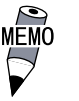

Utility Disk README

・ Windows® 95 用「README.95」および Windows NT® 4.0 用  $\begin{array}{lll} \text{README} \text{ NT} & \text{PL-X900} \text{ Series} \text{ D} \text{i} \text{ ver} \text{ & } \text{Utility} \text{ D} \text{sk} \end{array}$  $\text{Windows}^{\circ}\text{ 98 Second Edition} \quad \text{README. 98} \qquad \text{UB}$ Touch Panel Control Utility Disk

#### **README**

Windows® 95 README. 95  $\mathbb{R}^3$  $1.11$  $\mathbb{R}^3$  $\mathcal{A}^{\mathcal{A}}$ Ⅴ .ソフトウェアのアンインストール方法 Windows® 98 Second Edition README. 98  $\ddotsc$ 

 $\mathbb{R}^n$  $\mathbb{R}^n$  .  $\mathbb{R}^n$  $\mathcal{O}(\mathcal{A})$ Ⅴ .ソフトウェアのアンインストール方法

 $VV$ ndovs  $N\Gamma^{\circledast}$  4. O README. NT

## $6.1.1$

## PL DU FP

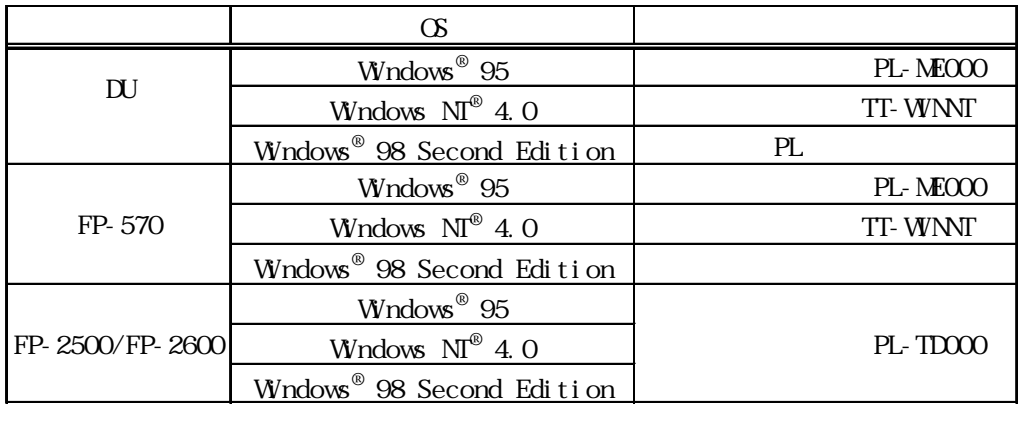

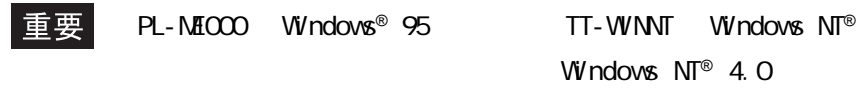

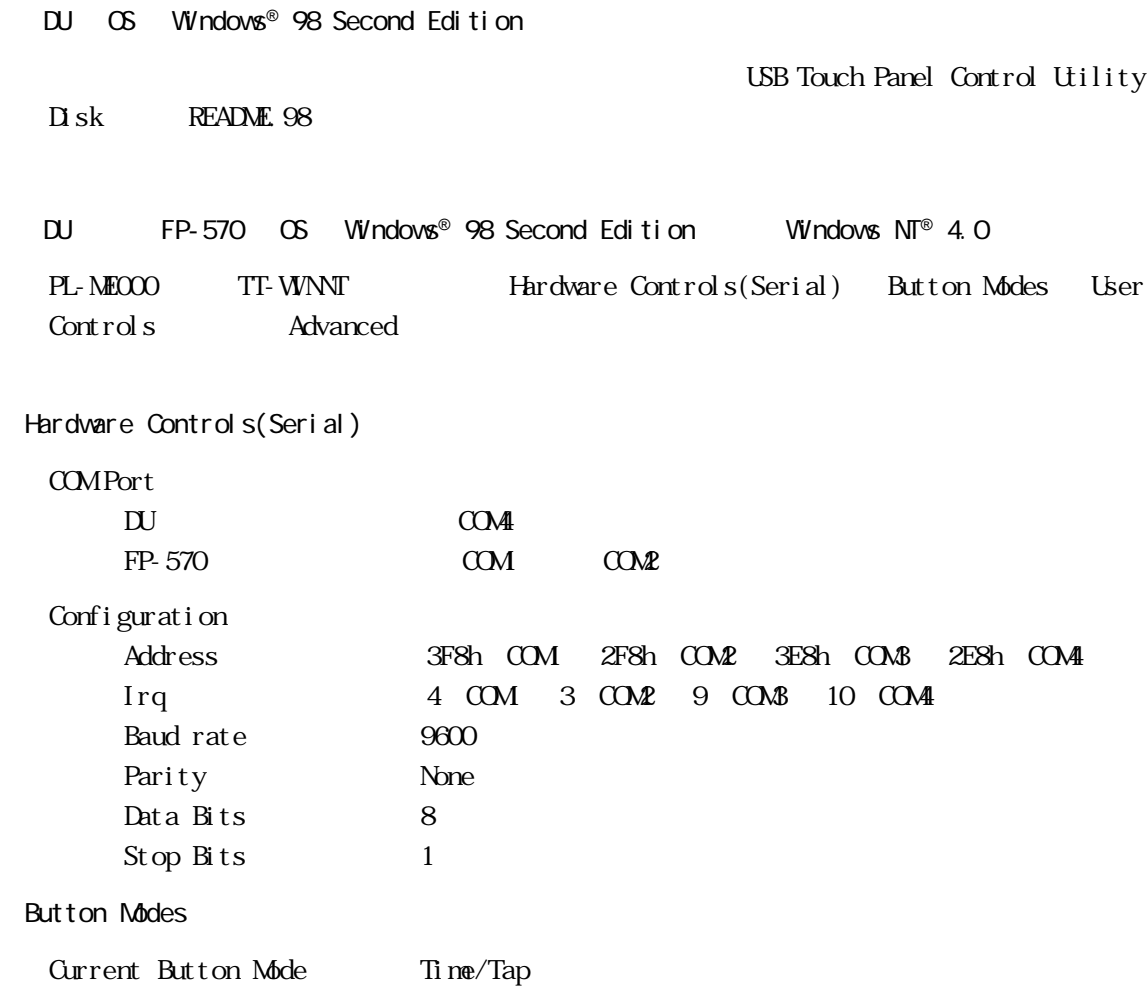

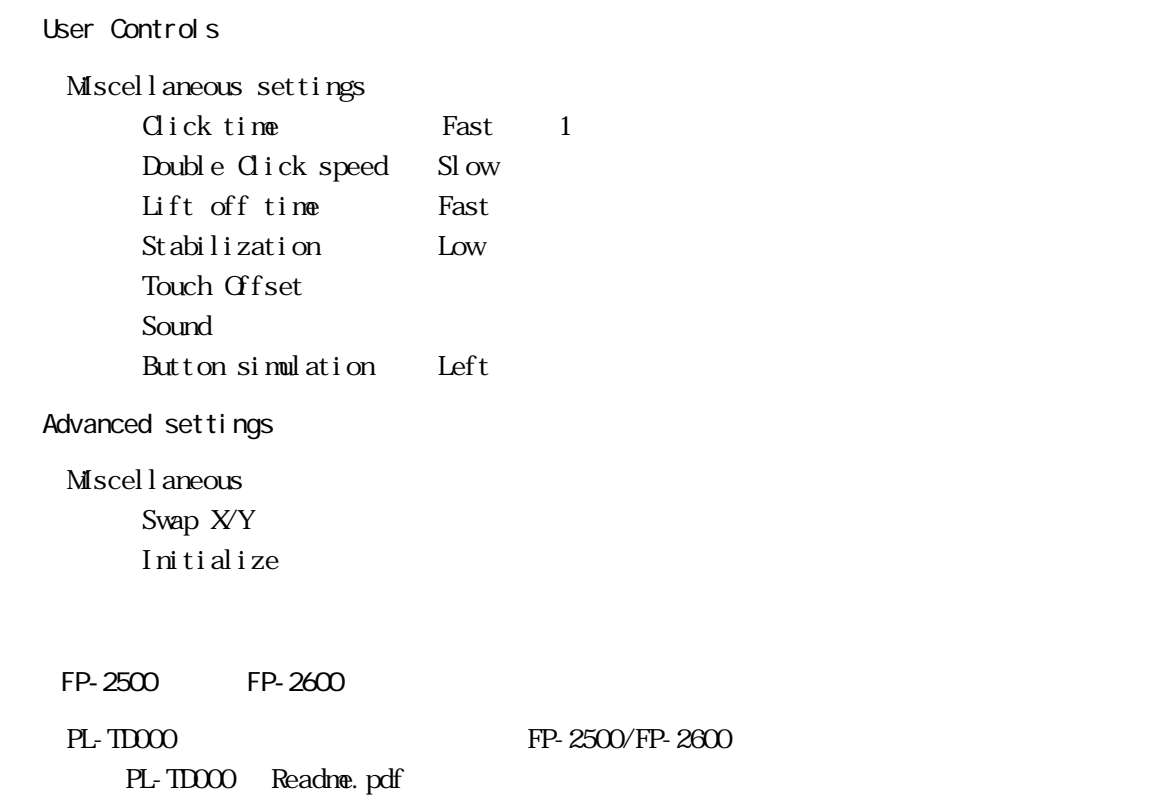

## $6.2\phantom{00}$  OS  $\phantom{000}$

Windows® 95 Windows® 98 Second Edition Windows  $N\mathbb{T}^{\circ}$  4.0 Windows® 95 Windows® 98 Second Edition Windows  $N\mathbb{T}^{\circ}$  4.0  $PL$ Windows® 95 Windows® 98 Second Edition Windows  $N^{\circ}$  4.0  $OS$   $PS/2$   $IN$ CD-ROM FDD PL-FD200 PL-FD210 PL-**B910**  $\Omega$ -ROM  $\Omega$ -ROM PL-DK200 **MEMO** Windows® 95 Windows® 98  $\bigcirc$ Second Edition Windows  $N<sup>®</sup>$  4.0 PL Windows<sup>®</sup> 95 Windows® 98 Second Edition Windows NT®  $4.0$ Windows® 95 Windows® 98 Second Edition Windows  $N^{\circ}$  4.0 CD-ROM README 重要 VGA 640× 480

CD-ROM README

CD-ROM README

MĒMO

### README

Windows® 95 **README.TXT** PL-B900  $\therefore$  CD-ROM Windows® 95 version in the state of Ⅵ .マウスをご使用になる場合の注意事項 ■『『インタイ』(『インタイ』)』(『インタイ』) Windows® 98 Second Edition TXT PL-B910 . CD-ROM .<br>■ Windows® 98 version in the state of Ⅵ .マウスをご使用になる場合の注意事項 ■『『インタイ』(『インタイ』)』(『インタイ』)  $W$ ndows  $N^{\circledR}$  4.0  $R$ EADME.TXT

> PL-B900 CD-ROM

> > Windows NT®

NTFS

1.  $\sim$  $\frac{2}{3}$ 

<span id="page-89-0"></span>**1** 7 **F** 

 $3.72$ 

PL  $\blacksquare$ 

# $7.1$

PL the contract of the contract of the contract of the contract of the contract of the contract of the contract of the contract of the contract of the contract of the contract of the contract of the contract of the contrac

PL-B910 4

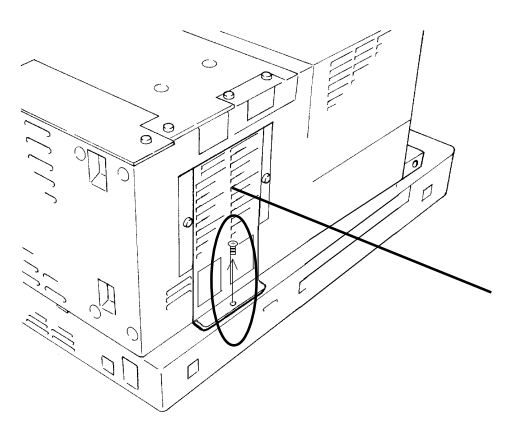

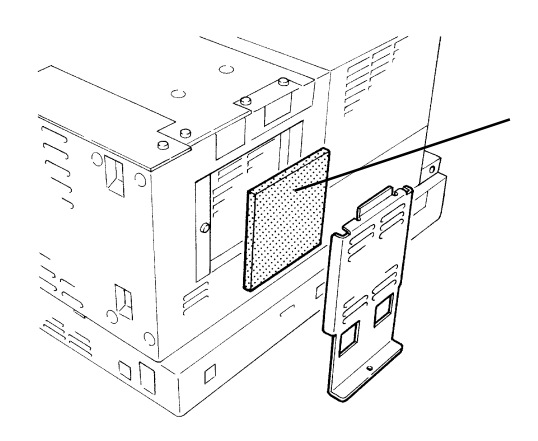

 $(1)$ 

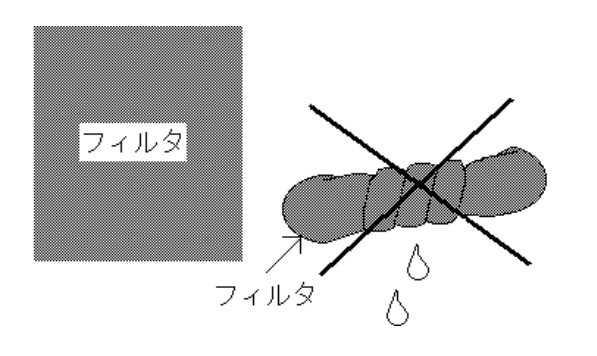

PL-B911 2

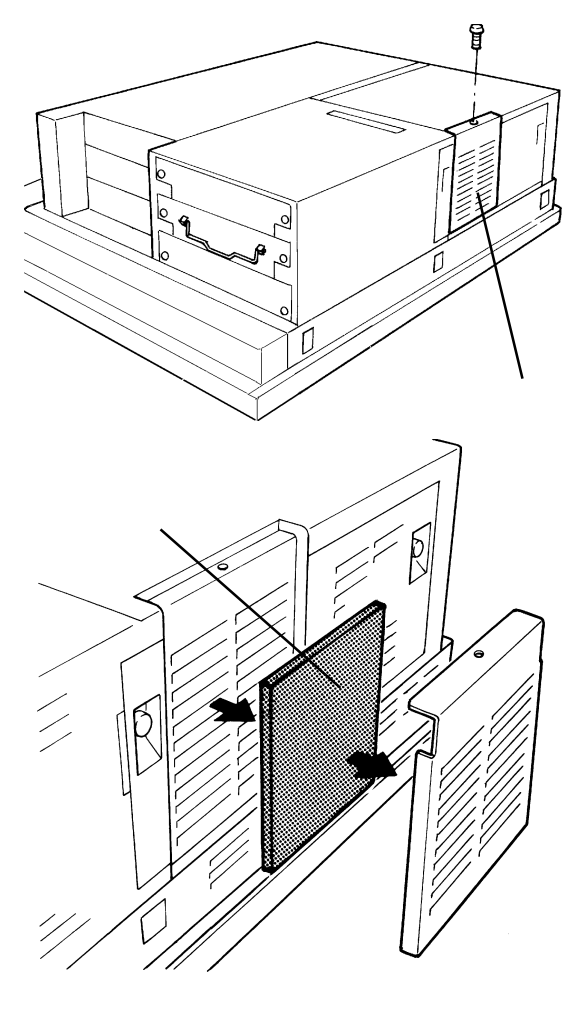

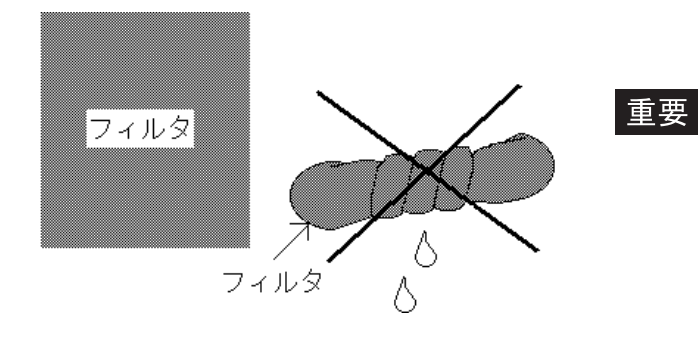

 $(1)$ 

・ フィルタはん アメリカ ・ フィルタを乾かす場合は、直射日光

バーをネジ 1本で取り付けます。

 $1$ 

## <span id="page-91-0"></span> $7.2$

PL  $\overline{P}$ 

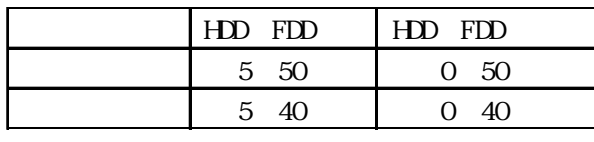

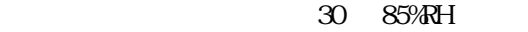

AC85 265V 50/60Hz

PL PL

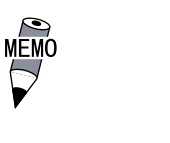

 $-$  7.3

# $7.3$

<span id="page-92-0"></span>7.3 アフターサービス

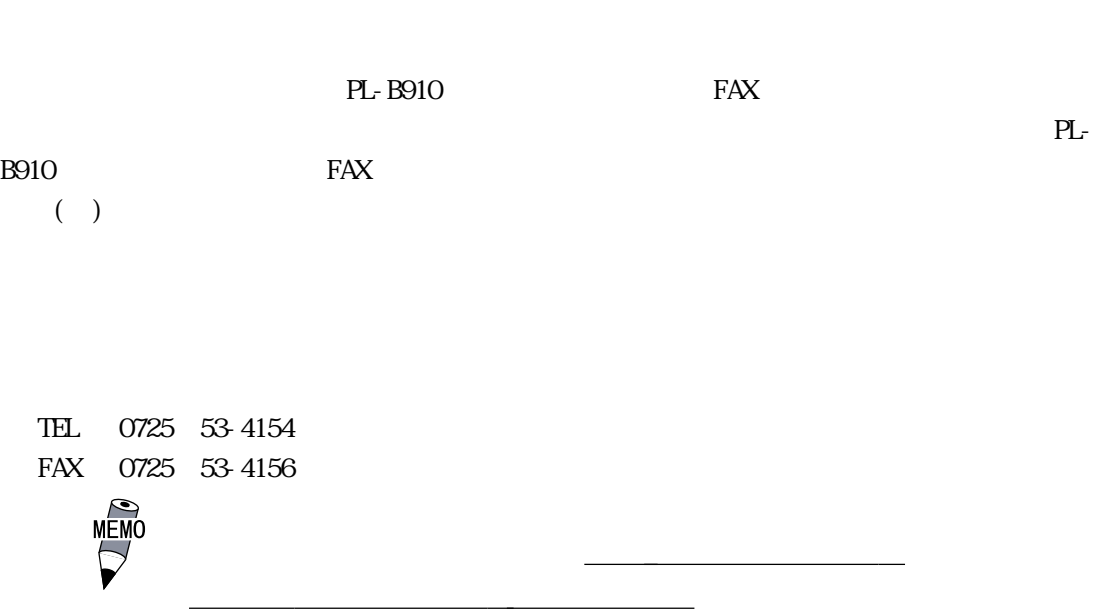

12  $\blacksquare$ 

PL in the set of the set of the set of the set of the set of the set of the set of the set of the set of the set of the set of the set of the set of the set of the set of the set of the set of the set of the set of the set

No.

 $9:00~17:00$ TEL (03) 5821-1105 TEL (052) 932-4093 TEL (06) 6613-3115

FAX **FAX PL-B910 FAX** 

 $5$ 

 $5$ 

 $10$ 

 $($ 

<span id="page-94-0"></span>PL-B910 PL-B911 PL-DU6900 PL-DU7900 PL-CB200-5M PL-CB200-10M PL-EM220 PL-EM230 PL-HD220 PL-W9420 PL-WN420 PL-98420 PL-FD200 PL-FD210 PL-FF200 PL-DK200 PL-MD\*\*\*

□その他(オプション品)<br>○その他(オプション品)

 $Windows<sup>®</sup>$  95 Windows  $N^{\odot}$  4.0  $W$ ndows® 98 Second Edition

□アプリケーション

□その他 OS Version

うち しょうしょく しゅうしょく しゅうしょく しゅうしゅうしょ しゅうしゅうしょ デジタル こうしょう こうしょう こうしょう こうしょう しゅうしょう

□その後には、この後には、この後には、この後には、この後には、この後には、この後には、この後には、この後には、この後には、この後には、この後には、この後には、この後には、この後には、この後には、この後には、この後には、この後には、この後には、この後には、この後には、この後には、この後には、この後には、この後には、この後には、この後には、この後には、この後には、この後には、この後には、この後には、この後には、この後には、この後には、この後に

<span id="page-95-0"></span>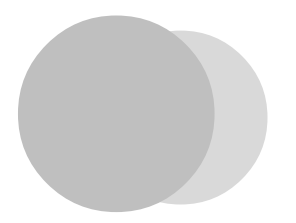

1. ハードウェア構成 2. RAS

 $I/O$ 

 $\cdot$  1

## 1 .1

## $.1.1$   $1/0$

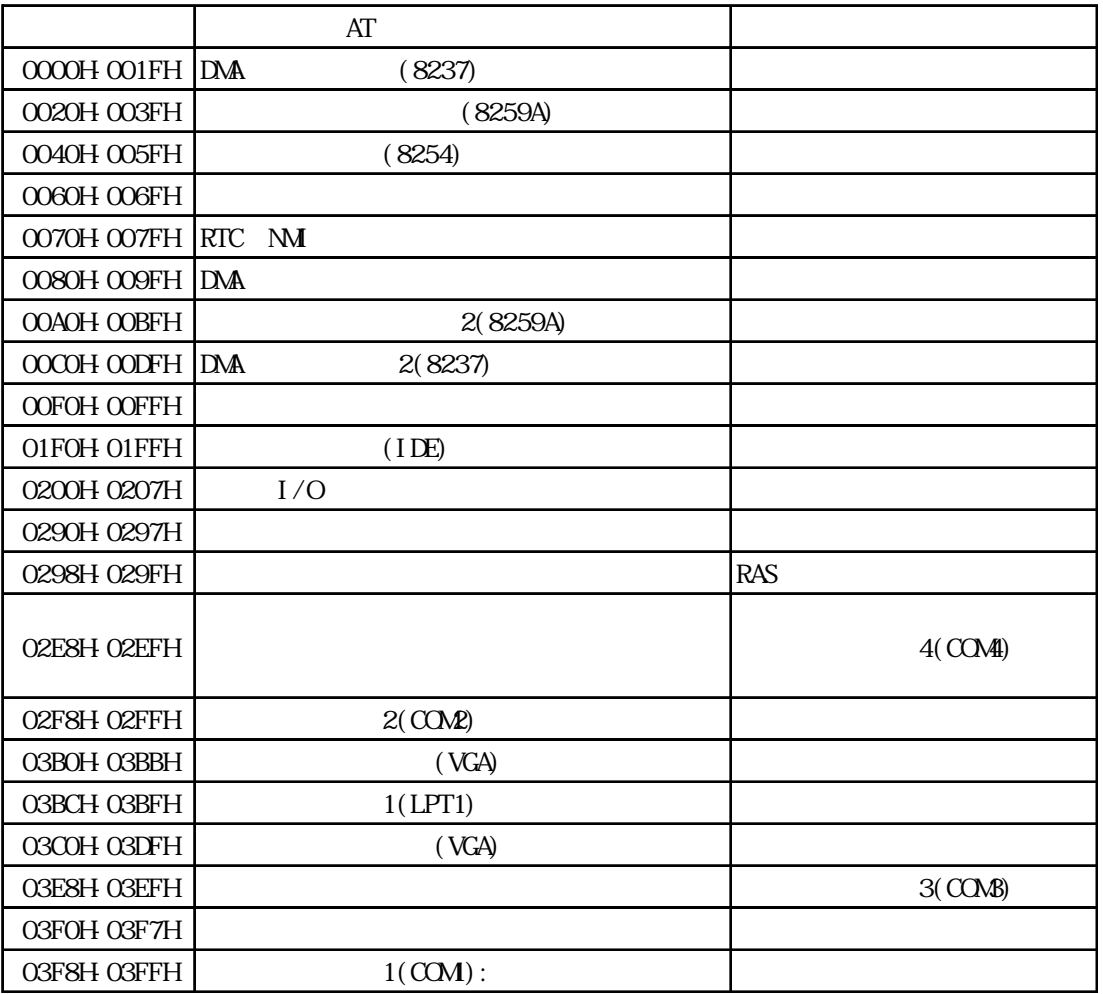

 $-1$ 

<span id="page-96-0"></span> $.1.2$ 

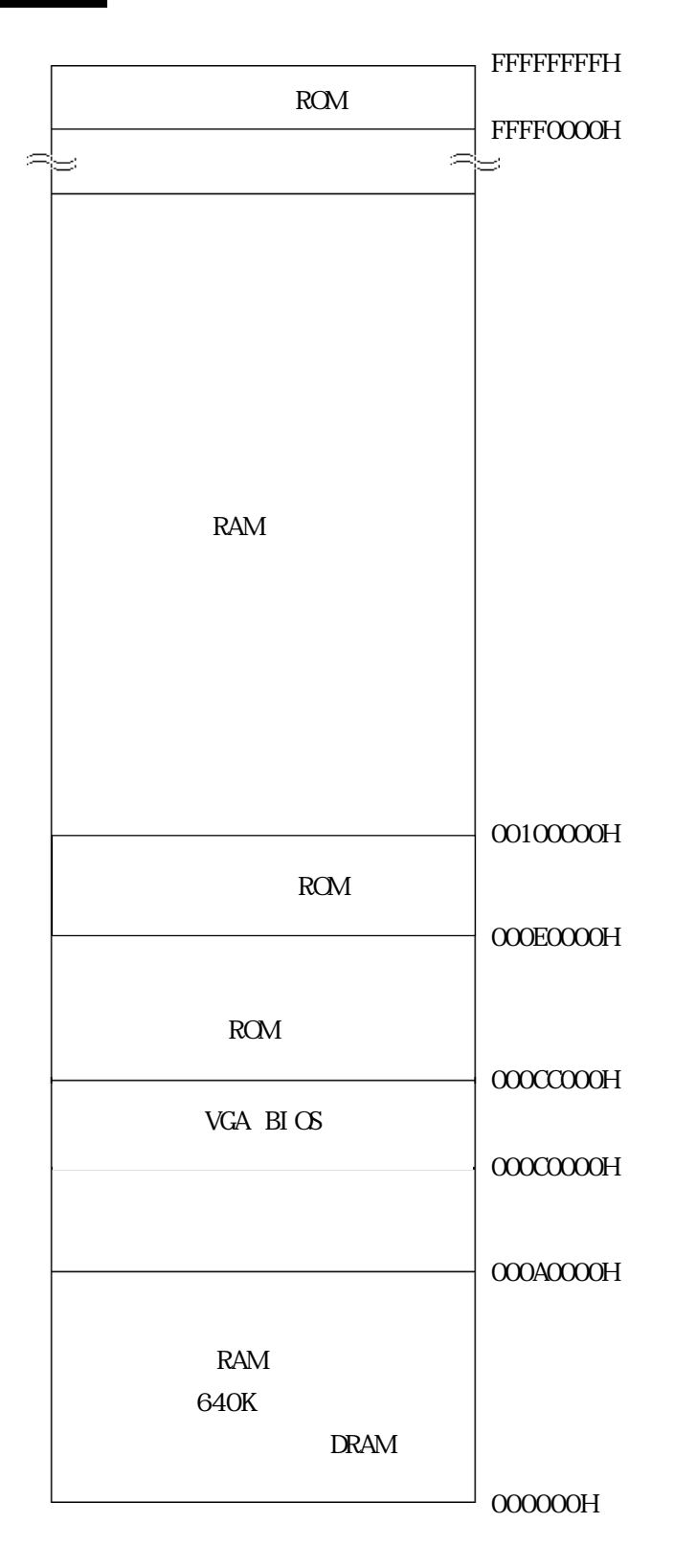

<span id="page-97-0"></span>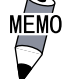

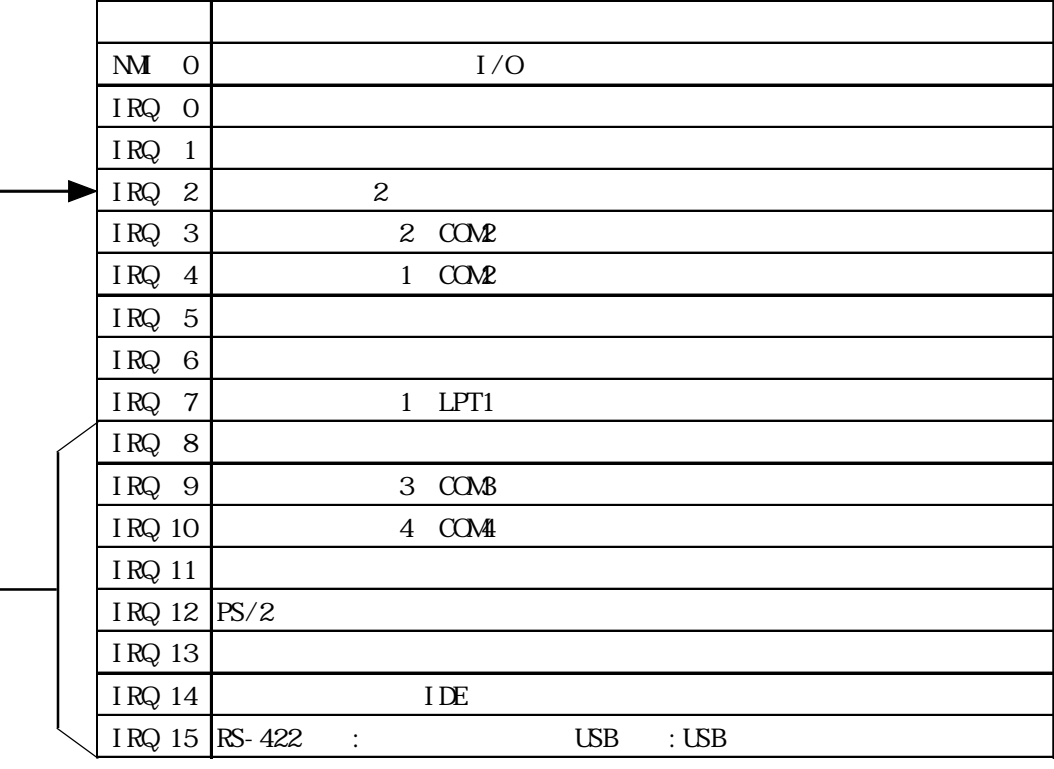

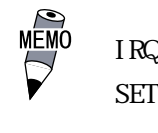

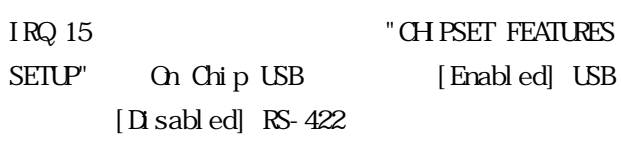

DNA

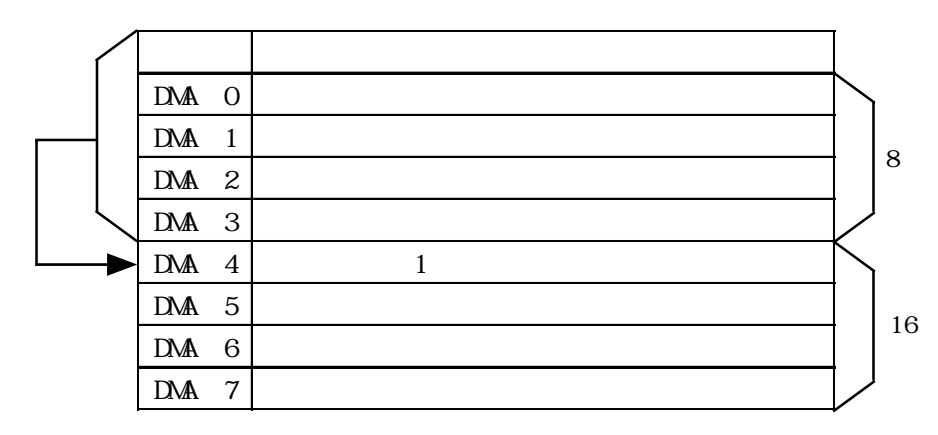

<span id="page-98-0"></span>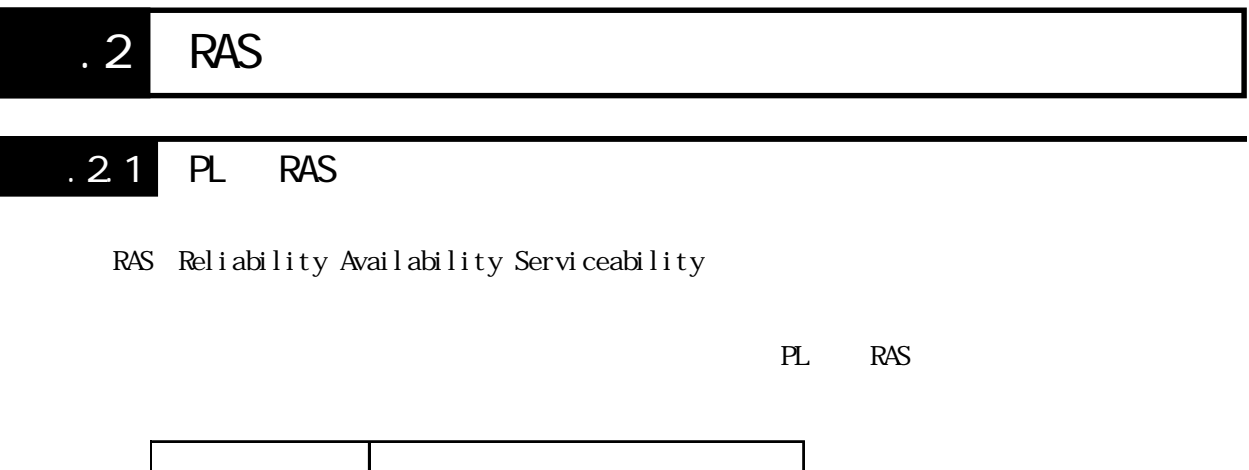

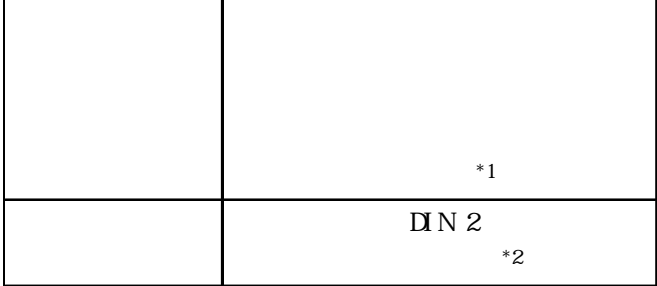

 $PL$ 

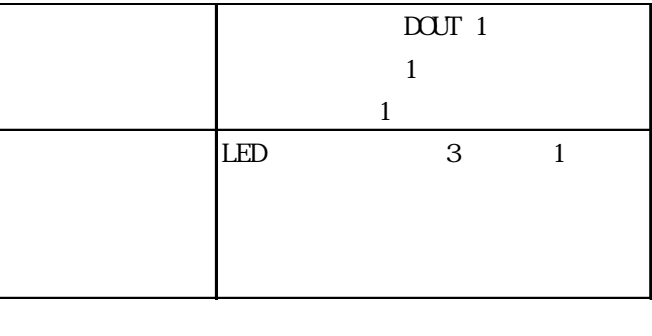

 $PL$   $*3$ 

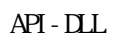

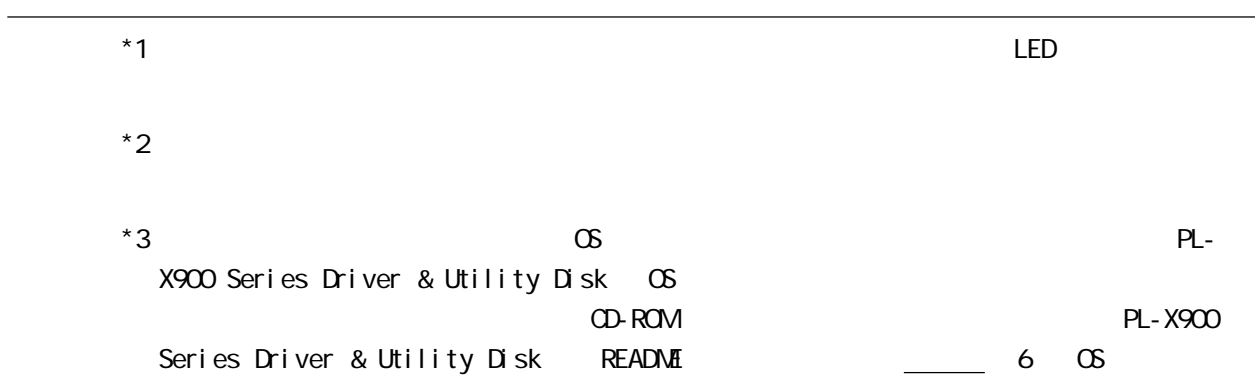

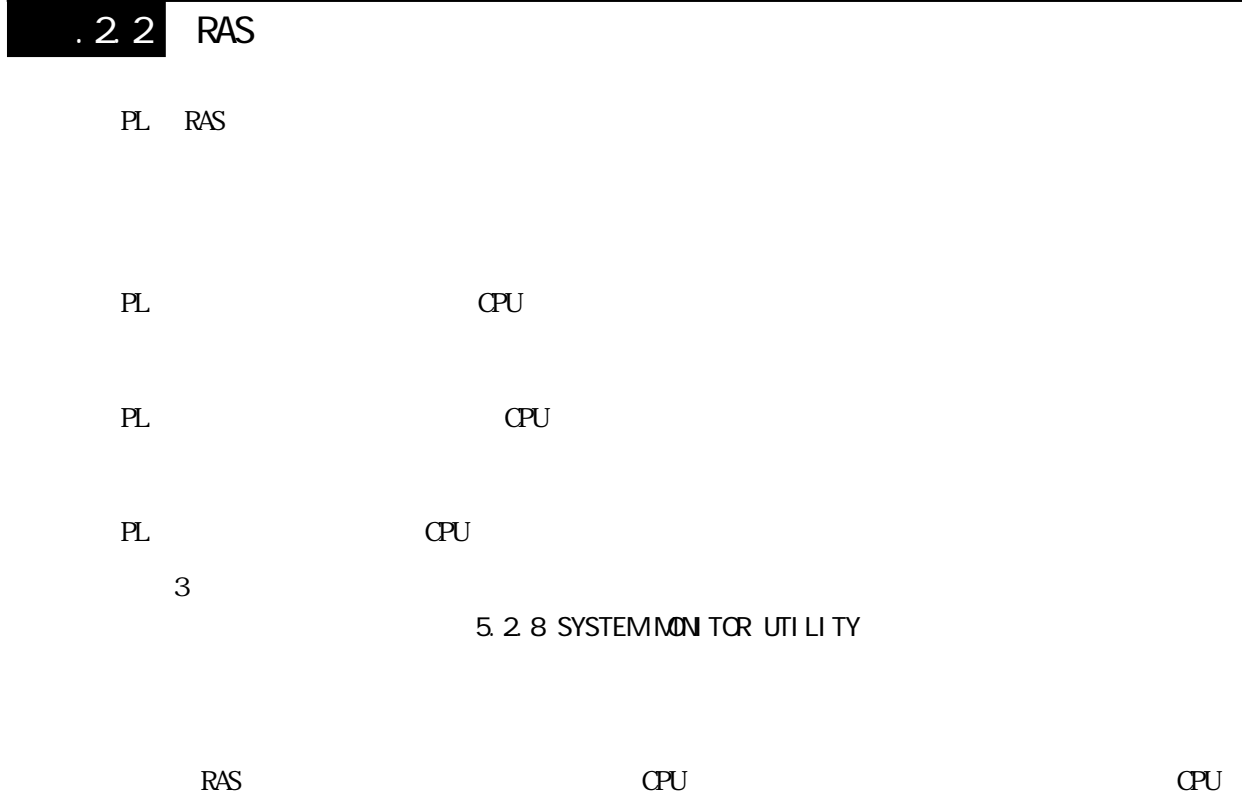

 $CPI$  CPU  $CPI$ 

 $\mathop{\mathrm{LED}}$ 

 $\textrm{LED}$ 

<span id="page-100-0"></span>PL RAS  $D \cap N$  $\mathbf{2}$  $PL$ 

 $\Box$  N DC12 24V

 $($ 

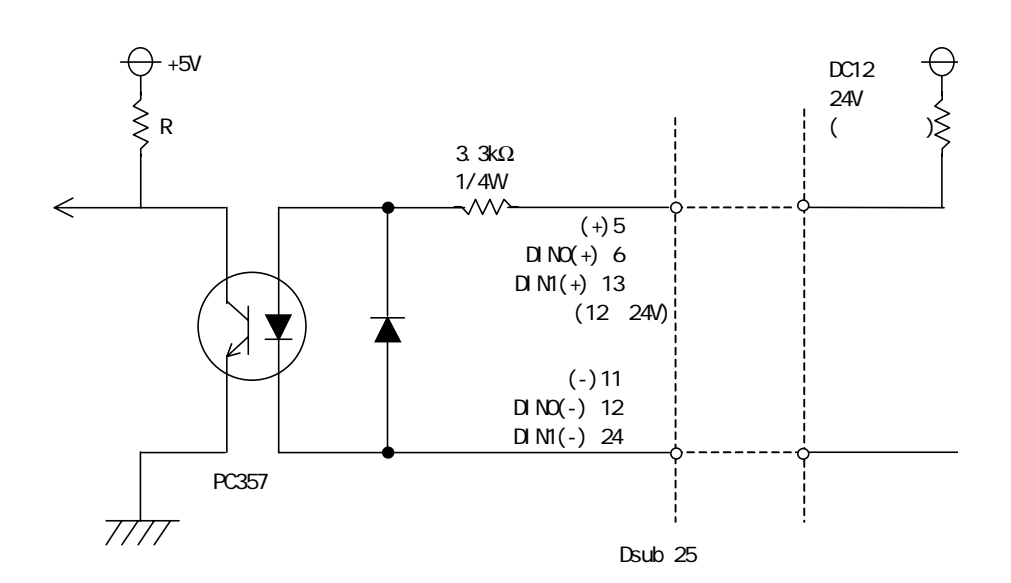

 $\begin{array}{c}\n\hline\n\text{NEMO}\n\end{array}\n\quad \text{2.3.5 RAS}$ 

<span id="page-101-0"></span>PL RAS

◆汎用信号出力(DOUT)

 $API$  -  $DL$  $\sim$  1  $\sim$  1

 $\sim$  1

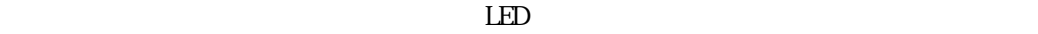

 $\mathsf{D}\mathsf{O}\mathsf{J}\mathsf{T}$ 

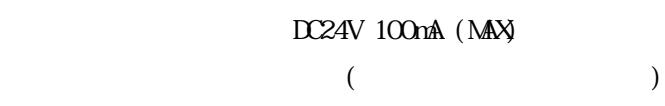

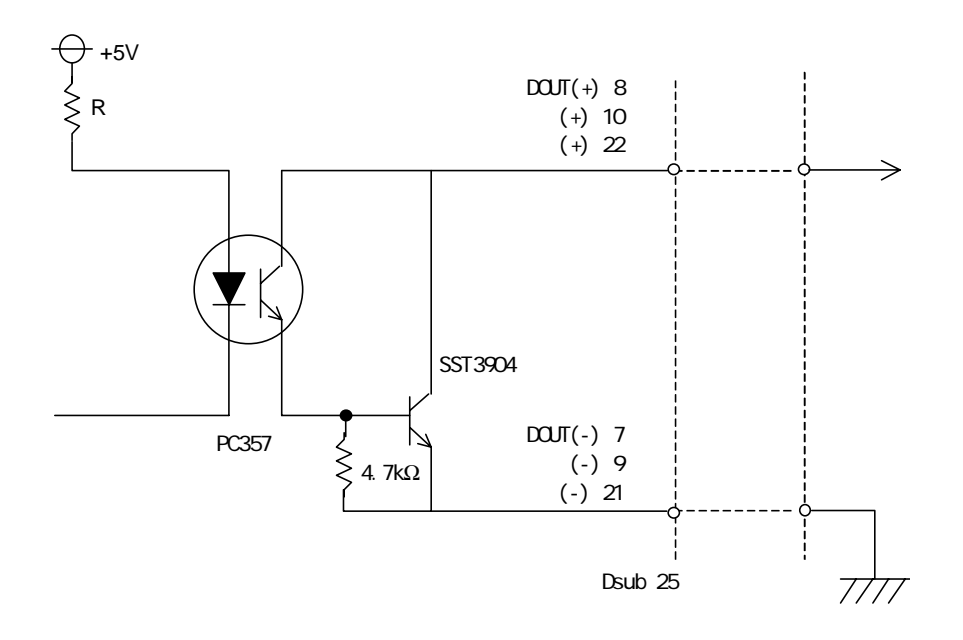

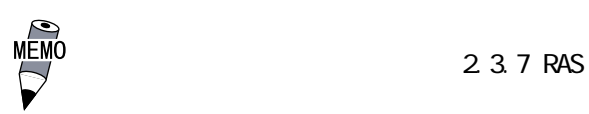

付 -7

PL  $\overline{P}$ 

## LED

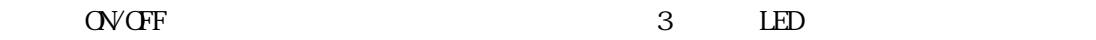

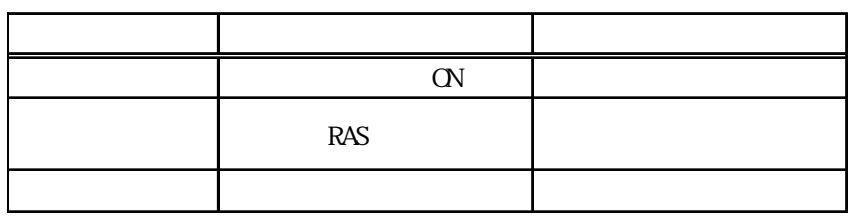

PL LED LED LED CONSTRUCTED DED

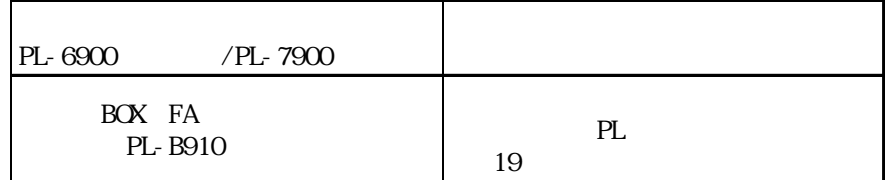

#### Windows **Windows**

PL  $\overline{P}$ 

### OS Windows® 95/Windows® 98 Second Edition/Windows NT® 4.0

. 2.3 RAS

<span id="page-103-0"></span>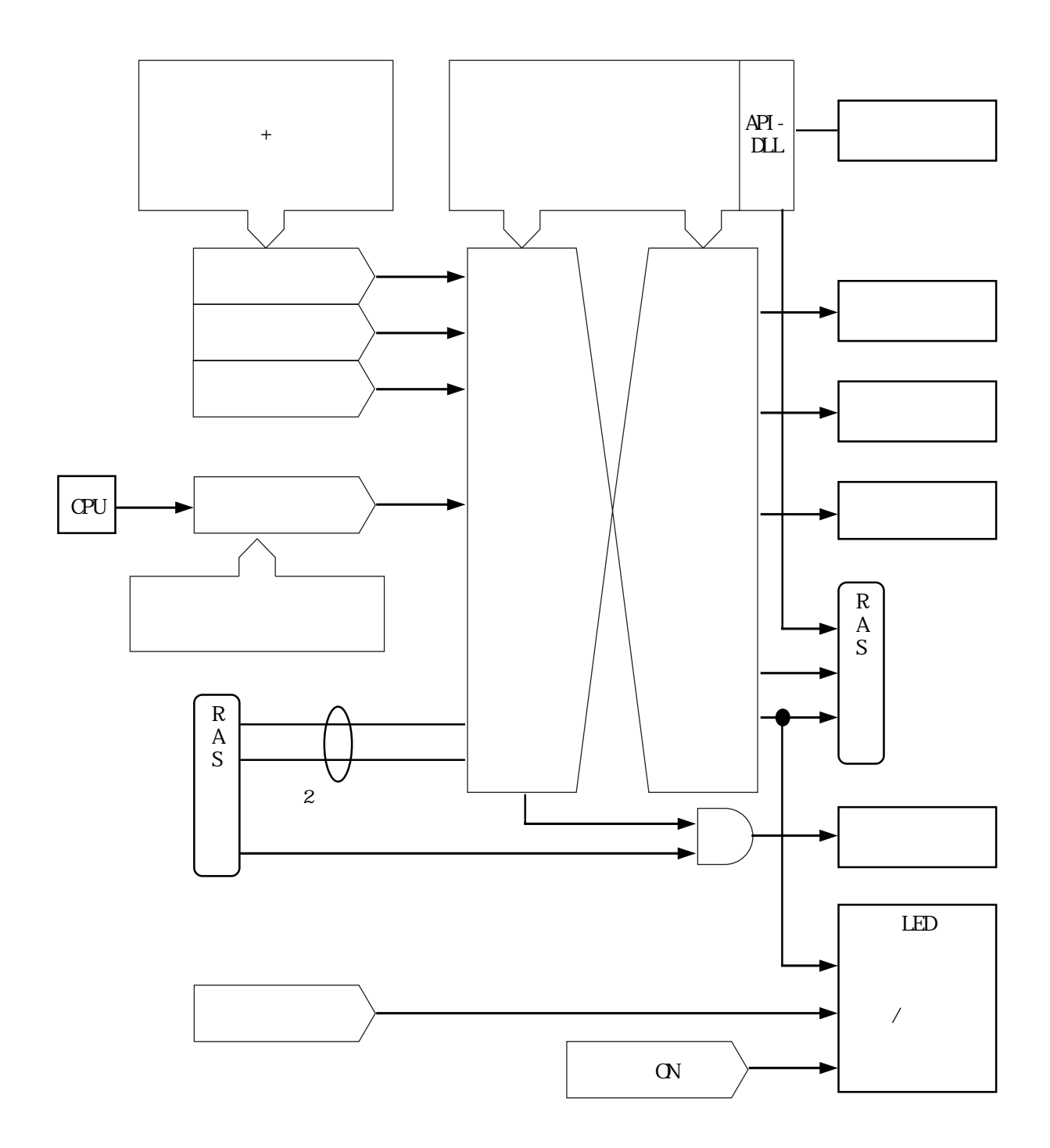

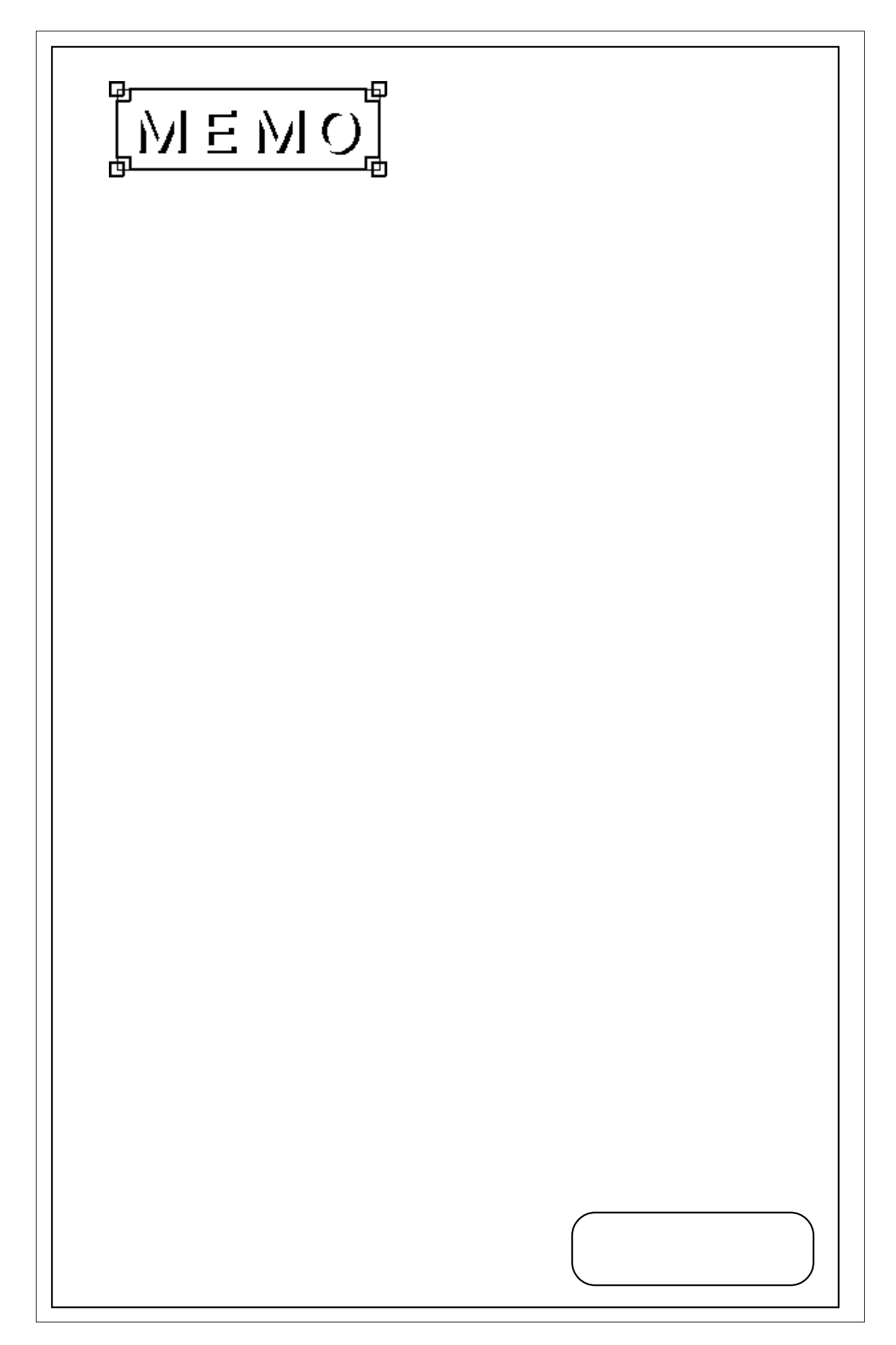

## [-5V/-12V 電源ユニット ................. 1-6](#page-16-0) [2次キャッシュメモリ .................. 2-3](#page-21-0)  $\overline{\mathsf{B}}$

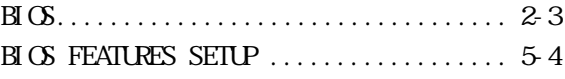

## $\overline{\mathsf{c}}$

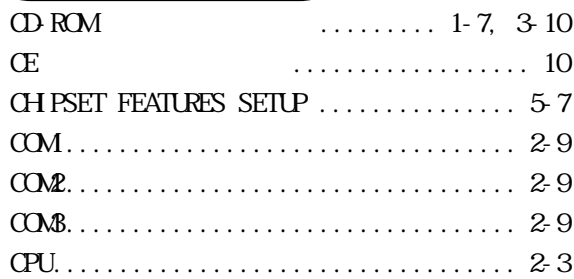

## D

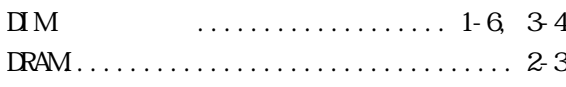

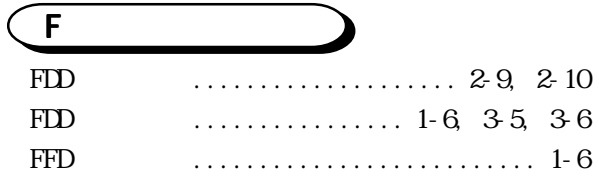

## H

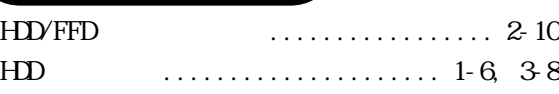

## $\overline{\mathsf{I}}$

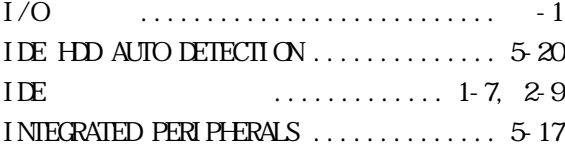

## L [LAN ボード ............................ 1-6](#page-16-0)

## $\overline{\mathsf{P}}$

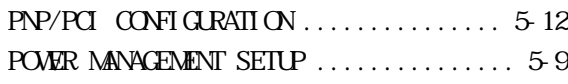

## R [RAS インターフェイス .................. 2-7](#page-25-0) [RAS 機能 .............................付 -4](#page-98-0) [RAS 機能概念図 .......................付 -9](#page-103-0) [RAS コネクタ .......................... 2-9](#page-27-0) [RS-232C コネクタ ...................... 2-9](#page-27-0)

## $\widehat{\mathsf{s}}$

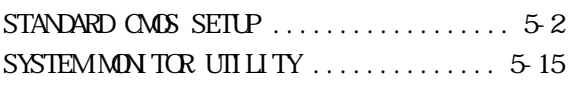

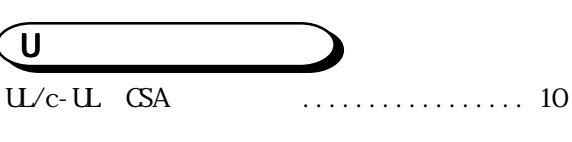

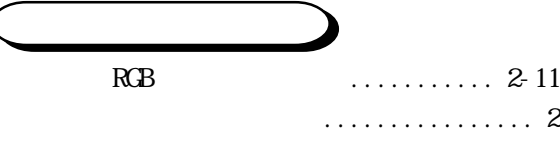

# [インターフェイス ................. 2-3](#page-21-0), [2-5](#page-23-0)

# [オプション ............................ 1-6](#page-16-0)

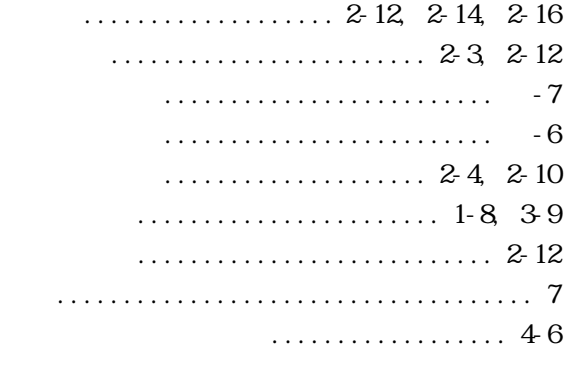

- .............. 2-5 [キーボードコネクタ .................... 2-9](#page-27-0)
- [共用接地 .............................. 4-7](#page-61-0)
	- [許容瞬時停電時間 ...................... 2-1](#page-19-0)

**IED**  $\ldots \ldots \ldots \ldots \ldots 2$ - 10  $\ldots \ldots \ldots \ldots \ldots \ldots \ldots \quad 8, 44$  $\ldots \ldots \ldots \ldots \ldots \ldots \quad 2-11, 4-4$  $\ldots \ldots \ldots \ldots 2-9$ , 44  $\ldots \ldots \ldots 2$ -10  $\ldots \ldots \ldots \ldots \ldots 1$ - 7, 2-2 ........................ 2-11. 3-2 . . . . . . . . . . . . . 2-3 . . . . . . . . . . . . . . . . . . 7-1  $\cdots \cdots \cdots 1$ - 6  $\ldots \ldots \ldots 1-7$ , 2-16 . . . . . . . . . . . . . . . . 2-5 

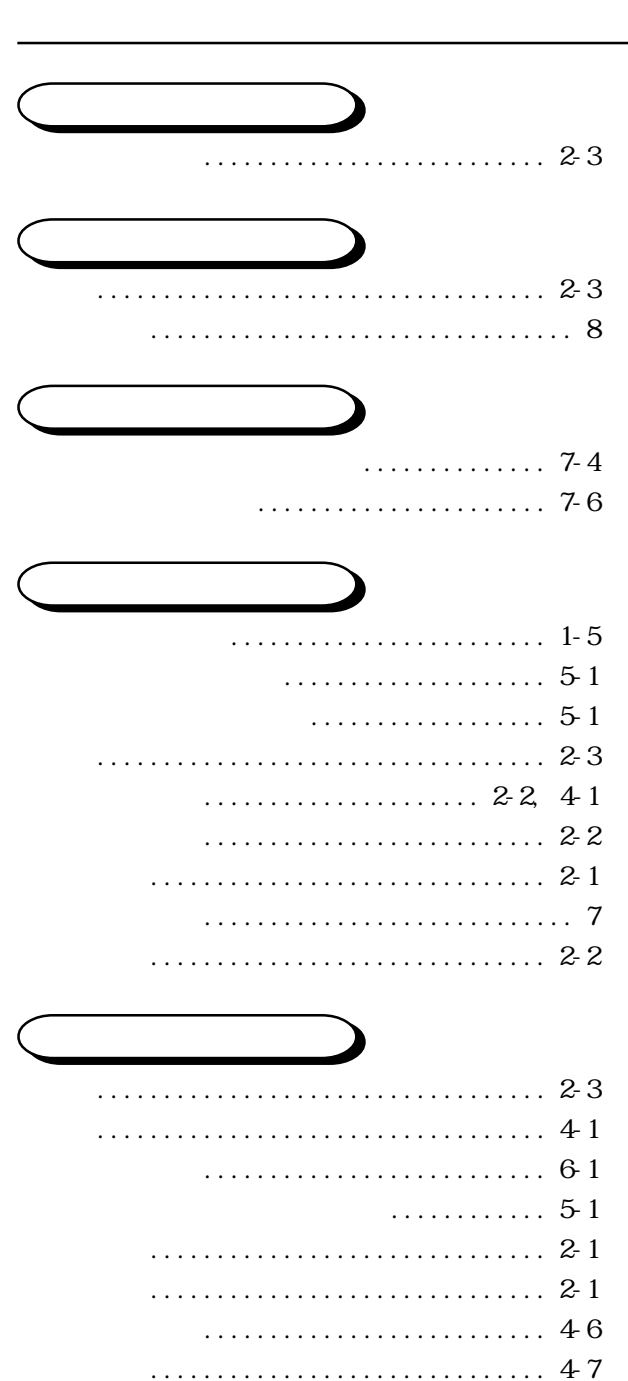

- $\cdots$  . . . . . . . . . . . . . . 1-6, 3-12 . . . . . . . . . . . . . 2-10
- $2-2$

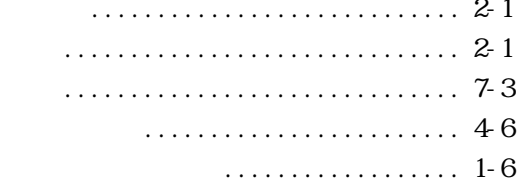

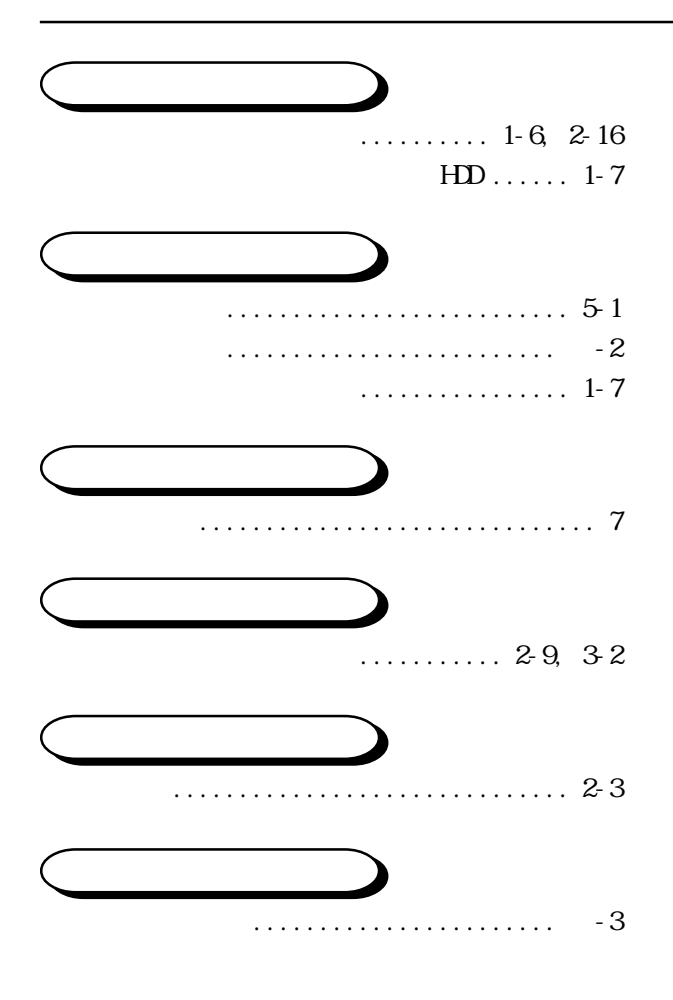